# ҚАЗАҚСТАН РЕСПУБЛИКАСЫНЫҢ МИНИСТРЛІГІ

"Қ.И.Сәтбаев атындағы Қазақ ұлттық техникалық зерттеу университеті" коммерциялық емес акционерлік қоғамы

Институт автоматика және ақпараттық технологиялар Кафедра Электроника, телекоммуникация және ғарыштық технологиялар

Каримов Рустам Нұрланұлы

# Магистр академиялық дәрежесін алу үшін Диссертацияның атауы MATLAB бағдарламасындағы сандық сигналдарды өңдеу мен сандық сигналдарды өңдеу сигналдард<br>Атауы

 $\frac{1}{2}$  $\frac{M}{1000}$  –  $\frac{M}{1000}$  багдарламасындагы сандык сигналдарды

 $H_0H_1$ дайындау бағыты

Ғылыми жетекші

 *қолы аты-жөні*  (гылыми дәрежесі, атағы)

Абдыкадыров А.А.  *(ғылыми дәрежесі, атағы)* Жамангарин Д.С.

*«*  $\frac{14 \times 100}{1000}$  и 20 24 ж. Рецензент<sup>О</sup> Ph.D. кауым. профессор (ғылыми дәрежесі, атағы)

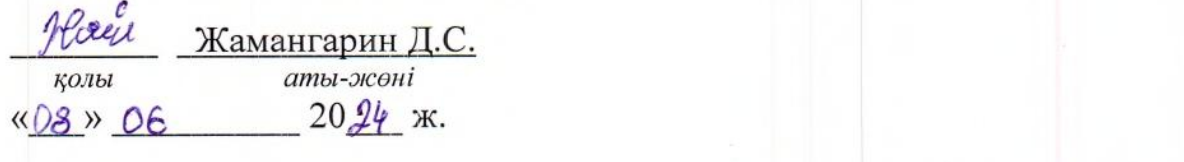

# Норма

бакылаушы ассистент *атындара жаредра* Кенгесбаева С. аты-жөні қолы

«D3» 06 20 gy ж.

*қорғауға* жіберілді (гылыми дәрежесі, атағы) **// меңгерушісі т.ғ.к. проф** (зыдыми дәрежесі, атағы) Таштай Е. аты-жөні  $20\,\mu$  ж.

7M06201 - «Телекоммуникация»

Алматы 2024

# КАЗАКСТАН РЕСПУБЛИКАСЫ ҒЫЛЫМ ЖӘНЕ ЖОҒАРЫ БІЛІМ МИНИСТРЛІГІ

"Қ.И.Сәтбаев атындағы Қазақ ұлттық техникалық зерттеу университеті" коммерциялық емес акционерлік қоғамы Институт автоматика және ақпараттық технологиялар Кафедра Электроника, телекоммуникация және ғарыштық технологиялар 7М06201 – «Телекоммуникация»

### **БЕКІТЕМІН** <u>ет емп</u>

# Кафедра меңгерушісі, т.ғ.к. (ғылыми дәрежесі, атағы) Таштай Е. аты-жөні  $\frac{1}{2024}$  X

#### **Магистрлік диссертацияны орындауға арналған ТАПСЫРМА A**

Магистрант <u>Шандардын Каримов Рустам Нұрланұлы</u><br>Тақырыбы МАТLAB бағдарламасындағы сандық си MATLAB бағдарламасындағы сандық сигналдарды өңдеу

алгоритмдерінің математикалық моделдеуі

 $U$ жылғы 2011 жылғы «23» 11  $N_2$  бұйрығымен бекітілген (жетекшілік ететін проректор)

Аяқталған диссертацияны тапсыру мерзімі "31 " или у 20  $\mathcal{W}$ ж.

Магистрлік диссертацияның бастапқы деректері: *Математикалық Алгоритмдер, Цифрлық сигналдар, Қосымша функциялар.*

мооельоеу, Алгоритмоер, цифрлық сигналоар, қосыл

Магистрлік диссертацияда әзірлеуге жататын мәселелер тізімі:

а) Цифрлық сигналдарды өңдеу алгоритмдеріне шолу жасау;

 $\delta$ ) Алгоритмдердің математикалық модельдерін әзірлеу;

 $e$ ) MATLAB жүйесіндегі алгоритмдерді имплементациялау;

г) Өңдеу нәтижелерін талдау.

Ұсынылатын негізгі әдебиеттер:

1. Дьяконов В.П. MATLAB и Simulink для радиоинженеров. М.: ДМК-Пресс, 2011.

2. Дьяконов В.П., Пеньков А. A. MATLAB и Simulink в электроэнергетике. М.: Горячая линия - Телеком, 2009.

3. Levanon N., Mozeson E. Radar Signals. Wiley-IEEE Press, 2004.

4. Richards M. Fundamentals of Radar Signal Processing. McGraw Hill, 2005.

5. Дьяконов В.П. Вейвлеты. От теории к практике. М.: Солон-Пресс, 2004.

6. Дьяконов В.П. MATLAB — новые возможности в технологии осциллографии // Компоненты и технологии. 2009. № 10.

7. Дьяконов В.П. MATLAВ — новые возможности в технологии спектроскопии и спектрометрии // Компоненты и технологии. 2010. № 11.

8. WÜhrl T. Simulation of Digital Signal Processing Algorithms in Time Domain //2023 IEEE 17th International Symposium on Applied Computational Intelligence and Informatics (SACI). -IEEE, 2023. - C. 000767-000772.

Графикалық материалдар тізімі (міндетті сызбаларды дәл көрсете отырып): DOI: 10.1109/SACI58269.2023.10158599

9. Mathworks: Compute inverse of Symbolic Matrix;

https://www.mathworks.com/help/symbolic/inv.html

10. Mathematics: Laplace Transform of Dirac Delta function;

https://math.stackexchange.com/questions/1690741/laplace-transform-of-dirac-delta-function

### Магистрлік диссертацияны дайындау

### **KECTECI**

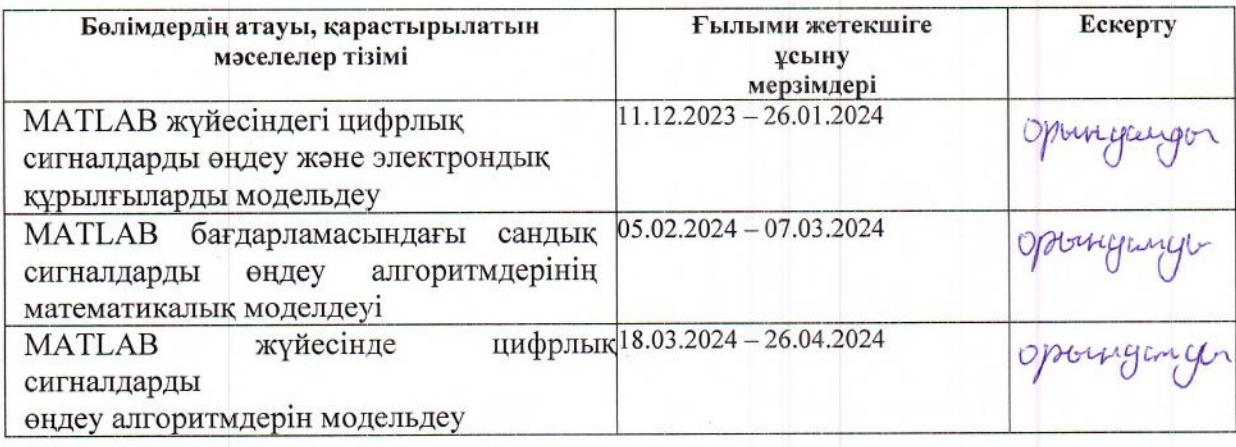

Аяқталған магистрлік диссертация үшін, оған қатысты бөлімдердегі диссертацияларкенесшілері мен норма бақылаушысының қойған

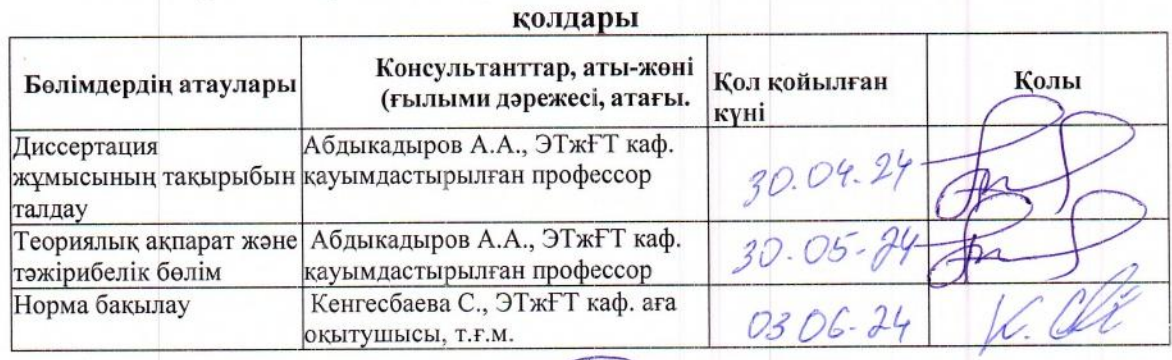

Ғылыми жетекші

Абдыкадыров А.А.

Каримов Р.Н. Аты-жөні

Аты-жөні

Білім алушы тапсырманы орындауға алды

қолы қолы curcou  $2024$ 

Күні

### **АҢДАТПА**

 Математикалық модельдеу арқылы MATLAB жүйесінде цифрлық сигналдарды өңдеу алгоритмдерін құру - бұл тақырып цифрлық сигналдарды талдау және өңдеу саласындағы алгоритмдерді қалай құру және жақсарту керектігін көрсетеді. MATLAB ортасындағы күшті математикалық құралдарды пайдалана отырып, оқырмандар алгоритмдік шешімдерді қалай жобалау және имплементациялау керектігін үйренеді. Бұл бағыттағы білім беру құрылғылары, телекоммуникация және басқа да технологиялық салаларда инновациялық шешімдер әзірлеуге көмектеседі.

### **АННОТАЦИЯ**

 Математическое моделирование алгоритмов обработки цифровых сигналов в системе MATLAB - этот топик посвящен разработке и улучшению алгоритмов анализа и обработки цифровых сигналов. Используя мощные математические инструменты среды MATLAB, читатели узнают, как проектировать и реализовывать алгоритмические решения. Знания в этой области помогут в разработке инновационных решений в области электроники, телекоммуникаций и других технологических секторов.

# **ANNOTATION**

 Mathematical Modeling of Digital Signal Processing Algorithms in MATLAB - this topic addresses the creation and enhancement of algorithms for analyzing and processing digital signals. Utilizing the robust mathematical tools within the MATLAB environment, readers will learn how to design and implement algorithmic solutions. Knowledge in this field will aid in developing innovative solutions in electronics, telecommunications, and other tech-related industries.

# **МАЗМҰНЫ**

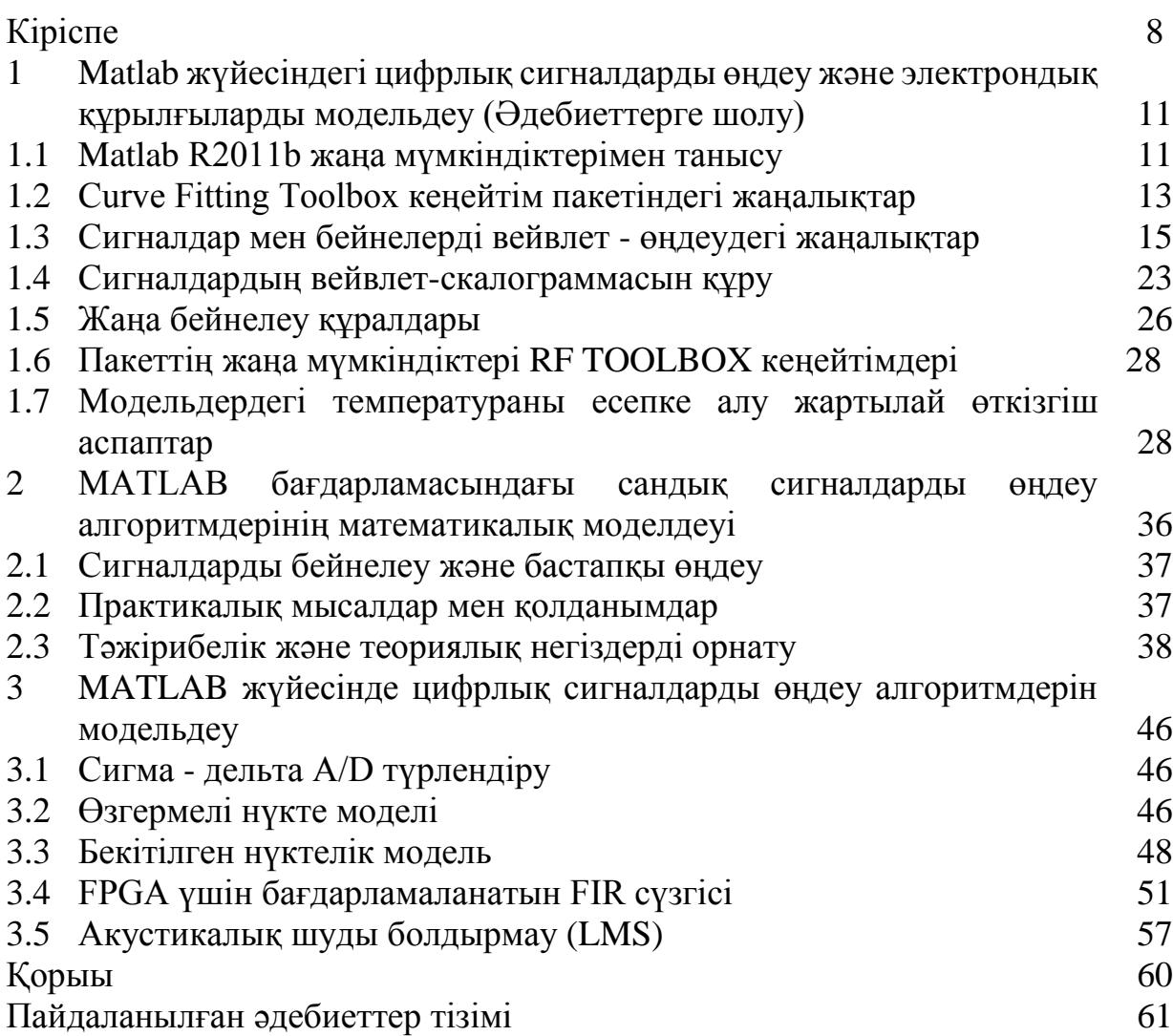

# **ҚЫСҚАРТЫЛҒАН СӨЗДЕР**

АЦТ – Аналог-цифрлық түрлендіргіш;

АЖС – Амплитуда - жиіліктік сипаттама;

ШИС – Шексіз импульстік сипаттама (сүзгі түрі);

ЖФТ – Жедел Фурье түрлендіру;

УБДФТ – Уақыт бойынша дискретті Фурье түрлендіру;

ДФТ – Дискретті Фурье түрлендіру;

ДС – Дискретті сүзгі;

ИС – Импульстік сипаттама;

ШИС – Шекті импульстік сипаттама (сүзгі түрі);

КЖС – Күрделі жиіліктік сипаттама;

МИТ – Модуляцияланған импульстік тізбек;

ЖС – Жолақты сүзгі;

РС – Режекторлық сүзгі;

ЖЖС – Жоғарғы жиіліктердің сүзгісі;

ТЖС – Төменгі жиіліктердің сүзгісі;

ФЖС – Фаза - жиіліктік сипаттама;

ЦАТ – Цифр - аналогтық түрлендіргіш;

ЦСӨ – Цифрлық сигнал өңдеу;

ЦГТ – Цифрлық Гильберт түрлендіргіш;

ЦС – Цифрлық сүзгі.

# **ТҮЙІНДІК СӨЗДЕР МЕН АНЫҚТАМАЛАР**

Математикалық модельдеу - бұл нақты жағдайларды немесе үрдістерді математикалық формулалар арқылы бейнелеу әдісі. Математикалық модельдер цифрлық сигнал өңдеу алгоритмдерін талдау мен зерттеу үшін қолданылады;

Алгоритмдер - бұл нақты мәселелерді шешу үшін қадамдар мен ережелердің жиынтығы. Цифрлық сигналдарды өңдеуде алгоритмдер сигналды талдау, түзету және оптимизациялау үшін қолданылады;

Цифрлық сигналдар - бұл ақпараттың электрондық формадағы бейнеленуі. Олар аналогтық сигналдардың цифрлық түрлері ретінде өңделеді және компьютерлерде оңай өңделеді;

MATLAB - бұл математикалық есептеулерді, визуализацияны және программалауды жеңілдететін техникалық есептеу ортасы. Ол математикалық модельдеу үшін әсіресе пайдалы және кең ауқымды құралдар мен функцияларды ұсынады;

Сигнал өңдеу - бұл сигналдарды жақсарту, тазарту және басқа да мақсаттар үшін талдау үрдісі. Бұл технология барысында сигналдар математикалық алгоритмдер арқылы өңделеді;

Моделирование - нақты дүниедегі үрдістердің, жүйелердің немесе жағдайлардың виртуалды көшірмелерін жасау үрдісі. Цифрлық сигнал өңдеу алгоритмдерін моделирование арқылы әр түрлі сценарийлерде сынауға болады;

Қосымша функциялар - MATLAB қосымша функцияларды қамтиды, олар әртүрлі техникалық салаларда, соның ішінде сигнал өңдеуде арнайы мәселелерді шешуге арналған. Бұл функциялар пайдаланушыларға күрделі алгоритмдерді жеңіл іске асыруға мүмкіндік береді;

Цифрлық сигналдарды өңдеу алгоритмдерін талдау - бұл сигналдардың қасиеттерін және олардың әсерлерін анықтау үрдісі. MATLAB осы талдауды жүргізу үшін тиімді құралдар мен аналитикалық функцияларды ұсынады;

Визуализация - MATLAB сигналдарды визуализациялау үшін күшті құралдармен жабдықталған. Бұл функциялар сигналдардың құрылымын және олардың өзгерістерін көрнекі түрде көрсетуге мүмкіндік береді;

Цифрлық сигналдарды өңдеу алгоритмдерін оптимизациялау - бұл ең тиімді әрі эффективті нәтижелерге жету үшін алгоритмдерді жетілдіру үрдісі. MATLAB бұл үрдісті автоматтандыруға және жеңілдетуге көмектесетін арнайы құралдарды ұсынады.

Цифрлық сигналдарды өңдеу (ЦСӨ) - бұл заманауи байланыс және ақпараттық жүйелердің негізгі бөлігі, оларда сигналдың параметрлерін жақсарту, шуларды бөлу және ақпаратты тиімді кодтау мәселелері шешіледі. MATLAB жүйесі цифрлық сигналдарды өңдеу алгоритмдерін модельдеу үшін кеңінен қолданылатын күшті құрал болып табылады. Оның кең функционалдығы мен әртүрлі құралдар жиынтығы зерттеушілерге күрделі сигналдарды талдау, сүзгілеу және басқа да мәселелерді шешуге мүмкіндік береді.

MATLAB жүйесінде цифрлық сигналдарды өңдеу алгоритмдерінің математикалық модельдеуі әртүрлі қолданбалы міндеттерді шешу үшін алгоритмдердің дұрыстығын және тиімділігін арттыруға бағытталған. Бұл үрдістер әдетте спектрлік талдау, шу жою, ажыратымдылықты жақсарту және басқа сигнал өңдеу әдістерін қамтиды. Осы саладағы зерттеулердің мақсаты алгоритмдердің жұмыс істеуін жақсарту және олардың әртүрлі нақты жағдайларға бейімделуін қамтамасыз ету.

Ғылыми зерттеу жұмысының өзектілігі. Цифрлық сигналдарды өңдеу алгоритмдерінің математикалық модельдеуі бойынша жұмыстың өзектілігі әртүрлі салалардағы технологиялық прогрестің қарқынды дамуымен байланысты. Бұл алгоритмдердің қолданылу аясы қарқынды кеңейіп, олардың жетілдірілуі заманауи байланыс жүйелерінің, медициналық диагностикалық құралдардың, бейнелерді өңдеу жүйелерінің және қауіпсіздік жүйелерінің сапасын арттыруда өте маңызды рөл атқарады.

MATLAB жүйесіндегі цифрлық сигналдарды өңдеу алгоритмдерінің математикалық модельдеуі, әсіресе, сигналдың қасиеттерін түсіну мен оны жетілдіру үшін аса қажет. Бұл модельдеу техникалары күрделі сигналдарды тиімді түрде өңдеу, шуларды жою, сигналдың ажыратымдылығын жақсарту және өңдеу жылдамдығын арттыру мүмкіндігін ұсынады. Сонымен қатар, бұл зерттеулер қауіпсіз ақпарат алмасуды қамтамасыз ету үшін криптографиялық әдістерді дамытуда да маңызды. Энергия тиімділігін және желілік ресурстарды басқаруды жақсарту арқылы бұл алгоритмдер үлкен деректерді өңдеу және интернет заттары (IoT) секілді салаларда да кең қолданыс табады. Осылайша, MATLAB жүйесінде цифрлық сигналдарды өңдеу алгоритмдерінің математикалық модельдеуі әлемдік технологиялық дамудың алдыңғы шебінде тұруды және түрлі өндірістік салалардағы өнімділік пен тиімділікті арттыруды қамтамасыз етуге үлес қосады.

Ғылыми зерттеу жұмысының мақсаты - MATLAB жүйесін пайдалана отырып, цифрлық сигналдарды өңдеу алгоритмдерінің математикалық модельдерін дамыту және олардың тиімділігін арттыру. Бұл мақсаттарға жету үшін келесідей негізгі міндеттер анықталған:

1. Цифрлық сигналдарды өңдеу алгоритмдерінің математикалық модельдерін құру. Бұл міндет әртүрлі сигналдардың қасиеттерін талдауға және модельдеуге бағытталған, оның ішінде шуларды бөліп алу,

фильтрациялау және бейнелерді, аудио сигналдарды өңдеу алгоритмдерін жетілдіру кіреді;

2. Алгоритмдердің жұмыс істеу тиімділігін бағалау және оларды жетілдіру. Алгоритмдердің әр түрлі жағдайларда қалай жұмыс істейтінін талдау арқылы олардың нақты уақыт режиміндегі жұмыс істеу сапасын арттыруға бағытталған;

3. Қолданбалы жағдайларда алгоритмдерді сынау және қолдану. Бұл міндет нақты жобалар мен қолданбаларға арналған, мысалы, байланыс жүйелерінде, медициналық диагностикалық құралдарда және басқа да технологиялық құрылғыларда цифрлық сигналдарды өңдеу алгоритмдерін интеграциялау;

4. Технологиялық инновацияларды ілгерілету. Цифрлық сигналдарды өңдеу алгоритмдерінің жаңа әдістерін құру арқылы әртүрлі өнеркәсіп салаларындағы технологиялық процестерді жаңғырту.

Бұл мақсаттар MATLAB жүйесіндегі заманауи математикалық құралдар мен алгоритмдерді пайдалана отырып, цифрлық сигналдарды өңдеу саласындағы білімді кеңейтуге және жетілдіруге үлес қосады.

Ғылыми зерттеу жұмысына қойылатын тапсырмалар:

- Цифрлық сигналдарды өңдеу алгоритмдеріне шолу жасау;
- Алгоритмдердің математикалық модельдерін әзірлеу;
- MATLAB жүйесіндегі алгоритмдерді имплементациялау;
- Өңдеу нәтижелерін талдау.

Зерттеу нысаны. Зерттеу нысаны ретінде MATLAB жүйесіндегі цифрлық сигналдарды өңдеу алгоритмдері. Бұл зерттеуде алгоритмдердің математикалық модельдеуі мен олардың түрлі ақпараттық жүйелерде және технологиялық процестерде қолданылу тиімділігі қарастырылады.

Зерттеу әдісі. Ғылыми зерттеу жұмысы бойынша зерттеу әдісі ретінде математикалық модельдеу, алгоритмдік талдау және эксперименталды сынақтар қолданылады. Алдымен, MATLAB жүйесінде цифрлық сигналдарды өңдеу үшін қолданылатын негізгі алгоритмдердің математикалық модельдері әзірленеді. Одан кейін, осы модельдердің дәлдігін және функционалдығын бағалау үшін деректер жиынтығымен алгоритмдік талдау жүргізіледі. Сондайақ, алгоритмдердің нақты уақыт режимінде жұмыс істеу сапасын тексеру үшін эксперименталды сынақтар орындалады, бұл үрдіс әр түрлі сигналдармен және жүктемелермен жүргізіледі. Нәтижелерді талдау арқылы алгоритмдердің тиімділігін арттыру және оларды қолдану аясын кеңейту бойынша ұсыныстар дайындалады. Сол сияқты бұл зерттеулердің қорытындылары ғылыми мақалаларда жарияланып, талқыланады.

Ғылыми жаңалығы. Зерттеудің ғылыми жаңалығы - MATLAB жүйесіндегі цифрлық сигналдарды өңдеу алгоритмдерінің математикалық модельдерінің жетілдірілуі мен кеңейтілуі болып табылады. Бұл зерттеу нақты және тиімді математикалық модельдер құруға мүмкіндік береді, олардың көмегімен цифрлық сигналдардың жаңа түрлері өңделеді, бұл әртүрлі қолданыс салаларындағы жаңа мүмкіндіктерді ашады. Сонымен қатар, зерттеу алгоритмдердің жұмыс істеу тиімділігін және жылдамдығын арттыруға бағытталған, бұл олардың әртүрлі нақты уақыт режимдерінде қолданылуын жақсартады.

Алгоритмдердің өзгермелі параметрлері мен жағдайларға бейімделу қабілеттерін зерттеу арқылы зерттеу сигнал өңдеу технологияларының тұрақтылығын және сенімділігін арттырады. Бұл зерттеулердің нәтижелері сигнал өңдеу саласындағы әдістердің және технологиялардың түсінігін кеңейтіп, жаңа қолданбалы құралдардың дамуына ықпал етеді. Сол сияқты бұл зерттеулер нақты жобаларда және қолданбаларда алгоритмдердің қолданылуын жақсартуға және олардың өнімділігін арттыруға бағытталған.

Зерттеу барысында автордың жеке өзіндік үлесі. Автордың жеке өзіндік үлесі осы зерттеу жұмысында айқын көрінеді, өйткені ол цифрлық сигналдарды өңдеу алгоритмдерінің математикалық модельдерін жасауда және оларды MATLAB жүйесінде имплементациялауда басты рөл атқарады. Автор модельдердің дәлдігін және тиімділігін тексеру үшін тәжірибелік сынақтарды жоспарлап, жүргізеді және нәтижелерді талдайды. Сонымен қатар, ол зерттеу нәтижелерінің ғылыми жарияланымдарда баяндалуын қамтамасыз етеді және зерттеу барысында анықталған мәселелерге қатысты ұсыныстар дайындайды. Автордың бұл қызметтері зерттеудің барлық аспектілерінде оның білімі мен дағдыларының тереңдігін көрсетеді.

# **1 MATLAB жүйесіндегі цифрлық сигналдарды өңдеу және электрондық құрылғыларды модельдеу (Әдебиеттерге шолу)**

Матрицалық әдістер заманауи сигналдарды өңдеу құралдарының, сондай-ақ электрлік және радиотехникалық құрылғылар мен жүйелердің, олардың компоненттерінің математикалық модельдеуінің негізінде жатыр. Заманауи матрицалық әдістердің іске асырылуы негізінде MATLAB компьютерлік математика жүйесі жасалған, оның негізгі кеңейтім пакеті Simulink блоктық имитациялық модельдеуді жүзеге асырады. MATLAB жүйесі техникалық есептеулер үшін әлемдегі ең жақсы программалау тілі ретінде танылған. Диссертацияның бұл бөлімінде сигналдарды өңдеу және электрондық құрылғыларды модельдеумен байланысты R2011b соңғы орындалуының (нұсқасының) жаңа мүмкіндіктері қарастырылады.

# **1.1 MATLAB R2011b жаңа мүмкіндіктерімен танысу**

MATLAB R2011b жүйесінің интерфейсінде (1.1 - сурет) MATLAB R2011a-ға қарағанда өзгерістер жоқтың қасы. Қателерді дәлірек көрсету, айнымалылар мен функциялардың атауларын файлдарда өзгерту, халықаралық таңбаларды нақтырақ көрсету қамтамасыз етілген. Жүйемен бірге Simulink 7.8 (R2011b) кеңейту пакеті жеткізіледі. MATLAB R2011b жүйесі туралы ақпарат терезесі (1.1 - сурет) бұл нұсқаның 2011 жылдың тамыз айының ортасында нарыққа шыққанын көрсетеді. BENCH бұйрығын орындау бойынша, жаңа нұсқада есептеу жылдамдығы алдыңғы орындалумен салыстырғанда шамалы өзгеріссіз қалған.

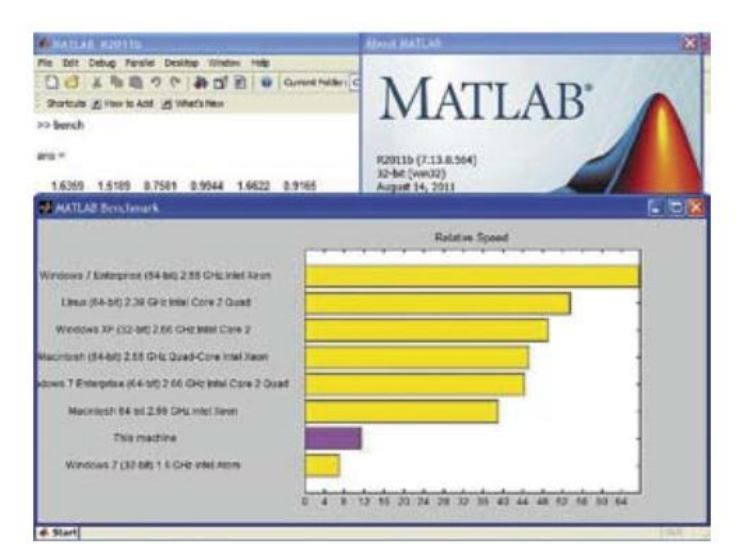

1.1- сурет - MATLAB R2011b жүйесінің интерфейсі және bench бұйрығының орындалу нәтижелері

MATLAB R2011b жүйесінің жаңа мүмкіндіктерімен жүйе анықтамасынан (1.2 - сурет) - Realise Notes және New Products бөлімдерінен танысуға болады. Сондай - ақ, жүйемен қалай жұмыс істеу керектігін көрсететін бейнефайлдарды көру пайдалы, олар Интернетте орналасқан және оларды көру үшін стандартты шолғыш қажет.

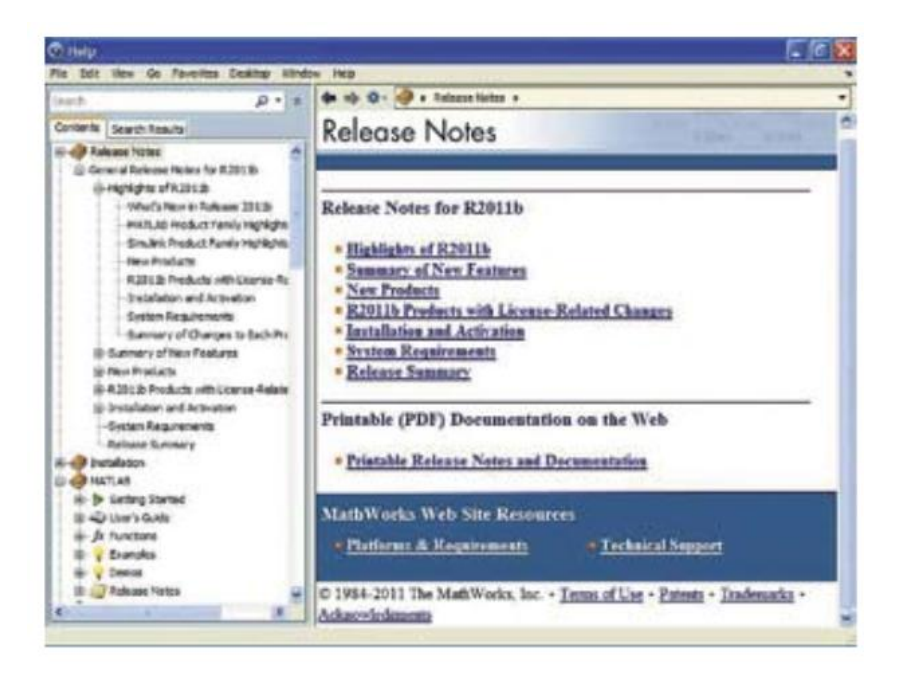

## 1.2-сурет - MATLAB R2011b жүйесінің жаңа мүмкіндіктері туралы анықтама терезесі

MATLAB 7.13 (R2011b) жаңа орындалуында кездейсоқ сандарды өндірудің екі жаңа функциясы енгізілген. Сондай-ақ, сызықты алгебра функциялары біршама жақсартылған. Негізгі өзгерістер Toolbox және Blockset құралдар жиынтығындағы кеңейту пакеттерінде болды. Параллельді есептеулерді орындау құралдары жақсартылды. Parallel Computer Toolbox 5.2 кеңейту пакеті жұмыс сессияларының санын 8-ден 12-ге дейін арттыруды қамтамасыз етеді. Күрделі бейнелерді өңдеу кезінде және көп ядролы микропроцессорларда (CPU) және графикалық процессорларда (GPU) параллельді есептеулерді қолдау құралдары енгізілді. Global Optimization Toolbox 3.2 кеңейту пакетінде аралас алгоритмді бейсызықты бүтіндікке негізделген бағдарламалау және оптимизациялау мәселелерін шешу үшін генетикалық алгоритмнің іске асырылуымен шешуші енгізілген.

Төменде сигналдарды ұсыну және өңдеу техникасына, сондай-ақ электронды компоненттер мен құрылғыларды модельдеуге қатысты құралдар толық қарастырылған. Дәл осы жақсартулар MATLAB R2011b және оның кеңейту пакеті Simulink R2011b-нің ең соңғы орындалуындағы негізгі жетілдірулерге бағытталған.

# **1.2 Curve Fitting Toolbox кеңейтім пакетіндегі жаңалықтар**

Сигналдарды талдау және сигнал өңдеу құрылғыларын математикалық модельдеу кезінде әртүрлі сигналдар мен функциялар үшін қыйсықтармен көрсетілген жақындастыруларды таңдау ерекше маңызға ие. Мұндай жақындастырулар үшін MATLAB-де Curve Fitting Toolbox кеңейтім пакеті бар. Бұл өте ескі пакет болғанымен, ол үздіксіз дамып келе жатыр және MATLAB-дің жаңа орындалуында 3.2 нұсқасында ұсынылған. Онда бірқатар қызықты жаңалықтар бар. Ең алдымен, күрделі байланыстарды сипаттауларды кеңейту қажет. Сплайндар арқылы сплайндық интерполяциямен қатар, яғни орташа шаршы қателікті минимизациялау арқылы (ең аз квадраттар әдісі) функцияларды жақындастыруға болады. Тригонометриялық Фурье сериясымен нүктелер бұлтының жақындастырылуы мысалы 1.3 - суретте көрсетілген. Осы жағдайда барлық операциялар командалық режимде fit функциясын пайдалана отырып жүргізіледі.

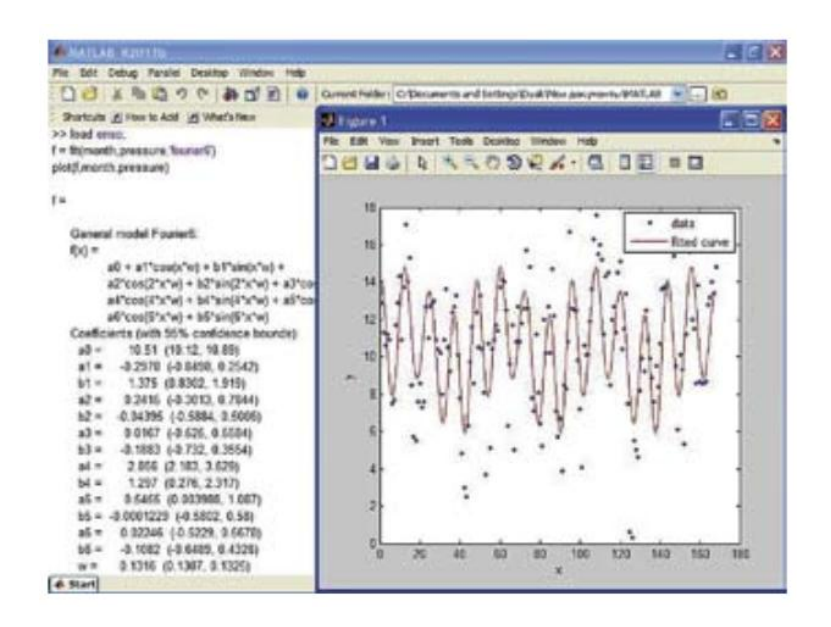

## 1.3-сурет - Фурье тригонометриялық сериясымен сплайндық регрессия мысалы

Сплайндарды екі айнымалы функцияларын, яғни беттерді жақындастыру үшін де пайдалануға болады. 1.4 - суретте оның тегістеу сплайндары негізінде шар бетінің құрылымы көрсетілген. Мұндай сплайндарды тегіс қыйсықтар мен беттерді жақындастыру үшін ыңғайлы пайдалануға болады.

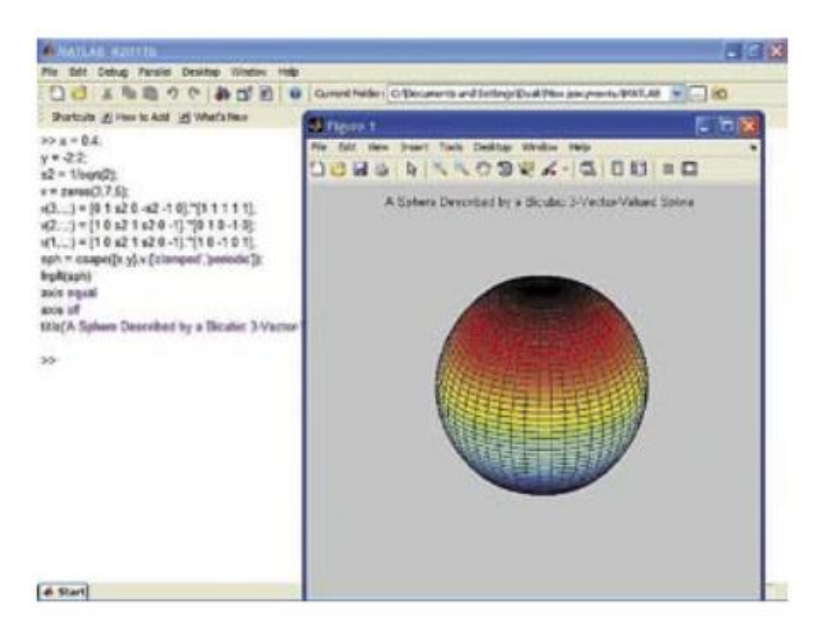

1.4-сурет - Доп бетінің жуықтаушы сплайндармен жазықталуы негізінде бетінің құрылуы

Пакетке екі жаңа функция — sftool және cftool — интерактивті функцияларды жақындастыруды ұйымдастыру үшін енгізілді. Айтылғандай, алғашқы функция кейінгі орындалулардан шығарылуы мүмкін. Команда: cftool функцияларды жақындастыру үшін GUI интерфейсінің интерактивті терезесін ашады, ол 1.5 - суретте көрсетілген. Бұл тереземен жұмыс жасау өте түсінікті. Функцияларды жақындастыру құралдарында ерекше назар регрессияға, атап айтқанда, бейсызықты және көп өлшемді интерполяцияға аударылған.

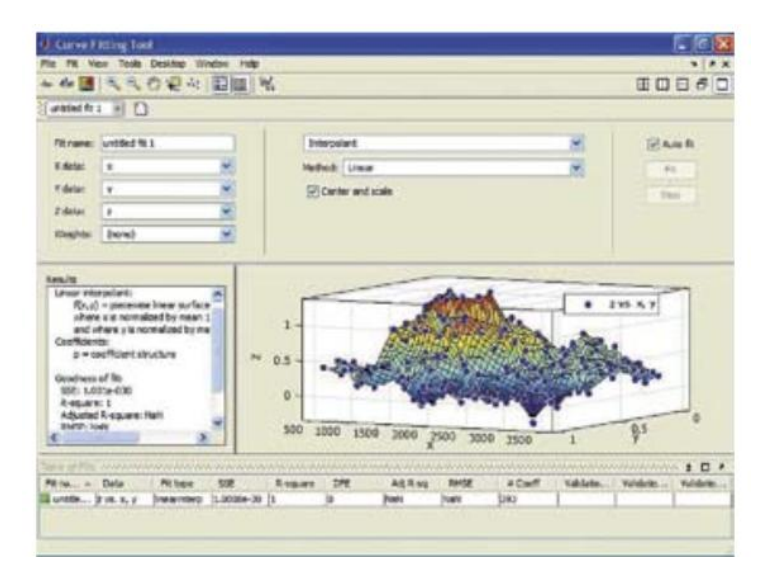

1.5-сурет - Curve Fitting Tool бағдарламасының GUI-интерфейсімен жұмыс істеу мысалы

Төменде сигналдарды ұсыну және өңдеу техникасы мен электронды компоненттер мен құрылғыларды модельдеу құралдары толық қарастырылған. Осы құралдардың жетілдіруіне MATLAB R2011b және оның кеңейтім пакеті Simulink R2011b-нің ең соңғы жүзеге асыруындағы негізгі жетілдірулер бағытталған.

Функцияларды жақындастыру жөніндегі жаңа Curve Fitting Toolbox пакеті сигналдарды талдау және сигналдарды өңдеу құрылғыларын математикалық модельдеу кезінде әр түрлі сигналдар мен функциялар үшін жақындауларды таңдау ерекше маңызға ие, олар сызықтар арқылы бейнеленген. Осындай жақындастыру үшін MATLAB-да Curve Fitting Toolbox кеңейту пакеті бар. Бұл әлі күнге дейін жетілдіріліп келе жатқан және MATLAB-тың жаңа орындалуында 3.2 нұсқасында ұсынылған қарағанда ескі пакет болып табылады. Онда бірнеше қызықты жаңалықтар бар. Алдымен, күрделі тәуелділіктерді сплайндар арқылы бейнелеу кеңейтілгенін атап өту керек. Сплайндық интерполяциямен қатар, функцияларды орташа шаршы қателікті (ең аз квадраттар әдісі) минимизациялау арқылы жақындау мүмкіндігі бар сплайндық регрессия мүмкін. Фурье тригонометриялық қатары арқылы нүктелер бұлтының жақындауы мысалы 1.3 - суретте көрсетілген. Осы жағдайда барлық операциялар командалық режимде fit функциясын қолдана отырып орындалады.

Сплайндарды екі айнымалы функцияларын, яғни беттерді жақындау үшін де пайдалануға болады. 1.4 - суретте оның тегістеу сплайндар негізінде доп бетінің құрылымы көрсетілген. Мұндай сплайндар жұмсақ қисықтар мен беттерді жақындау үшін әсіресе ыңғайлы. Пакетке sftool және cftool деген екі жаңа функция енгізілген - функцияларды интерактивті жақындау ұйымдастыру үшін. Айтылғандай, бірінші функция кейінгі орындалымдардан алынып тасталуы мүмкін. Команда: cftool функцияларды жақындау үшін GUI интерфейсінің интерактивті терезесін ашады, ол 1.5 - суретте көрсетілген. Бұл тереземен жұмыс жасау өте айқын. Функцияларды жақындау құралдарында регрессияға, әсіресе бейсызықты және көпөлшемді интерполяцияға ерекше назар аударылған.

## **1.3 Сигналдар мен бейнелерді вейвлет - өңдеудегі жаңалықтар**

MATLAB - тің жылдам дамып келе жатқан кеңейту пакеттерінің бірі вейвлеттер бойынша кеңейту пакеті. Бұл кез - келген сигналдар мен функцияларды, кішкентай толқындарға ұқсас, масштабталатын және жылжымалы вейвлет - функциялар жиынтығы арқылы жақындастырудың жаңа математикалық негізі ретінде вейвлеттер кең мүмкіндіктер ашады. Олар функциялар мен сигналдарды (оның ішінде стационарлы емес) талдау, олардың нақты заңдылықтарын анықтау, шудан тазарту, сығу және т.б. жағдайларда қолданылады. Вейвлеттер мен вейвлет - түрлендірулердің жалпы мүмкіндіктері бірнеше кітаптарда, мысалы, [1,5] сипатталған. Белгілі болғандай, кез келген сигнал  $\psi_k(t)$  базис функцияларының қосындысы ретінде көрсетіле алады, олар  $C_k$  коэффициенттерімен көбейтілген:

$$
S(t) = \sum_{k} C_k \psi_k(t) \tag{1.1}
$$

Базис функциялары  $\psi_k(t)$  толық анықталған түрдегі функциялар ретінде болжанғандықтан, нақты сигнал туралы ақпарат тек  $C_k$  коэффициенттерінде ғана сақталады. Фурье қатарлары базалық функциялар ретінде синусоидаларды пайдаланады, олар –∞-ден +∞-ге дейінгі уақыт аралығында анықталған.

Вейвлеттер қысқа «толқындар» (вейвлеттер) түрінде жаңа базис функциялары болып табылады:

$$
\psi(t) = \psi(a, b, t) = a^{-\frac{1}{2}} \psi_0(\frac{t - b}{a})
$$
\n(1.2)

Олар уақыт осі бойынша жылжи алады (b параметрі) және енін өзгерте алады (a параметрі). Вейвлеттер шектеулі тасымалдаушыда (уақыт аралығында) анықталған. Әрине, сигналдарды дәл ұсыну үшін вейвлеттер вейвлеттер жөніндегі әдебиетте көрсетілген арнайы шарттарға сәйкес болуы керек, мысалы, [5] деректерінде. Тура вейвлет-түрлендіру (Continuous Wavelet Transform, CWT) деп R анықталу аймағында вейвлет-коэффициенттерді есептеуді атайды.

$$
C(a,b) = \int_{R} s(t) a^{-\frac{1}{2}} \psi(\frac{t-b}{a}) dt
$$
 (1.3)

(1.3) интегралдық түрлендіру, әр түрлі вейвлеттерге қолданылатын, егер масштабтау параметрлері a және жылжыту b сигналды өңдеу кезінде кез келген нақты мәндерді қабылдаса, непрерывной (үздіксіз) деп аталады. Ол есептеулерге кететін уақыттың артық шығындарымен сипатталады, бірақ бұл сигналдарды талдау кезінде ең жоғары деталдануды қамтамасыз етеді. Мұндай деталдану тек анықтамалық қағиданың шегімен шектеледі. Дискреттік (атап айтқанда, диадикалық) түрлендіру артықшылықты қамтамасыз етпейді және жоғары жылдамдықпен ерекшеленеді (1.6 - сурет).

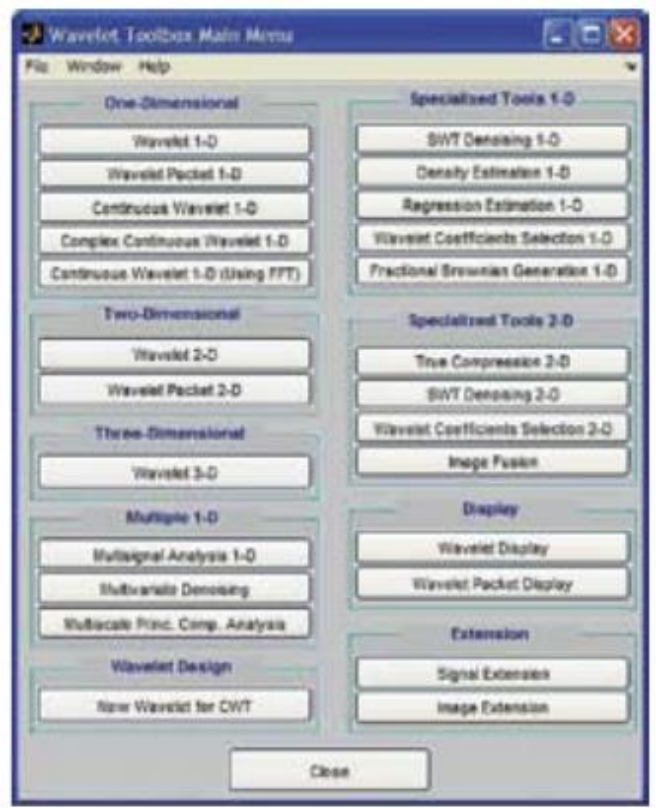

1.6-сурет - Вейвлеттер бойынша жаңа GUI-интерфейс терезесі

Айта кету керек, вейвлет - коэффициенттері а және b параметрлерінің ғана емес, сонымен қатар уақыт t функциялары болып табылады. Wavelet Toolbox 4.8 жаңа орындалуында бұл пакеттің мәзір терезесі өзгеріп, вейвлетпен операцияларды шақыру үшін команда берілді: wavenenu мәзірге үш жаңа бап қосылды, олардың мүмкіндіктері төменде сипатталған. Барлығы командалық режимдегі функциялар арқылы жүзеге асырылды. Бірөлшемді үздіксіз вейвлеттер бөлімінде (One-Dimensional) жаңа Continuous Wavelet 1D (Using FFT) позициясы пайда болды. Ол FFT (тез Фурье түрлендіруі) қолданылған вейвлеттерді пайдалана отырып, сигналдарды талдау әдісін іске асырады. Бұл әдіс, қысқа уақыт аралығындағы аномалиялары бар сигналдарды талдау кезінде әсіресе ыңғайлы. 1.7 - суретте кішкене горизонталь төсемі бар сызықты өсетін сигналдың талдауы көрсетілген, ол сигнал графигінде жартылай байқалады: ол 1.7 - суретің жоғарғы терезесінде көрсетілген. Ал вейвлет-спектрограммаларда модуль мен вейвлет - коэффициенттердің нақты бөлігінде төсемнің болуы өте анық көрінеді. Сонымен қатар, зерттелетін үрдістің басы мен соңы анық көрінеді, олар шеткі әсерлерді білдіреді.

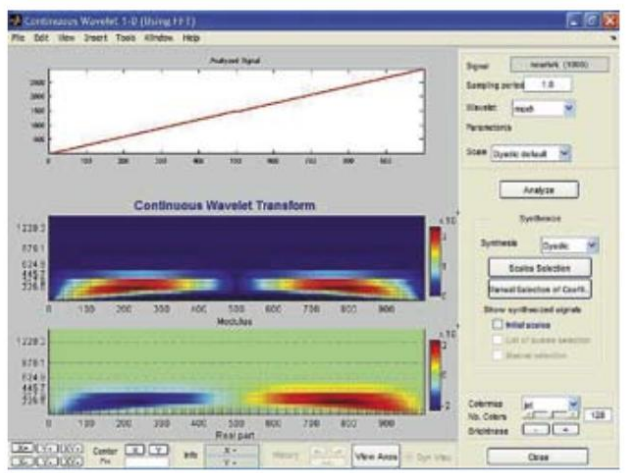

1.7-сурет - Ортасында горизонталь төсемі бар сызықты өсетін сигналды талдау

Вейвлет - спектрограммалар туындылар сигналдары мен функцияларының аномалияларын оңай анықтауға мүмкіндік береді. 1.8 - суретте екінші туындының үзілісі бар сигналды талдау мысалы арқылы көрсетілген.

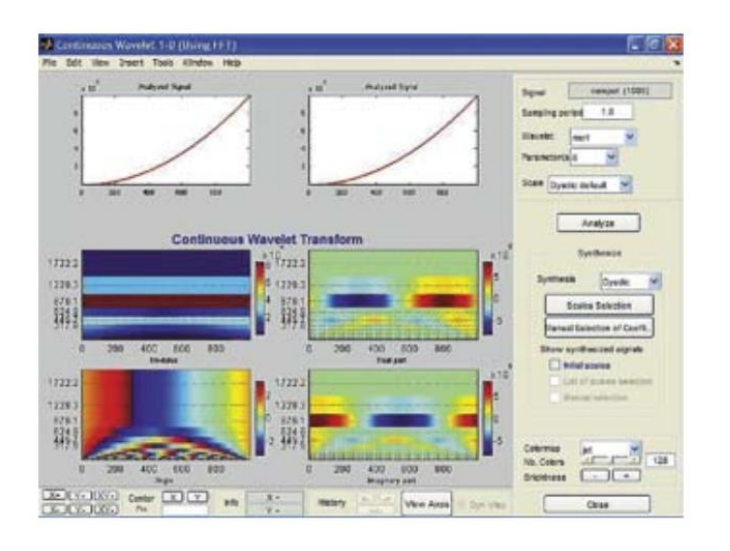

1.8-сурет - Екінші туындысы өзгерген сигналды талдау

Бұл өзгеріс сондай - ақ сигналдың уақыттық тәуелділігінде көзбен аз байқалады. Бірақ вейвлет - жіктелу сигналы бұл аномалияны айқын белгілейді. Сондай - ақ, вертикаль секіріс түріндегі аномалиялар анық белгіленеді. 1.9 – суретте жиіліктің секірісі бар синусоидты сигналды талдау мысалы келтірілген.

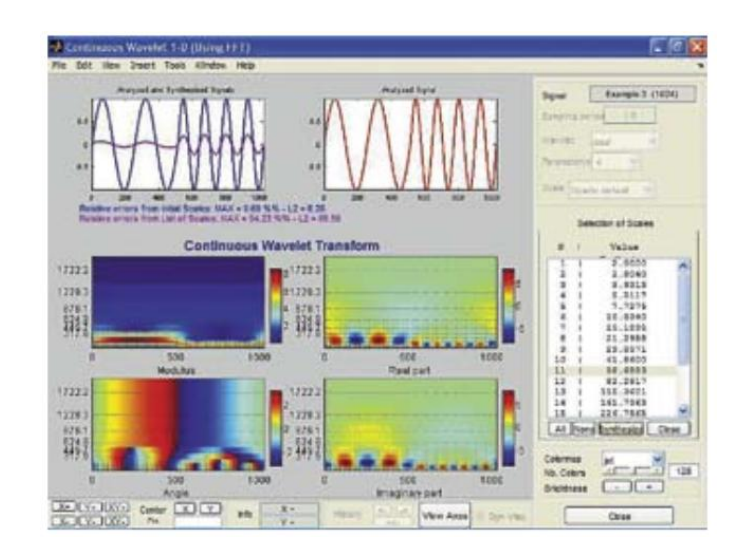

1.9-сурет - Жиілігі секірген синусоидты сигналды талдау

Бұл секіріс ерекше айқын вейвлет - спектрограммада фазалық бұрыш (Angle) бойынша байқалады. Вейвлет - өңдеу терезелерінің оң жағында синтез құралдары әдепкі бойынша өшірілген және тек талдау нәтижелері ғана көрсетілген. Дегенмен, егер синтез құралдарын қосса, жеке вейвлеткоэффициенттерінің графиктерін, ал егер олар қосылған болса, онда синтезделген сигналдың графигін бақылауға болады - ол бастапқыдан тек түсімен өзгеше. Егер бір вейвлет - коэффициенті (1.9 – сурет сияқты) ерекшеленсе, онда бастапқы сигналдың сол жақ графигінде сәйкес вейвлеткоэффициентінің графигін көруге болады. Бұл арқылы сигналдың әр түрлі ерекшеліктерін толық көрсететін коэффициенттерді табуға болады. 1.10 – суретте күрделі сигналдың вейвлет - талдауы көрсетілген.

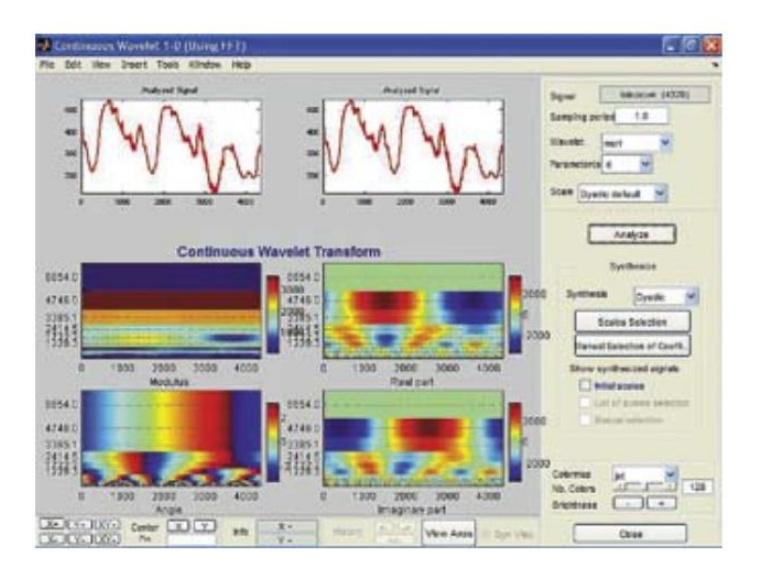

1.10-сурет - Күрделі сигналды талдау

Күрделі сигналдардың вейвлет - спектрограммалары әртүрлі түстерге боялған және құрылымы күрделі, ол сигналдың барлық ерекшеліктерін

көрсетеді. Бұл түстердің сипаты таңдалған түс схемасымен анықталады, ол сигналдың ерекшеліктерін көрсету және оны тану үшін маңызды. Wavelet 3D жаңа позициясы белсендірілгенде, үшөлшемді вейвлет - жіктелудің терезесі ашылады. Бұл жағдайда вейвлет - коэффициенттері суреттер жиынтығының массивтері ретінде ұсынылады. Мысал (көптегеннің бірі) 1.11 - суретте көрсетілген.

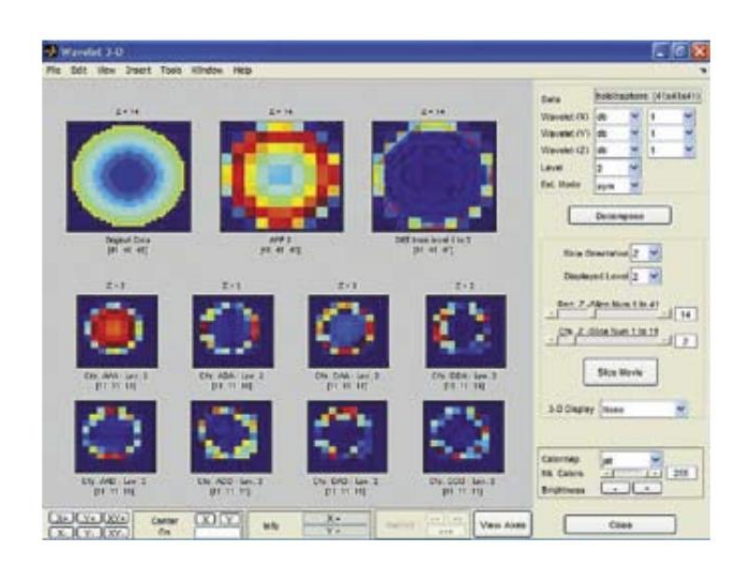

1.11-сурет - Үшөлшемді фигураның вейвлет - талдауы

Суреттердің және тиісті массивтердің нөмірлерін талдау терезесінің оң жағындағы слайдерлер арқылы таңдауға болады. Бұл пакеттің 3D дисплейі арқылы жіктелудің үшөлшемді көрінісін көруге болады. 1.12 - суретте бұл дисплейдің терезесі көрсетілген, онда берілген мысалдың бастапқы үшөлшемді фигурасы бейнеленген. 3D дисплейдің опциялары тізімі талданатын фигураның көрінісінің басқа да нұсқаларын таңдауға мүмкіндік береді.

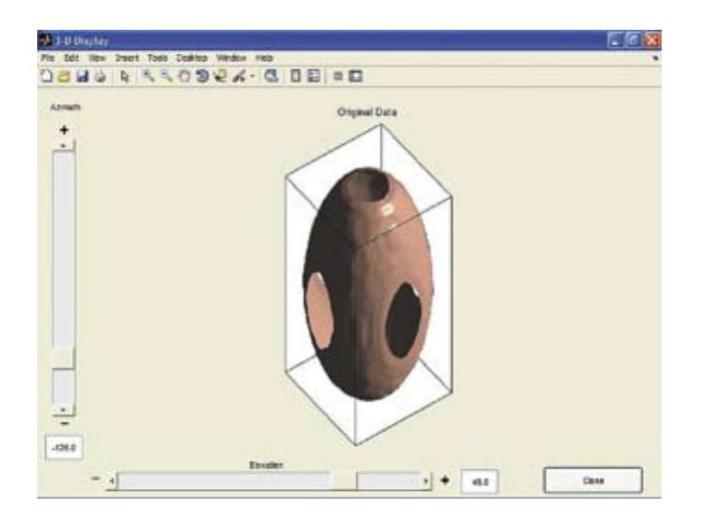

1.12-сурет - Бастапқы үш өлшемді фигура

Үшөлшемді бейнелерді өңдеудің басқа да мысалдары қызығушылық тудырады. Мысалы, 1.13 – суретте бет маскасының бейнесін өңдеу мысалы көрсетілген.

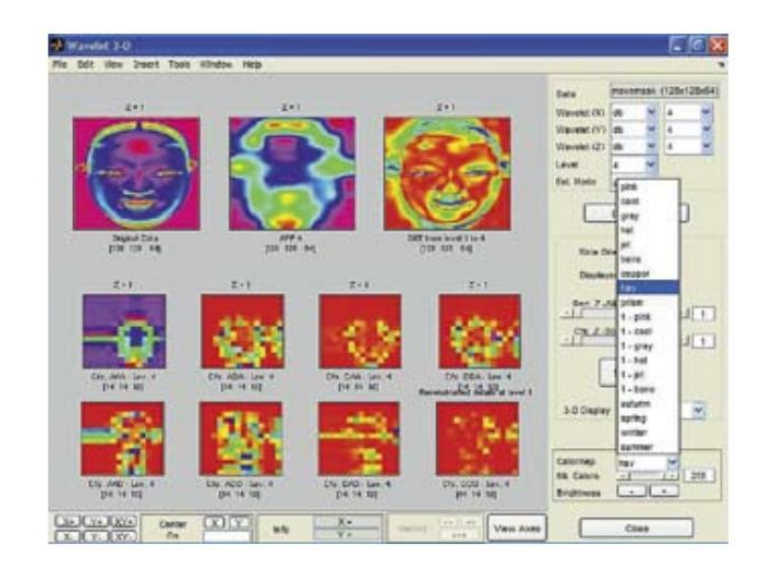

1.13-сурет - Үш өлшемді кескінді өңдеу - маскалар

Бұл суретте үшөлшемді фигуралардың вейвлет-жіктелуін көрсететін түстік схемалар тізімі ашық көрсетілген. Айта кету керек, түстік схемалар жіктелетін фигураның өзінің түстік бейнесіне тікелей қатысы жоқ. Олар әртүрлі және кейде артықшылықты ақпаратты алуға бағытталған. Бұл ақпарат адамдардың жеке басын тану жүйелерінде пайдаланылуы мүмкін.

Төменде көрсетілген масканың синтезі нәтижесі 1.14 - суретте көрсетілген. Бұл бейнені кубтың жазықтығындағы фигураның проекциялары ретінде көрсетілген.

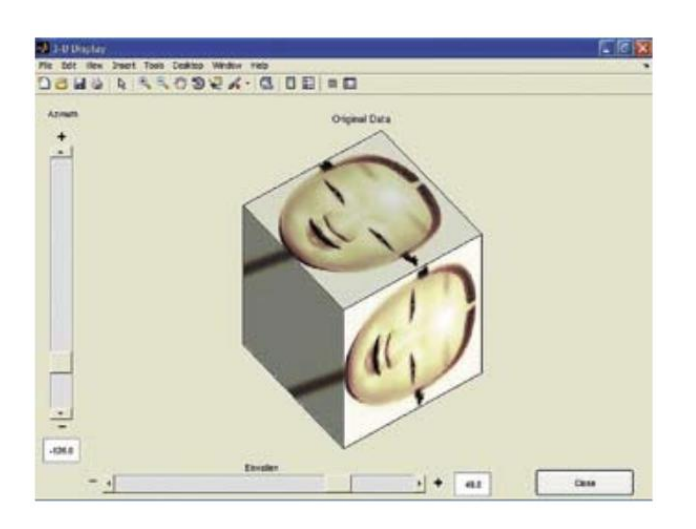

1.14-сурет - Үшөлшемді фигураның — масканың проекцияларын қалпына келтіру

Күрделі түсті үшөлшемді бейнені өңдеу және қысу мысалы 1.15 суретте келтірілген. Онда келтірілген деректер бейненің қысу дәрежесінің жоғары екенін және оның декомпрессия кезінде қалпына келтірілген сапасының жоғары екенін көрсетеді. Вейвлет - бейнелерді өңдеу медицинада кеңінен қолданылуы мүмкін, мысалы, адам ағзаларының кесіндісін көрнекті түрде көрсету үшін.

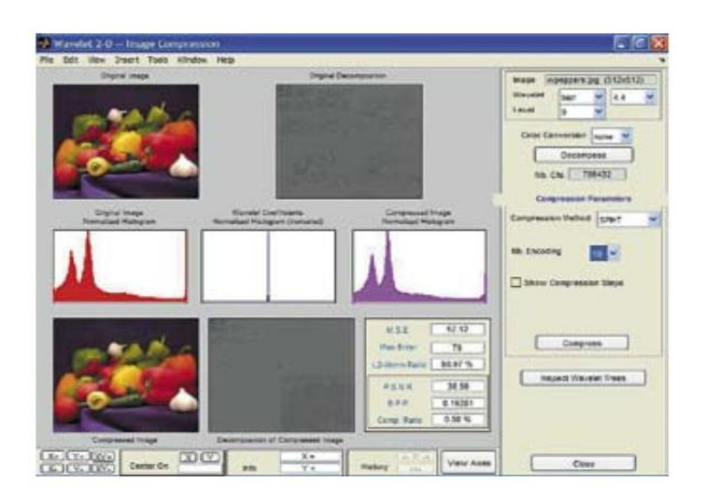

1.15-сурет - Күрделі үшөлшемді бейнені өңдеу

Адамның бас сүйегінің бір бөлігін өңдеудің мысалы 1.16 - суретте көрсетілген. Бастапқы бейне осы жерде келтірілген. Бұрынғыдай, бұл бейненің массиві алдын ала дайындалып, мысал файлында сақталған. Вейвлет - коэффициенттерін қарау және олар туралы статистикалық мәліметтерді шығару мүмкін.

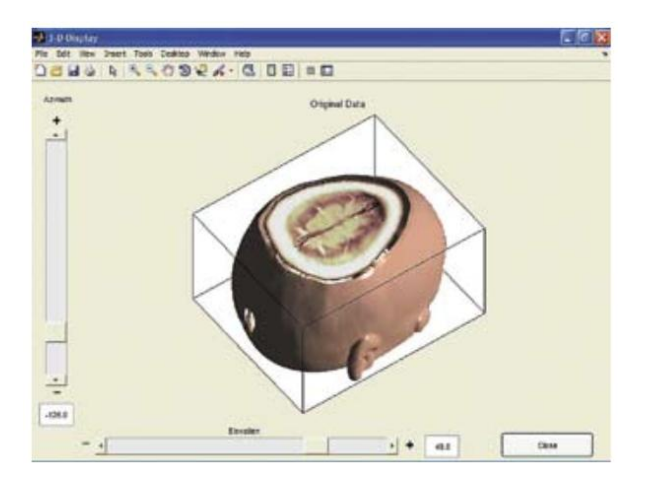

1.16-сурет - Күрделі үшөлшемді бейнені қалпына келтіру (адамның бас сүйегінің кесіндісі)

Сызықтарды немесе суреттерді вейвлет - ыдырау кезінде әр түрлі деңгейдегі вейвлет - коэффициенттер жиынтығы алынады. Көбінесе диадтық

ыдырауды пайдаланады, онда әр келесі ыдырау вейвлет - коэффициенттерінің ұзындығын екі есе өзгертеді. Сонымен қатар, объектіні құрастыру үрдісінде бастапқы образға жылдам қосылу жеткілікті жылдам болады және ақпараттың артықшылығы болмайды. Объектінің декомпозициясы кезінде вейвлет коэффициенттердің тек бір бөлігін сақтау деректерді қысу (компрессия) негізі болуы мүмкін. Мұнда Фурье - ыдырау кезінде сигналдың тек бір бөлігін ғана сақтаудың бір түрлі аналогиясын қарастыруға болады. Бірақ теориялық талдау вейвлет - айналдырулардың классикалық Фурье - айналдыруға қарағанда жылдамырақ жинақталатынын көрсетеді. Сондықтан осы ғасырдың басында JPEG 2000 бейнелерді қысу стандартының жақсартылған нұсқасы пайда болды, оның негізінде вейвлет - айналдырулар жатыр. Америка полициясының саусақ іздерінің үлкен массивтерін сақтау вейвлет компрессиясының алғашқы сәтті әрекеті болды. Бұл миллиондаған мұндай іздерді сақтау үшін жад көлемін ондаған есе азайтуға мүмкіндік берді. Кейінірек күрделі бейнелерді қысу вейвлет - технологиясы жүзеге асырылды (1.17 - сурет).

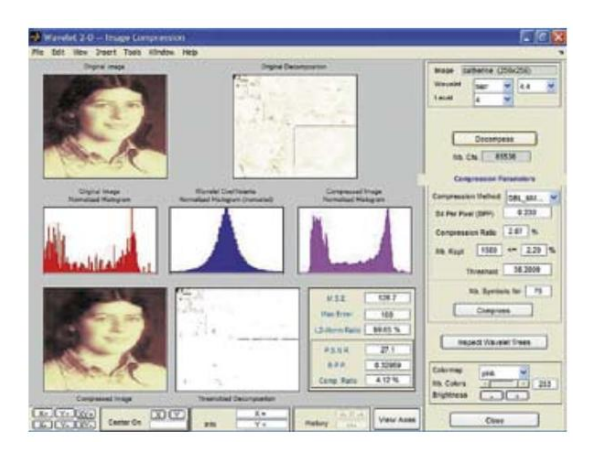

### 1.17-сурет - Адам бетінің бейнесін қысу мысалы

Бұл техника фотографиялық бейнелерді қысу стандартының негізінде жатыр, ол JPEG 2000 деп аталады.

### **1.4 Сигналдардың вейвлет-скалограммасын құру**

Вейвлеттер күрделі стационарлық емес сигналдардың шудан тазартылуында, сигналдарды сүзгілеуде, регрессияны орындауда және, бұрын көрсетілгендей, күрделі сигналдардың нәзік ерекшеліктері мен аномалияларын анықтауда қолданылған. Соңғы жағдайда үздіксіз вейвлеттерді қолдану арқылы жүргізілген вейвлет - айналымдар технологиясы әсіресе тиімді болды. Жақында вейвлет - скалограммалар (ағылшынша scale — шкала, градация сөзінен) құруға мүмкіндік беретін жаңа техника жасалды [5]. Бұл ретте скалограммалардың түсті схемасына маңызды мән беріледі, ол

вейвлет - коэффициенттер деңгейі туралы ақпаратты береді. Скалограмма «масштаб – уақыт» (scale-time) жазықтығында вейвлет - коэффициенттер деңгейін түспен бейнелей отырып салынады. Күрделі сигналдың скалограммасын жасауға арналған мысал ретінде MATLAB - та командалық режимде жұмыс істеудің математикалық моделін құрайық:

>> 
$$
F_1 = 10
$$
;  $F_2 = 40$ ;  $F_s = 1000$ ;  $t = 0.1/F_s$ : 1;  
>>  $x = \sin(2\cdot pi \cdot t \cdot F_1) \cdot ((t0.75))s + 1, 2 \cdot t \cdot \cos(p \cdot t \cdot 2 \cdot F_2) \cdot (t > 0, 25) \cdot (t < 0, 75)$ ;

Сигнал үш бөліктен тұрады: басында және соңында тұрақты жиілік пен амплитудамен синусоидалардың бөліктері, ал ортасында амплитудасы мен жиілігі біртіндеп өсетін синусоидалың бөлігі. Сигналдың графигін салайық  $(1.18 - \text{cyper})$ :

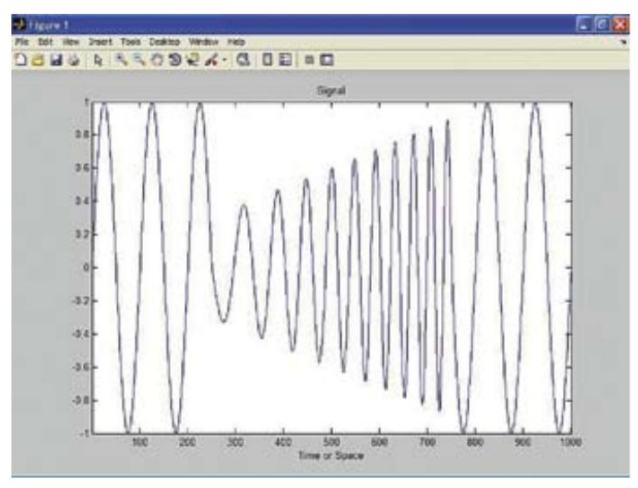

1.18-сурет - Күрделі стационарлық емес сигналдың мысалы

*>> clf; plot(x);axis tight; title('Signal'); xlabel('Time or Space')*

Енді Фурье және вейвлет спектрлерін салыстыру үшін осы сигналдың қалыпты Фурье спектрін салайық:

*>> h = spectrum.welch;*   $Hpsd = psd(h,x, 'Fs', Fs);$ *clf; plot(Hpsd);*

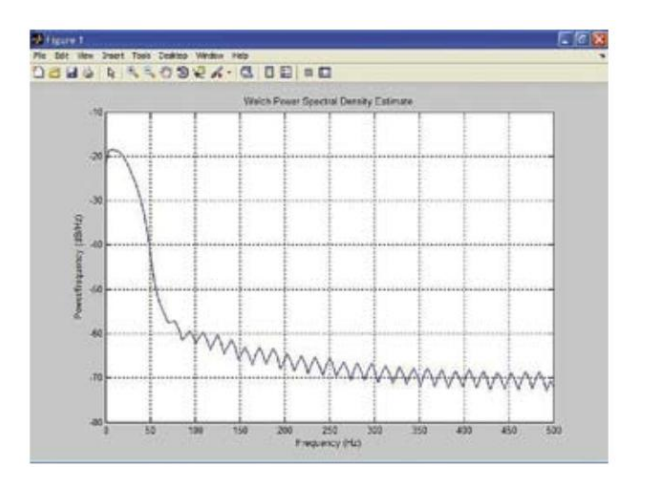

1.19-сурет - Жоғарыдағы 1.18 – суретте көрсетілген сигналдың Фурье спектрі

Мұндай спектр (1.19 – сурет) стационарлық емес сигналдың ерекшеліктерін бағалау үшін өте пайдасыз болып шықты. Ол бастапқы және соңғы бөліктердің ұзақтығы мен параметрлері туралы ақпарат бермейді, ортаңғы бөлігінің ерекшеліктері туралы айтпағанда: талдаушының қиялына қарамастан, бұл бөліктің жиілігі мен амплитудасының өсетініне ештеңе нұсқамайды. Сигналдың үш бөлігіне бөлінгені көрінбейді, оның бөліктерінің пішіні туралы деректер жоқ.

Енді сигналдың вейвлет-скалограммасын wscalogram функциясының көмегімен салайық. Ол үшін мына бұйрықтарды орындайық:

*>> wname = 'gaus4'; scales = 1:1:128;* 

*>> coefs = cwt(x,scales,wname);* 

*>> clf; wscalogram('image',coefs,'scales',scales,'ydata',x);* 

*>> hold on; plot([1 size(coefs,2)],'Color','m');* 

*>> plot([1 size(coefs,2)],'Color','m');*

Скалограмма 1.20 – суретте көрсетілген, және ол сигналдың уақыттық тәуелділігінен (1.18 - сурет) әлдеқайда ақпаратты. Барлық үш уақыттық тәуелділік учаскелері айқын ажыратылады (салыстыру үшін ол сурет 1.20 - суреттің жоғарғы бөлігінде көрсетілген), бұл жерде ортаңғы учаскенің амплитудасы мен жиілігінің өзгеруі жақсы көрінеді.

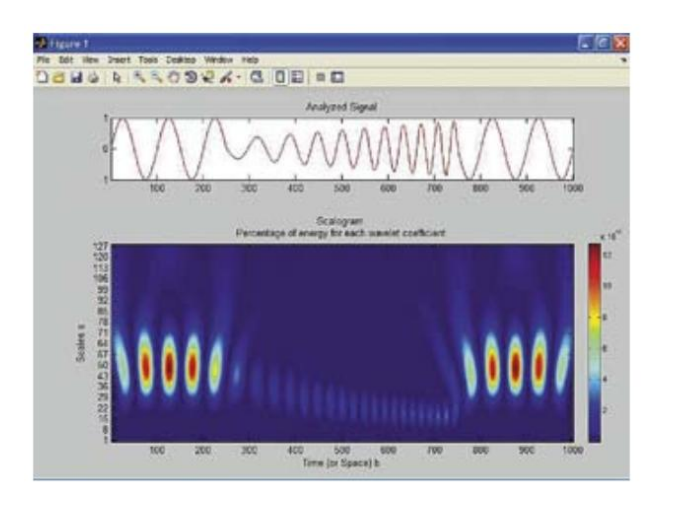

1.20-сурет - Жоғарыда келтірілген 1.19 - суретте көрсетілген сигналдың скалограммасын құру мысалы

Скалограмманы мұқият қарап шығу сигналдың басқа да ерекшеліктерін ашады, мысалы, шеткі әсерлердің болуы, ортаңғы учаскенің басында және соңында бір қисықтан екіншісіне өтулер. Әрине, скалограммаларды толық талдау белгілі бір тәжірибені талап етеді, және оның анық анықталуын қолмен және автоматты түрде жасау үшін әлі көп нәрсе жасау керек. Ол скалограммаларды суреттер ретінде талдауға негізделуі мүмкін, мысалы, Imaging Processing Toolbox кеңейту пакетінің көмегімен. Скалограммаларды құрудың бірқатар қызықты және түрлі - түсті мысалдары вейвлет талдауының GUI терезесінде мүмкін.

## **1.5 Жаңа бейнелеу құралдары**

DSP System Toolbox жаңартылған пакетіне (нұсқасы 8.1) жаңа виртуалды осциллограф Time Scope кіргізілді. Оның мүмкіндіктері мысалда (1.21 - сурет) көрсетілген.

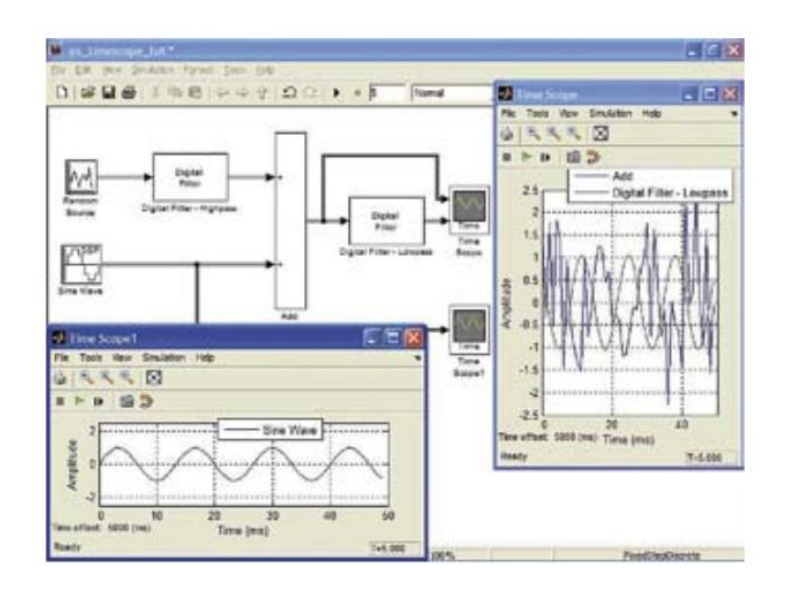

1.21-сурет - Виртуалды осциллографтар Time Scope қолданудың мысалы

Айқын көрінетіндей, жаңа осциллограф уақыттық диаграммаларды анық көрсетеді, бұл графикалық құралдар - плоттерлер жасайтын суретке ұқсайды. Олар сигналдардың (нақтырақ айтқанда, олардың модельдерінің) параметрлерін дәлірек бағалауға мүмкіндік береді. Сондай - ақ, сигналдарды өңдеуде жиі қолданылатын сүзгілердің визуализация құралдары да жақсартылды. Олар командалық режим функциялары және сүзгілерді жобалаушылардың GUI - терезелері арқылы жүзеге асырылады. Олар [1,2] сипатталғандардан аздап өзгеше, бірақ оларда жобаланатын сүзгілер саны біршама артты. Сондай - ақ, үш полосты параметрлік акустикалық эквалайзердің демонстрациялық орындалуы және Simulink негізінде жылдам Фурье түрлендіруі (FFT) негізіндегі спектр анализаторын қолдану мысалы пайда болды (1.22 - сурет).

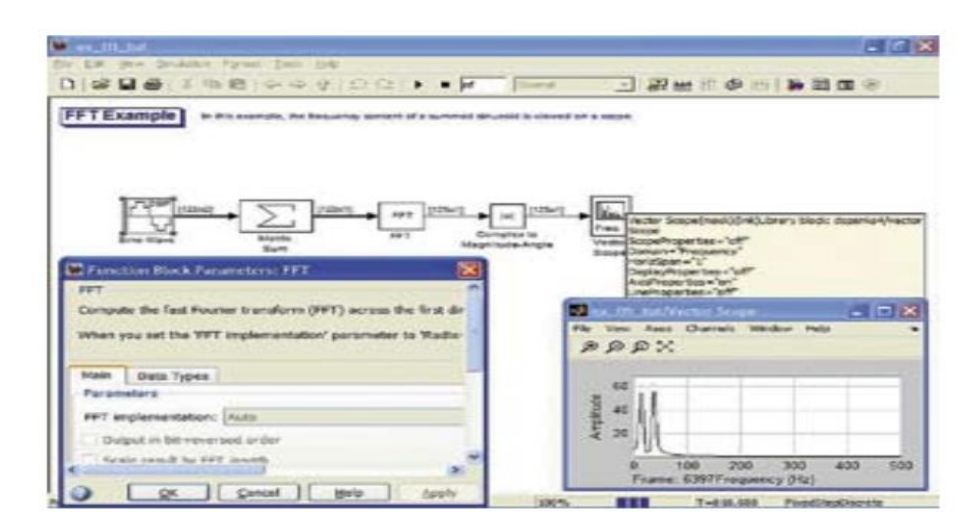

1.22-сурет - Спектр анализаторы блогын қолдану мысалы

# **1.6 Пакеттің жаңа мүмкіндіктері RF TOOLBOX кеңейтімдері**

Радиожиілікті тізбектер мен құрылғыларға арналған RF Toolbox 2.9 кеңейтім пакетіне RLGC беру желілерінің физикалық параметрлерін олардың S-параметрлеріне айналдыру үшін жаңа rlgc2s функциясы енгізілді. Мысалы, физикалық параметрлерді орнату арқылы:

*>> length = 1e-3; freq = 1e9; z0 = 50;*

*>> R = 50; L = 1e-9; G = .01; C = 1e-12*

сәйкес S - параметрлерін бірден есептеуге болады:

 $\Rightarrow$  *s\_params = rlgc2s(R,L,G,C,length,freq,z0)* 

*>> s\_params = 0.0002 - 0.0001i 0.9993 - 0.0002i 0.9993 - 0.0002i 0.0002 - 0.0001i*

Тағы бір жаңа функция S - параметрлерді беру желілерінің RLGC физикалық параметрлеріне айналдырады. Мысалы:

*>> rlgc\_params = s2rlgc(s\_params,length,freq) rlgc\_params = R: 50.0000 L: 1.0000e-009 G: 0.0100 C: 1.0000e-012 alpha: 0.7265 beta: 0.2594 Zc: 63.7761 -14.1268i*

Осы функцияларды пайдалана отырып, әр түрлі тәуелділіктерді құруға болады, мысалы, беру желісінің S - параметрлерінің жиілікке байланыстылығын. Мұндай тәуелділіктерді құру үшін жаңа рационалды жуықтау функциясы - rationalfit енгізілген.

# **1.7 Модельдердегі температураны есепке алу жартылай өткізгіш аспаптар**

Simulink блочтық имитациялық модельдеу пакетінің R2011b жаңалықтарына көшейік. Simulink R2011a нұсқасында бұрыннан температураның көптеген жартылай өткізгіш құрылғы модельдерінің жұмысына әсерін ескеру функциясы енгізілген болатын. Олардың параметрлерін орнату терезесіне Temperature Dependence табы қосылған. Simulink 2011b - де бұл бағыт жалғастырылды. SimElecytonics версиясы 2.0 жақсартылған кеңейтім пакетінің демонстрациялық мысалдары арасында күшті биполярлы транзисторлармен басқарылатын (IGBT) поле үшін характериограф модельдеу мысалы пайда болды (1.23 - сурет).

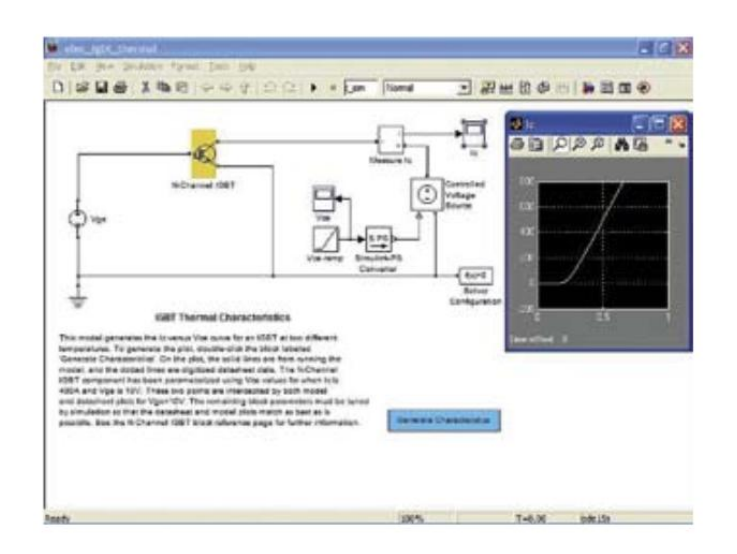

1.23-сурет - IGBT сипаттамалық модель диаграммасы

Simulink блоктық имитациялық моделдеу пакетінің R2011b жаңалықтарына көшейік. Бұрынғы Simulink R2011a нұсқасында көптеген жартылай өткізгіш құрылғылар модельдерінің жұмысына температураның әсерін ескеру енгізілген болатын. Олардың параметрлерін орнату терезесіне Temperature Dependence қойындысы қосылған. Simulink 2011b-де бұл бағыт жалғасын тапты. SimElecytonics 2.0 нұсқасының жақсартылған кеңейту пакетінің демонстрациялық мысалдары арасында күшті биполярлық транзисторларды басқаратын (IGBT) алаңдау сипаттамалық моделінің мысалы пайда болды (1.23 - сурет).

IGBT параметрлерінің терезесі, Temperature Dependence қойындысы ашық күйде көрсетілген (1.24 - сурет). Бұл қойындыда IGBT моделінің құраушылары — күшті биполярлық транзистор және оны басқаратын полевой транзистордың параметрлері берілген.

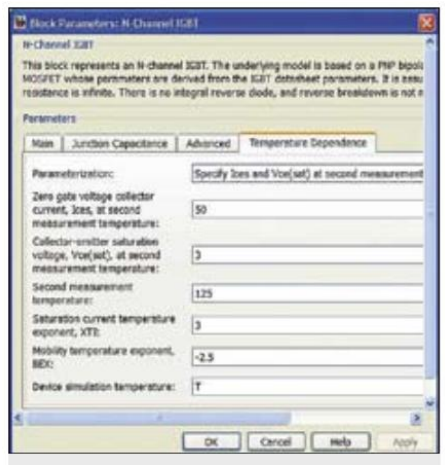

1.24-сурет - IGBT параметрлер терезесі, Temperature Dependence қойындысы ашық

Бұл мысалда екі температура мәнінде көрсетілген JGBT шығу ВАХ отбасы (1.25 - сурет) көрсетілген. Көрініп тұрғандай, қалған кернеу 3 В - тан аз болғанда талданған IGBT 800 А және одан жоғары токқа ие. Демек, бұл мысал қоршаған ортаның температурасы мен өзін - өзі жылытуына елеулі әсер ететін күшті IGBT үшін берілген.

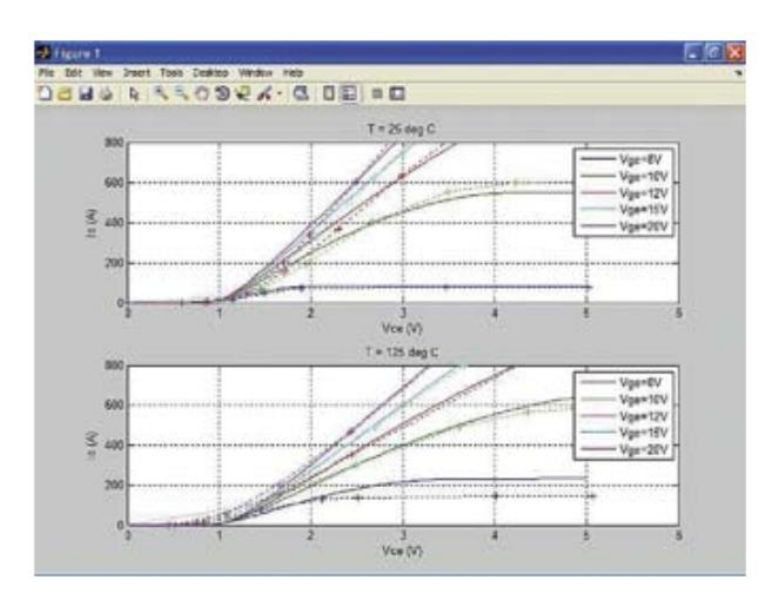

1.25-сурет - Екі температура мәнінде JGBT шығысының ВАС

Өте жаңа мүмкіндіктердің бірі - жартылай өткізгіш құрылғылар модельдерінің бірқатар блоктарына термиялық порт (Thermal Port) енгізілуі. Бұл термиялық порт құрылғының құрылымы мен корпусының температурасының ағымдағы мәнін өлшеуге мүмкіндік береді. Әдепкі бойынша термиялық порт өшірілген, бірақ оны параметрлер терезесінен қосуға болады. Қосылған порт тиісті құрылғының модель блогының суретінде көрсетіледі.

Биполярлық транзистордағы термиялық портпен сызық тұрақтандырғыштың моделінің диаграммасы (1.26 - сурет) көрсетілген.

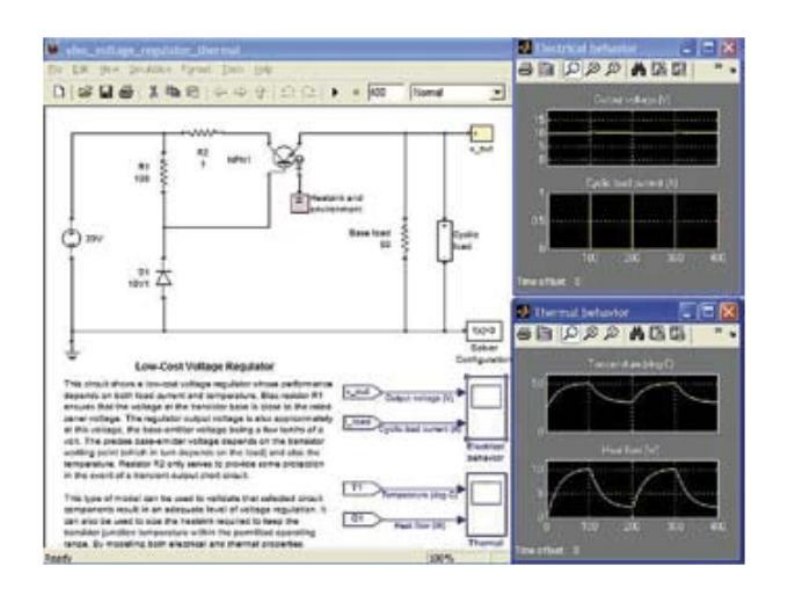

# 1.26-сурет - Биполярлық транзистордағы кернеу сызықты стабилизаторының моделінің диаграммасы, термиялық портпен және оның жұмыс нәтижелері

Виртуалды осциллографтар арқылы стабилизатордың циклдік жүктемесіндегі кернеу пульсациялары мен транзистордың температурасының пульсациялары өлшенеді. Бұл тәуелділіктер модель диаграммасының оң жағында көрсетілген (1.26 - сурет).

Биполярлық транзистордың параметрлерінің терезесі, Thermal Port қойындысы ашық күйде (1.27 - сурет) көрсетілген.

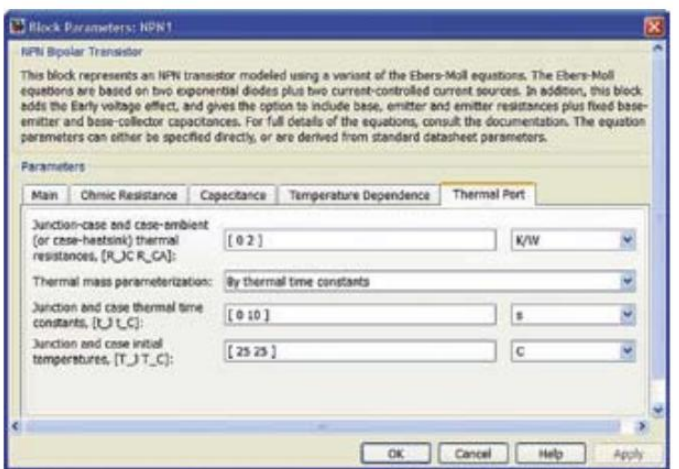

1.27-сурет - Биполярлық транзистордың параметрлер терезесі "Thermal Port қойындысы ашық"

Жартылай өткізгіш құрылғылардың модельдерінің температуралық параметрлерін бағалау және оларға термиялық портты қосу айналдыру құрылғыларының математикалық моделдеуін толық жүргізуге мүмкіндік

береді. 1.28 – суретте күшті өрістік транзисторлармен кең импульсті басқаруға арналған синхронды кері қосқыштың моделінің диаграммасы келтірілген.

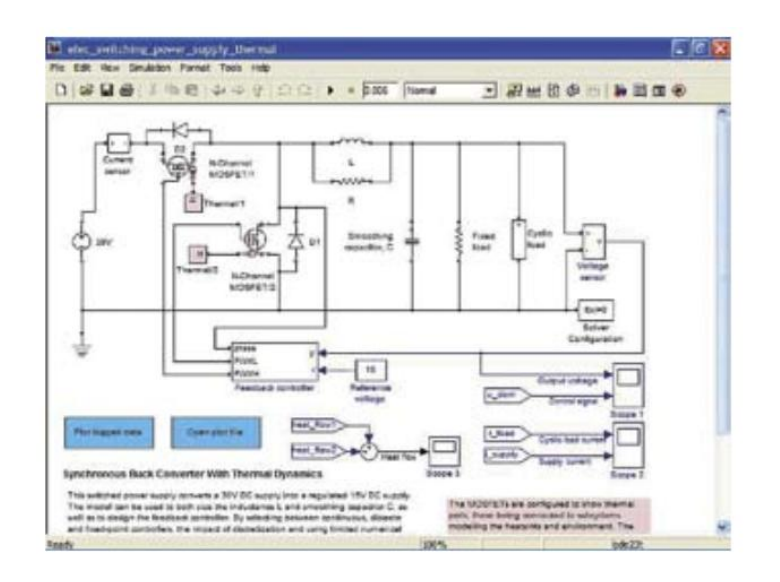

1.28-сурет - Қуатты өрістік транзисторлардағы синхронды кері айналдырушының моделінің диаграммасы "термиялық порттармен"

Түрлендіргіш тұрақты жүктемеге және циклдік жүктемеге жүктелген, бұл жүктеме тогының өзгеру циклін имитациялайды. Бұл модельдің жұмыс осциллограммалары 1.29 – суретте көрсетілген.

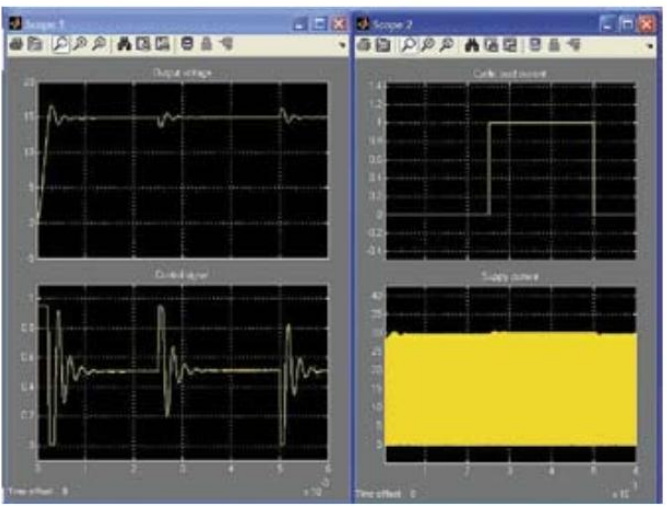

1.29-сурет - жоғарыдағы 1.28 - суретте көрсетілген моделдің жұмысын сипаттайтын осциллограммалар

Жүктеме тогының өсуі және азаюы кезінде шығу кернеуінің ұшқыны айқын көрінеді. Әрине, жүктеменің өсуі кезінде өрістік транзисторлардың шашыратылған қуаты және олардың температурасы артуы тиіс.

Күшті өрістік транзисторлардың корпусы мен құрылымының температурасының уақытша тәуелділігі 1.30 - суретте көрсетілген. Сондай-ақ жылу ағынының уақытша тәуелділігі көрсетілген. Ірі радиаторларға орнатылған күшті өрістік транзисторлардың жылу үрдістерінің уақыт константасы үлкен, сондықтан модельдеу уақытында олардың температурасы дерлік өзгермейді.

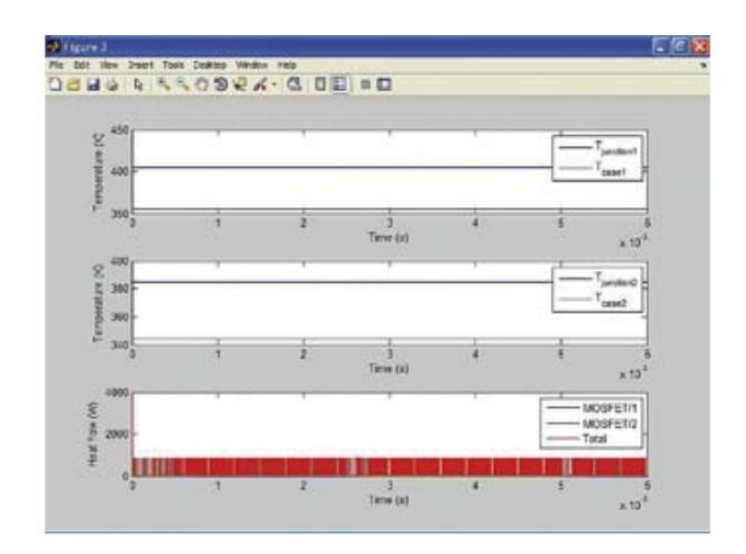

1.30-сурет - жоғарыдағы 1.28 - суреттегі модель үшін температураның және жылу ағынының уақыттық тәуелділіктері

Транзисторлар моделінің кернеулері, токтары және шашыратылған қуаттарының толық уақыттық диаграммалары 1.31 - суретте көрсетілген.

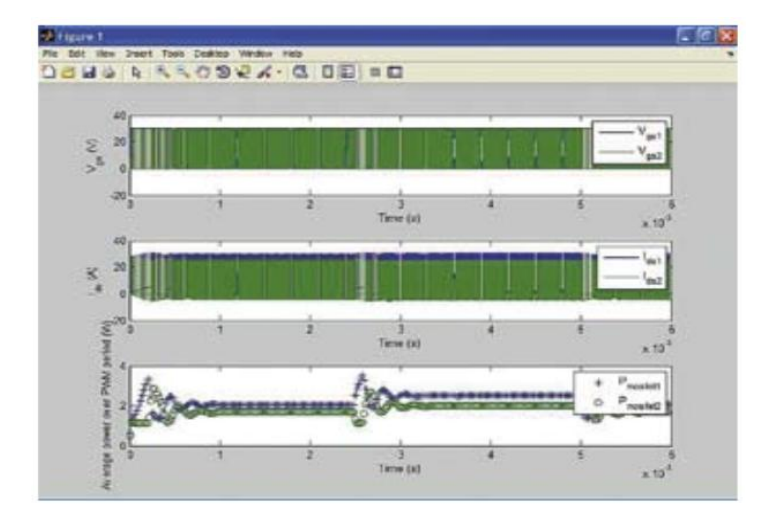

1.31-сурет - Жоғарыдағы 1.28 - суреттегі транзисторлар моделі үшін кернеулердің, токтардың және шашыратылатын қуаттардың толық уақыттық диаграммалары

Бұл диаграммалар қысқа уақыт аралығына арналған. Ірі радиаторларға орнатылған күшті өрістік транзисторлардың үлкен массасына байланысты құрылғылардың температурасы шын мәнінде өзгермейді.

Жылу үрдістерінің динамикасын есептеу үшін құрылғының жылу моделінің диаграммасын жасау керек. Мұнда Simulink-тің маңызды артықшылығы - компоненттер кітапханасының тар мамандануының болмауы және әр түрлі құрылғыларды (соның ішінде жылу, механикалық және гидравликалық) модельдеуге бағытталуы. 1.28 - суретте көрсетілген түрлендіргіштің жылу моделінің диаграммасы 1.32 - суретте көрсетілген.

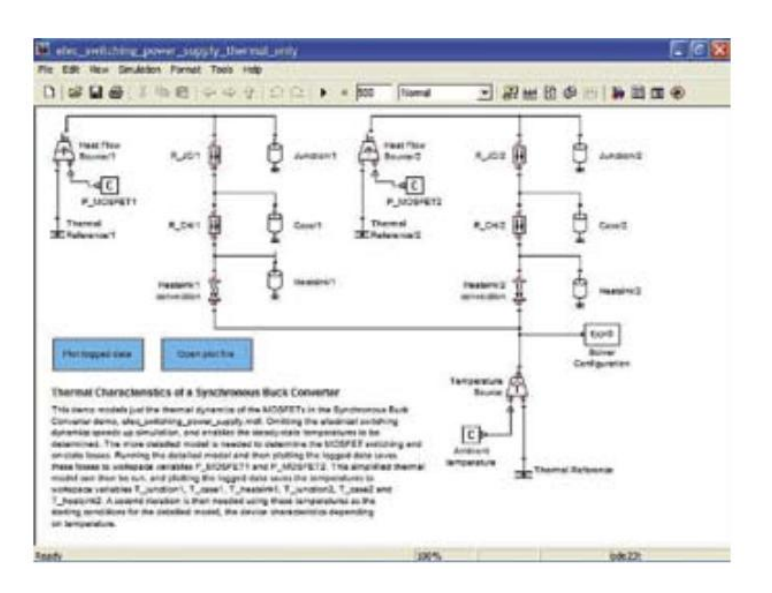

1.32-сурет - Жоғарыдағы 1.28 - суреттегі айналдырушының жылулық моделінің диаграммасы

Осы модель бойынша есептелген транзисторлардың құрылымы, олардың корпусы мен радиатор бетінің температуралық тәуелділігі 1.33 – суретте көрсетілген. Олар бұл құрылғы үшін жылу үрдістерінің динамикасын жақсы көрсетеді.

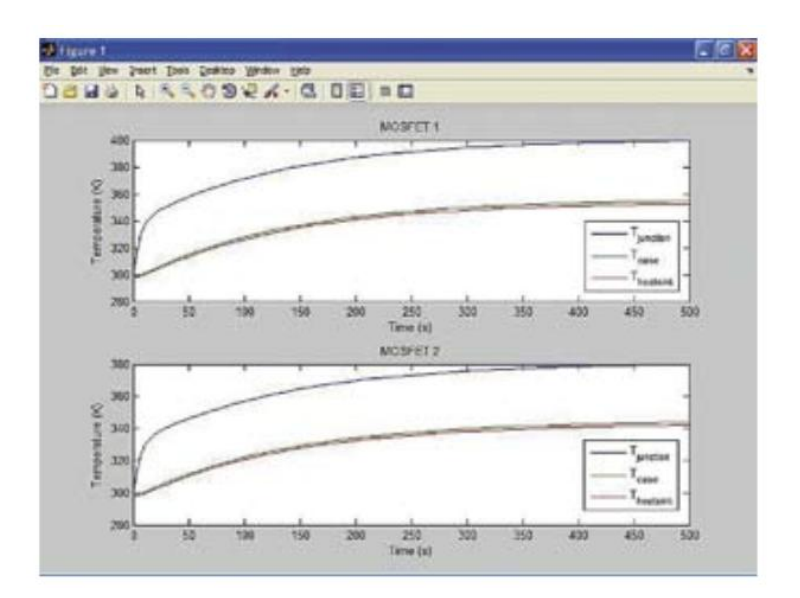

# 1.33-сурет - Жоғарыдағы 1.28 - суреттегі айналдырушының транзисторларының температурасының үлкен уақыт аралықтарындағы тәуелділіктері

Жоғарыда келтірілген мысалдар MATLAB R2011b және Simulink R2011b жүйелерінің жаңа іске асыруының бірқатар бағыттар бойынша сәтті жетілгенін көрсетеді, ең алдымен, қисықтар мен функцияларды жақындастыруда (Curve Fitting Toolbox 3.2 кеңейту пакеті), сигналдарды өңдеу және электрондық құрылғыларды модельдеу саласында. DSP System Toolbox 8.1 дигиталды сигналдарды өңдеу пакеті, Wavelet Toolbox 4.8 вейвлеттер мен вейвлет - түрлендірулер пакеті айтарлықтай дамуға ие болды. SimElectronix Blockset 2.0 электронды схемаларды модельдеу пакеті жартылай өткізгіш құрылғылардың температурасын есепке алу құралдарымен толықтырылды және тіпті құрылғылардың өздігінен қызуы мен салқындату жағдайларын ескере отырып, температура портымен толықтырылды.

MATLAB R2011b жүйесінің сигналдарды өңдеу және электрондық құрылғыларды модельдеу бағытындағы жетістіктері зор маңызға ие. Бұл нұсқа сигналдарды талдау, өңдеу және бейнелеу мүмкіндіктерін кеңейтіп, жаңа функционалдықтар қосу арқылы пайдаланушыларға өз жобаларын жетілдіруде тиімді құралдар ұсынады. Атап айтқанда, DSP System Toolbox және Wavelet Toolbox сияқты модульдер сигналды сапалы түрде өңдеуге мүмкіндік береді, бұл әсіресе түрлі электронды құрылғыларды дамыту және сынау кезінде маңызды болып табылады. SimElectronix Blockset пакетінің жаңартылуы, оның ішінде температуралық параметрлерді есепке алу мүмкіндіктері, жобалық инженерлерге нақты уақыт режимінде жұмыс істейтін құрылғылардың термодинамикалық жағдайларын талдауға мүмкіндік береді. Бұл жаңартулар MATLAB-тың жетекші орынды алуына және ғылыми-зерттеу жұмыстары мен техникалық жобалау саласындағы пайдаланушылар арасындағы беделін нығайтуға өз үлесін қосады.

# **2 MATLAB бағдарламасындағы сандық сигналдарды өңдеу алгоритмдерінің математикалық моделдеуі**

Дигиталды (сандық) сигналдарды өңдеу (DSP) ғылыми - зерттеу жұмысында жоғары рөл атқарады және аудио, визуалды және басқа технологиялық салаларда өте маңызды. Бұл мақалада MATLAB ортасын пайдаланып, дигиталды сигналдарды өңдеу алгоритмдерінің математикалық модельдері қарастырылады. Зерттеу мақсаты - MATLAB ортасында дигиталды сигналдарды өңдеу теориясының негіздерін, алгоритмдік дизайнын және оның практикалық қолданылуын толық талдау. Алгоритмдерді жобалаудың соңғы кезеңі болып табылатын нәтижелерді тексеру арқылы алгоритмнің функционалдығын және мүмкін қателерді анықтау мақсатында дайындалған.

Бүгінгі заманда, дигиталды ақпараттың үздіксіз ағымы кезінде DSP - нің рөлі аса маңызды болды, бұл алгоритмдер телекоммуникациядан бастап медициналық диагностикаға дейінгі әртүрлі қолданбаларда негіз болып табылады. MATLAB жүйесінде осы алгоритмдерді модельдеуге ерекше назар аударылады, бұл DSP - нің күрделі аспектілерін ашады.

Дигиталды сигналдарды өңдеудің өсіп келе жатқан саласы сигналдарды манипуляциялау, талдау және түсіндіру үшін амплитуда мен уақыт бойынша сәйкес келтірілген түрлендірулерді қамтиды. MATLAB, ғалымдар мен практиктерге теория мен қолдану арасындағы байланысты жоюға мүмкіндік беретін, DSP алгоритмдерін зерттеу, енгізу және жетілдіру үшін керемет платформа болып табылады.

DSP алгоритмдерін математикалық тұрғыдан түсіну және модельдеу қажеттілігі сигналдарды өңдеудің негізгі принциптерін тереңірек түсінуге мүмкіндік береді, бұл өз кезегінде ғалымдарға тиімді алгоритмдерді жасауға мүмкіндік береді. DSP алгоритмдерінің математикалық модельдеуі олардың әртүрлі қолданбаларға бейімделуін жеңілдетеді, бұл нақты талаптарға сәйкес реттеу мен оңтайландыруға мүмкіндік береді.

Бұл зерттеу DSP алгоритмдерінің құрылымына байланысты математикалық әдістерді ашуға бағытталған. Ол MATLAB экожүйесінде оларды жүзеге асыруға баса назар аудара отырып, теориялық негіздерді, алгоритмдік дизайн принциптерін және DSP практикалық қосымшаларын зерттейді. Оқырмандарға DSP саласындағы математикалық модельдеу мен MATLAB арасындағы өзара әрекеттестік туралы түсінік беру мақсатында жағдайлық зерттеулер мен MATLAB енгізулерін ұсынады.

## **2.1. Сигналдарды бейнелеу және бастапқы өңдеу**

Зерттеу жұмысында, дискретті уақыт сигналдары, іріктелген деректер және үздіксіз уақыт сигналдарының дискретті пішінге айналуы сияқты цифрлық сигналдың әртүрлі түрлерін қарастырамыз:

- MATLAB функцияларының көмегімен сигналдарды генерациялау, трансформациялау және алғашқы өңдеу үшін қолданылуы, яғни сигналдарды жасау және оларды басқару үшін бар мүмкіндіктерді пайдалану;

- Алгоритмдік дизайн мен математикалық тұжырымдау арқылы, жиілік және импульстік реакция сипаттамаларын ескере отырып, сүзгілерге арналған математикалық модельдерді құру. Бұл бөлімде ақырлы импульстік жауап (FIR) сүзгілері, шексіз импульстік жауап (IIR) сүзгілері, жылдам Фурье түрлендіруі (FFT) және адаптивті сүзу сияқты DSP-дің кең таралған алгоритмдері қарастырылады;

- Шексіз импульстік жауап (IIR) сүзгілері үшін полюстер, нөлдер және беріліс функцияларына ерекше назар аудара отырып, математикалық түсініктерді қалыптастыру;

- Жиілік саласында тиімді талдау үшін FFT алгоритмдерінің математикалық негіздерін жасау;

- LMS (ең кіші орташа квадраттар) және RLS (рекурсивті ең кіші квадраттар) сияқты адаптивті сүзу алгоритмдерінің математикалық модельдерін сипаттау, MATLAB енгізулері арқылы;

- MATLAB арқылы DSP алгоритмдерін іске асыру кезінде құрылымдық бағдарламалауды қолдану және есептеу тиімділігін арттыру үшін векторланған операцияларды пайдалану;

- DSP алгоритмдерін енгізу үшін MATLAB құралдар жинағын пайдалану;

- MATLAB визуализация мүмкіндіктерін пайдаланып, сигналдарды өңдеу қадамдарын, аралық және соңғы нәтижелерді көрсету.

# **2.2 Практикалық мысалдар мен қолданымдар**

Бұл бөлімде математикалық модельдеу арқылы DSP технологияларының нақты қолданыстары көрсетіледі. Төменде келтірілген қолданбалар арасында аудио сигналдарды өңдеу, кескіндерді жақсарту, байланыс жүйелерін жетілдіру және биомедициналық сигналдарды анализдеу бар. MATLAB ортасында жүргізілетін модельдеу және визуализация арқылы әр түрлі алгоритмдердің сигнал сапасына және ақпараттық өңдеуге қосқан үлестері көрсетіледі:

- Аудио сигналдарды өңдеу**:** MATLAB құралдарын пайдалана отырып, аудио сигналдарды сүзу, бөлу және қысу сияқты тапсырмаларды орындау. Бұл үрдістерде аудио сапасын жақсарту және файл өлшемдерін азайту мүмкіндіктері зерттеледі;

- Кескінді сүзу**:** Кескіндерді анықтап, жақсарту үшін DSP алгоритмдерін қолдану. MATLAB арқылы кескіндердің контрастын арттыру, шуларды азайту және кескіндердің түсін жақсарту тәсілдері қарастырылады;

- Байланыс жүйелерін модельдеу**:** DSP алгоритмдерінің байланыс жүйелеріндегі рөлін, оның ішінде модуляция, демодуляция және қателіктерді түзету үрдістерін математикалық тұрғыдан талдау;

- Биомедициналық сигналдарды өңдеу**:** Денсаулық сақтау саласындағы қолданыстарын, әсіресе жүрек және ми сигналдарын зерттеу мен анализдеу үрдістерін талдау;

- Тиімділікті бағалау және оңтайландыру**:** Алгоритмдердің тиімділігін және дәлдігін өлшеу үшін қажетті өнімділік көрсеткіштерін анықтау, оның ішінде сигнал/шу коэффициенті (SNR) немесе RMS (MSE);

- Салыстырмалы зерттеулер**:** Әртүрлі DSP алгоритмдерінің нәтижелерін салыстыру арқылы олардың өзара тиімділігін және қолданылу аясын анықтау.

Бұл бөлімдер арқылы MATLAB ортасындағы DSP алгоритмдерінің қолданыстағы маңызы мен құндылығы ашылады, сондай-ақ алгоритмдерді жетілдіру жолдары қарастырылады.

# **2.3 Тәжірибелік және теориялық негіздерді орнату**

Бұл бөлімде эксперименттер үшін қажетті аппараттық және бағдарламалық ортаның нақты мәліметтері, оның ішінде MATLAB нұсқасы, компьютердің техникалық сипаттамалары және қосымша аппараттық интерфейстер атап өтілген:

- Валидация әдістері**:** Алгоритмдердің дәлдігін тексеру үшін белгіленген эталондар мен теориялық күтімдерді пайдалану;

- Теориялық негіздер**:** Дискретті уақыт сигналдары, конволюция, Фурье талдауы және Z түрлендірулері сияқты сигналдардың қасиеттерін қамтитын сандық сигналдарды өңдеудің теориялық негіздерін талдау. Математикалық принциптерді қолдана отырып, MATLAB-та сигналдарды қалай ұсынуға болатындығын түсіндіру, бұл сандық математиканың маңыздылығын айғақтайды;

- Сандық сигналды өңдеу**:** MATLAB ортасында сигналдарды жобалау, модельдеу және енгізу үшін күшті құралдарды қолдану. Бұл бөлім қазіргі заманғы технологиялық ортада сандық сигналдарды өңдеудің негізгі тұжырымдамаларын таныстырады және қолданбалы зерттеулер мен эксперименттер үшін қажетті ортаны сипаттайды.

Осы арқылы, зерттеушілер мен практиктер эксперименттерді дәлме дәл қайталауға және кеңейтуге мүмкіндік алады, сондай - ақ MATLAB жүйесінде дигиталдық сигналдарды өңдеу алгоритмдерін математикалық модельдеу мен іске асырудың үйлесімді тәсілдерін зерттеуге болады.

Нәтижелер: Цифрлық сигналдарды өңдеу алгоритмдерінің жобалануы бірқатар математикалық түрлендірулер арқылы жүзеге асады, бұл түрлендірулер өзара байланысты жүйе құрайды [8]. Осы түрлендірулердің арасындағы байланыстар, дизайн процесін жеңілдетеді. Тиімді таңдалған

жазықтықта орындалған міндеттер көбінесе аз есептеулермен шешіледі, бұл дизайнды жеңіл және анық етеді. Дизайнның соңғы кезеңі әдетте "Z" жазықтығынан уақыт жазықтығына алгоритмді түрлендіруден тұрады. Бұл түрлендіру үшін қолданылатын құрал - кері дискретті Лаплас түрлендіруі, ол сигналдардың ағын диаграммасында пайдалану үшін өте қолайлы. Бірінші реттік құрылым үшін ағын диаграммасының графикалық түрлендіруі 2.1 - суретте көрсетілген [8].

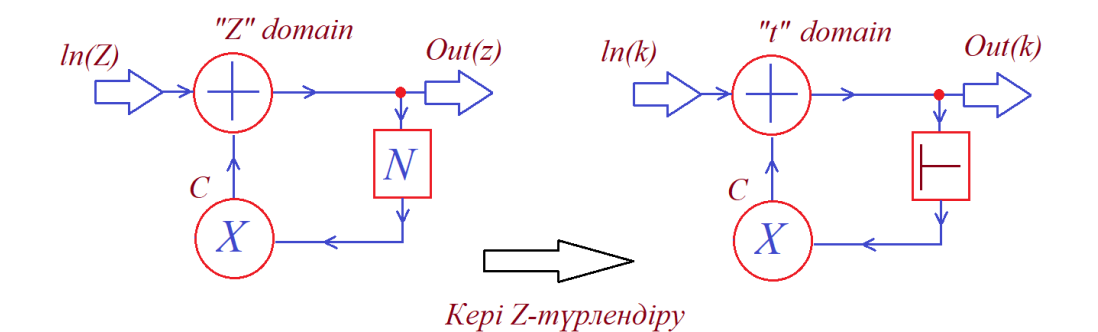

# 2.1-сурет - Бірінші ретті алгоритмге арналған графикалық кері дискретті Лаплас түрлендіруінің схемасы [1]

Математикалық теңдеулерді пайдалана отырып, "Z" жазықтығындағы бірінші ретті кері байланыс алгоритмін түрлендіруге болады. Міне, осы алгоритмнің сипаттамасы:

$$
Out (z)=In (z) + c \cdot z^{-1} \cdot Out (z) \qquad (2.1)
$$

Уақыт мезеті бойынша:

Out (k)=In (k) + c · Out (k - 1) 
$$
(2.2)
$$

"Z" жазықтығындағы бірінші ретті кері байланыс алгоритмінің сипаттамасында "k" белгісі өлшем нөмірін көрсетеді. "T" іріктеу аралығы болып табылады, ол жүйенің іріктеу жиілігінің кері мәні ретінде анықталады, бұл 2.1 - суретте көрсетілген (1) және (2) қатынастарындағы қосымша мүшелер үшін маңызды.

Кірістірілген контроллерлерге арналған бағдарламалық кодты орнату немесе цифрлық бағдарламалауға арналған белгілі бір аппараттық құралдар (мысалы, FPGA) қолдану арқылы цифрлық сигналдарды өңдеу алгоритмдерін енгізу уақыт саласындағы алгоритм үшін ең қолайлы болып табылады. Бұл жағдайда алгоритмді тексеру қажеттілігі де уақыт саласында айқын көрініс табады.

Уақыт аймағындағы талдау – бұл сызықтық бағалау ортасы. Алгоритмнің уақыт жазықтығындағы айырмашылық теңдеулер жүйесін шешу арқылы жүргізілетін талдау үшін бірінші ретті кері байланыс диаграммасын

қарастырайық (2.2 - сурет). Талданатын алгоритмнің барлық маңызды түйіндері ( $y_1, y_2, y_3$ ) анықталған [8].

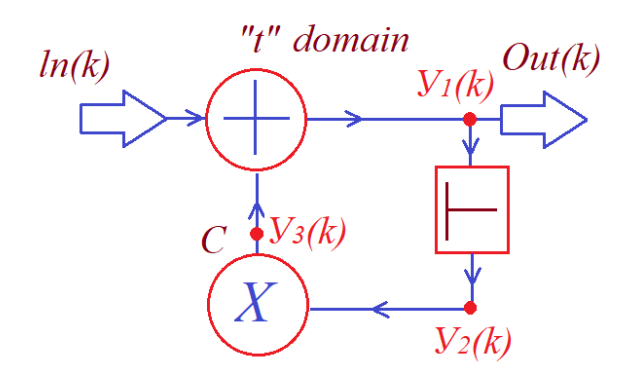

2.2-сурет - Анықталған түйіндері бар дәлелденген алгоритмнің схемасы [1]

Жоғарыдағы 2.2 - суретте түйіндерді белгілеу арқылы алгоритмнің барлық есептеулік қадамдары көрсетілген.

Сызықтық теңдеулер жүйесін талдау. (2.3), (2.4) және (2.5) теңдеулер 2.2 - суреттегі белгіленген түйіндерді пайдалана отырып, түйіндер арасындағы байланыстарды анықтайды.

$$
y_1(k)=In(k) + y_3(k)
$$
 (2.3)

$$
y_2(k)=y_1(k-1) \tag{2.4}
$$

$$
y_3(k)=c \cdot y_2(k) \tag{2.5}
$$

(2.3), (2.4) және (2.5) теңдеулер жүйесін құрайды және оларды қайта топтастырғаннан кейін "k" қадамында түсіндірілген түйіндердің барлық мәндері теңдеудін сол жаққ бөлігіне орналастырылды (2.6), (2.7), (2.8).

$$
y_1(k) - y_3(k) = \ln(k) \tag{2.6}
$$

$$
y_2(k) = y_1(k-1)
$$
 (2.7)

$$
- c \cdot y_2(k) + y_3(k) = 0 \tag{2.8}
$$

Келешекте (2.6), (2.7) сол сияқты (2.8) барлық түйіндерге кеңейтілді (2.9), (2.10), (2.11). Теңдеуде қамтылмаған түйіндер нөлге теңестірілген көбейту коэффициенттері арқылы түсіндіріледі.

$$
1 \cdot y_1(k) + 0 \cdot y_2(k) - 1 \cdot y_3(k) = \text{In}(k)
$$
\n(2.9)

$$
0 \cdot y_1(k) + 1 \cdot y_2(k) + 0 \cdot y_3(k) = y_1(k-1)
$$
\n(2.10)

$$
0 \cdot y_1(k) - c \cdot y_2(k) + 1 \cdot y_3(k) = 0 \tag{2.11}
$$

Ал енді матрица - вектор формасы (2.12) (2.9), (2.10) сол сияқты (2.11) теңдеулерінен құралған жүйе мынандай негізде жазылады.

$$
\begin{bmatrix} 1 & 0 & -1 \ 0 & 1 & 0 \ 0 & -C & 1 \end{bmatrix} \cdot \begin{bmatrix} y1(k) \\ y2(k) \\ y3(k) \end{bmatrix} = \begin{bmatrix} \ln(k) \\ y1(k-1) \\ 0 \end{bmatrix}
$$
 (2.12)

(2.12) формасындағы теңдеулер байланысы мынандай қарапайым (2.13) түрде жазылуы мүмкін:

$$
M \cdot Y = G \tag{2.13}
$$

"М" матрицасы жүйенің алгоритмдік моделін бейнелейді және сигналды өңдеу үрдісін сипаттайды. Y векторы "k" қадамындағы түйіндердің жиынтық мәндерін қамтиды. "G" векторы "k" қадамындағы алгоритмге кіріс мәндері ретінде әрекет етеді, оған кіріс үлгілері мен айнымалы күйлер кіреді. Айнымалы күйлер бұрынғы (k - 1) қадамда есептеліп, "T" буферінде сақталады. Бұл зерттеуде тек кіріс  $(ln(k))$  және күй айнымалысы  $(y_1(k - 1))$ қамтылған.

Бұрын "М" матрицасы теңдеулер жүйесінен алынған болатын. Жүйелік матрицаны сигнал ағынының диаграммасынан тікелей жазуға болады, бұл үшін түйіндердің белгіленген диаграммасы пайдаланылады. Жүйелік матрица түйіндер санына сәйкес келетін квадраттық матрица болып табылады. Әрбір жолда "бастапқы" түйін, ал әрбір бағанда "мақсатты" түйін болады. Осыдан кейін, бастапқы түйіндерден басқа түйіндерге қалай жетуге болатыны зерттеледі. Мақсатты түйіннен келісілген бағытқа қарама - қарсы бағытта келу үшін - 1 коэффициенті қолданылады.

"K" қадамындағы есептеулер сигнал ағынының диаграммасы арқылы талданады, ол айнымалы күйлерді сақтау үшін "Т" буфері қолданылған кезде жүйелік матрицаны жазу үрдісіне әсер етеді.

Негізгі диагональдың маңыздылығы сол, мұнда бастапқы және мақсатты түйіндер сәйкес келеді, олар бірлік коэффициенті арқылы ескеріледі. 2.3 - суретте "М" жүйелік матрицасының негізгі диагоналының толтырылуы көрсетілген. "М" жүйелік матрицасының бірінші жолының толтырылуы 2.4 - суретте бейнеленген.

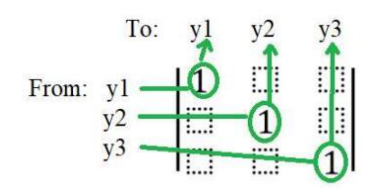

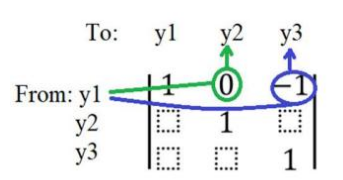

2.3-сурет - "М" матрицасының негізгі диагоналын қалыптастыру тәсілі [1].

2.4-сурет - Жүйелік матрицаның алғашқы қатарын қалыптастыру үрдісі [1].

у<sup>1</sup> - ден y<sup>2</sup> - ге өту мүмкін еместігін "T" буферінің "k" өлшеміндегі сигнал ағынына тигізетін әсеріне байланысты түсіндіруге болады. Екі түйін арасындағы өзара байланыс 0 коэффициенті арқылы есепке алынады. Сондайақ, (k - 1) қадамында есептелген күй айнымалысы (k) қадамындағы қозу сигналы ретінде қолданылады және G векторында көрсетілген, бұл (2.12) формуламен белгіленген.

 $y_2$  - ден  $y_1$  - ге және  $y_2$  - ден  $y_3$  - ке өту алгоритмдік ағым диаграммасында кері бағыттағы қатынастарды көрсетеді (2.5 - суретте көрсетілген). Жүйелік матрицаның үшінші қатарында уз - тен у2 - ге өту мүмкіндігі "с" мөлшеріндегі көбейткіш арқылы жасалады. Осыған сәйкес, матрицаның үшінші қатарының екінші бағаны "- С" элементімен белгіленеді.  $y_3$  - тен  $y_1$  - ге өту мүмкін емес болғандықтан, матрицаның соңғы қатарының алғашқы элементі нөлге тең келеді.

From: 
$$
y_1
$$

\nFrom:  $y_1$ 

\nFrom:  $y_2$ 

\nFrom:  $y_2$ 

\nFrom:  $y_1$ 

\nFrom:  $y_2$ 

\nFrom:  $y_1$ 

\nFrom:  $y_2$ 

\nFrom:  $y_1$ 

\nFrom:  $y_2$ 

\nFrom:  $y_1$ 

\nFrom:  $y_2$ 

\nFrom:  $y_1$ 

\nFrom:  $y_2$ 

\nFrom:  $y_1$ 

\nFrom:  $y_2$ 

\nFrom:  $y_1$ 

\nFrom:  $y_2$ 

\nFrom:  $y_1$ 

\nFrom:  $y_2$ 

\nFrom:  $y_1$ 

\nFrom:  $y_2$ 

\nFrom:  $y_1$ 

\nFrom:  $y_2$ 

\nFrom:  $y_1$ 

\nFrom:  $y_2$ 

\nFrom:  $y_1$ 

\nFrom:  $y_2$ 

\nFrom:  $y_1$ 

\nFrom:  $y_2$ 

\nFrom:  $y_1$ 

\nFrom:  $y_2$ 

\nFrom:  $y_1$ 

\nFrom:  $y_2$ 

\nFrom:  $y_1$ 

\nFrom:  $y_2$ 

\nFrom:  $y_1$ 

\nFrom:  $y_2$ 

\nFrom:  $y_1$ 

\nFrom:  $y_2$ 

\nFrom:  $y_1$ 

\nFrom:  $y_2$ 

\nFrom:  $y_1$ 

\nFrom:  $y_2$ 

\nFrom:  $y_1$ 

\nFrom:  $y_2$ 

\nFrom:  $y_1$ 

\nFrom:  $y_2$ 

\nFrom:  $y_1$ 

\nFrom:  $y_2$ 

\nFrom:  $y_1$ 

\n

2.5-сурет - Жүйелік матрицаның екінші қатарын дайындау үрдісі [1].

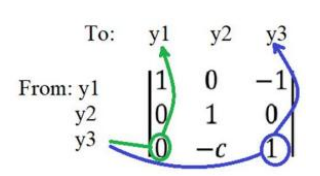

2.6-сурет - Жүйелік матрицаның үшінші қатарын реттеу үрдісі [1].

Жүйелік матрица алгоритмді нақты анықтайды. Алгоритм стимулдық сигналға байланысты реакцияларын көрсетеді. Сипаттама бойынша, G векторы (2.12) бұрынғы қадамда есептелген стимулдық сигналдар мен күй айнымалыларының мәндерін қамтитын үлгілерді қосады.

Сызықтық теңдеулер жүйесін шешу әдістемесі. Алдыңғы бөлімде көрсетілген сызықтық теңдеулер жүйесіне сүйенген алгоритмнің сипаттамасы (2.13) және оны шешу тәсілдері айтылған. Қазіргі кезде біз жүйенің шешімін және оны шешу стратегиясын талқылаудамыз. М жүйесінің матрицасы теңдеу түрінен (2.13) алынған. Модельдеу үрдісінде біз Y векторындағы әрбір түйін үшін алгоритмнің мүмкін жауап сигналдарын анықтауға тырысамыз. Y жауап векторы G векторынан алынған қозу функциясына сәйкес дамиды, мұнда күй айнымалыларының бастапқы мәндері белгілі және маңызды. Болашақ шешімді іздестіру кезінде күй айнымалылары нөлдік бастапқы мәннен бастауы күтіледі. Шешімді табу үшін, (2.13) теңдеуі (2.14) формуласына қайта реттеледі.

$$
M^{-1} \cdot G = Y \tag{2.14}
$$

(2.14) теңдеуінен алгоритмнің кері матрицасын құру қажеттігін көруге болады, бұл кері матрицаны құру үрдісінің күрделі екенін көрсетеді, өйткені бұл бірнеше қадамдардан тұрады. Зерттеліп жатқан алгоритмнің жүйелік матрицасы (2.12) кері байланыс күшін белгілейтін "C" коэффициентін қамтиды. Бұл "С" коэффициенті анық сандық мәнге ие болғандықтан, кері матрицаны құруды нақты сандармен есептеу мүмкіндігі бар, бұл MATLAB® бағдарламалық ортасының және оның кері матрицаны автоматты түрде құру функциясының (2.15) көмегімен жеңілдетіледі.

$$
M_i = inv(M) \tag{2.15}
$$

(2.15) функциясы MATLAB® пәрмен жолында іске қосылуы немесе "M" бастапқы кодына енгізілуі мүмкін. Бұл арқылы "Mi" кері матрицасы жасалады. (2.14) теңдеулер жүйесін "N" санындағы реттер бойынша шешу қажет болады. Бұл процесті циклдік құрылым арқылы ұйымдастыру керек, бұл модельдеу үшін негіз болып табылады (2.16):

for k=2 : N+1; G=[In(k), y1(k-1), 0]'; Y=Mi\*G; y1(k)=Y(1); (2.16) y2(k)=Y(2); y3(k)=Y(3); end;

Кодтың белгілі бір бөліктеріне түсініктеме беру өте маңызды (2.16). Цикл 2 - ден n+1 - ге дейін жүзеге асырылады, бұл оның "N" рет қайталанатындығын білдіреді. Техникалық жағдайларға байланысты, цикл 1 ден "N" - ге дейін емес, осылай іске қосылады. Бұл ретте, егер цикл 1 - ден басталса,  $y_1(k - 1)$  векторының мәндері шектен тыс болып кетіп, қате туындауы мүмкін. Циклді орындаудың алдында, әр түйін үшін "N" реттік векторларды және кіріс тест сигналын қамтитын "In" векторын алдын ала дайындау қажет. Орындауды жеңілдету үшін "0" мәндерімен толтырылған бос векторларды құру ұсынылады.

$$
Y = zeros (1,N) \tag{2.17}
$$

Бұл векторлар күй айнымалыларының бастапқы мәндерін автоматты түрде нөлге орнатуға арналған. Күй айнымалысының мәндерін тікелей беру арқылы, қажет болған жағдайда бұл мәндерді өзгерту немесе жаңарту мүмкіндігін қамтамасыз етеді. Кіріс сигналының үлгілері "In" векторында беріледі, бұл вектор "N" элементтен тұрады. Бұл, уақыт аймағында анықталған кез - келген ерікті таңдалған сигнал үлгілерінің тізбегі бола алады. Жалпы тесттер үшін Дирак - Дельта функциясының сандық эквивалентін қолдану ұсынылады, өйткені "dt" уақытына арналған Дирак импульсінің амплитудасы бірлікке тең болып, оның Лаплас түрленуі '1' (2.18) [10] болады.

$$
L\{\delta(t)\} = 1\tag{2.18}
$$

Кронекер дельта функциясы, Дирак - Дельта функциясының дискретті аналогы ретінде қарастырылады, сондықтан оны "N" элементтері бар "In" векторында жүзеге асыруға болады (2.19). Бұл вектордың бірінші элементі "1" мәніне орнатылған, ал қалған барлық элементтері нөлге тең болады.

$$
In = 1, 0, 0, 0 \dots 0; \tag{2.19}
$$

Техникалық себептерден және модельдеу ядросының қажеттіліктерінен үшін, (2.16) қозу сигналының бірінші элементі нөл болып, екінші элементі '1' ретінде белгіленуі тиіс (2.20). Бұл аранжировка "T" уақытының ауысуын көрсетеді.

$$
In = 0, 1, 0, 0 \dots 0; \tag{2.20}
$$

Сандық сигналды өңдеу алгоритмі Кронекердің дельта функциясы салмағы бар қозуға реакция береді. Салмақ функциясы [11] желінің негізгі сипаттамасы болып табылады, себебі кез келген басқа қозу сигналының осы функциямен конволюциясы сол сигналға [12] сәйкес жауапты шығарады. Алгоритмнің тұрақтылығы және мүмкін болатын қозу проблемалары [13] салмақ функциясы арқылы анықталады.

Салмақ функциясының басқа маңызды аспектісі - оның спектрлік суреті жиілік аймағында алгоритмнің беріліс функциясын бейнелейтін беріліс коэффициентін сипаттайды. Осылайша, алгоритмнің жиілік талаптарына сәйкестігін бағалауға болады. Салмақ функциясының Фурье түрлендіруі күрделі беріліс функциясын анықтайды және оның абсолютті мәні амплитудалық беріліс жиіліктік функциясы ретінде қызмет етеді.

$$
plot(20 * log 10(abs(fft(Out))))
$$
\n
$$
(2.21)
$$

Қатынас (2.21) шынайы MATLAB® функциясының енгізілімі болып табылады, ол децибелде өлшенген тасымалдау функциясының абсолютті мәнін көрсетеді. Нәтиже (2.17) экранда көрініс табады, бірақ бұл нәтижелерді вектор түрінде де жинақтауға болады. Нәтижелерді талдау кезінде төртбұрышты терезе функциясының пайдаланылғанын ескеріңіз. Сондай-ақ, шектеулі элементтер санына байланысты бұрмалануларды азайту үшін басқа терезе функцияларының пайдалылығын қарастыру қажет [14,15].

*Талқылау:* Нәтижелер MATLAB ортасында жүзеге асырылған DSP алгоритмдерінің математикалық модельдеу тиімділігін айқын көрсетеді. FIR және IIR сүзгілері, FFT алгоритмдері және адаптивті сүзгілердің сәтті енгізілуі MATLAB - тың математикалық модельдерді нақты шешімдерге тез айналдыра алатындығын дәлелдеді. Аудио сигналдарын өңдеу, кескін сүзу және байланыс жүйелеріндегі жағдайлық зерттеулер DSP алгоритмдерінің әмбебаптығын әртүрлі қолданыстарда көрсетті. MATLAB - тың пайдаланушыға ыңғайлы интерфейсі және ауқымды кітапханалары зерттеушілерге және практика жүргізушілерге DSP алгоритмдерін зерттеуге, енгізуге және жетілдіруге қолайлы орта ұсынды.

Өнімділікті бағалау енгізілген алгоритмдердің тиімділігін ашып көрсетті, ал оңтайландыру стратегиялары алгоритмдердің өнімділігін арттырудағы және MATLAB - тың рөліндегі маңыздылығын баса көрсетті. DSP алгоритмдерінің сенімділігі әртүрлі сценарийлерде байқалды, бұл олардың нақты мәселелерге бейімделуіне айрықша назар аударылды.

Бұл бөлімге қорытынды ретінде айтар болсақ, математикалық модельдеу мен MATLAB интеграциясы DSP алгоритмдерін жетілдіруге және олардың әртүрлі салалардағы тиімділігін түсінуге мүмкіндік беретін қуатты синергетикалық әсер туғызады. Ұсынылған нәтижелер мен талдаулар цифрлық сигналдарды өңдеудің динамикалық саласындағы одан арғы зерттеулерге, инновацияларға және жетістіктерге жол ашады.

Сандық сигналдарды өңдеу алгоритмдерін жобалаудың соңғы басқышы алгоритмнің кері байланыс параметрлерін тексеру болып табылады. Негізгі мақсат – жобалау және есептеу кезіндегі мүмкін қателіктерді анықтау. Уақыт жазығындағы талдау кері байланыс үшін өте тиімді құрал болып табылады. Уақыт жазығындағы талдау арқылы біз тек дизайнымыздың дұрыстығын тексеріп қана қоймай, сонымен қатар алгоритмді нақты қолдану ортасында сынап көре аламыз. Біз сандық ұсынымнан туындайтын қателіктерді және олардың әсерін анықтай аламыз, сонымен қатар дөңгелектенуден толып кету және кванттау жоғалтуларын белгілей аламыз. Әдіс түсінікті болу үшін модельдеу үлгісі қарапайым болғанымен, көптеген түйіндер бар жағдайда да жұмыс істейді. N түйіндер саны бар алгоритм жағдайында, жүйелік матрица әрине, N x N өлшеміне ие болады.

# **3 MATLAB жүйесінде цифрлық сигналдарды өңдеу алгоритмдерін модельдеу**

### **3.1 Сигма - дельта A/D түрлендіру**

Бұл мысалда сигма-дельта алгоритмін енгізу арқылы аналогты цифрлық түрлендіруді модельдеу әдісі көрсетілген. Шамадан тыс іріктелген Сигма - дельта A/D түрлендіргіші шуды қалыптастыратын квантор болып табылады. Шуды қалыптастырудың негізгі мақсаты - кванттау шуының спектрін қайта құру, осылайша шудың көп бөлігі сөйлеу қосымшаларына арналған аудио диапазон сияқты тиісті жиілік диапазонынан сүзіледі. Негізгі мақсат - биттерді үлгілерге айырбастау. Яғни, іріктеу жылдамдығын арттырыңыз, бірақ бір үлгідегі биттердің санын азайтыңыз. Нәтижесінде кванттау шуының жоғарылауы шуды қалыптастыратын квантормен өтеледі. Бұл квантор қосылған кванттау шуын тиісті жиілік диапазонынан шығарады және осылайша сигнал сапасының қажетті деңгейін сақтайды. Биттер санының бұл азаюы A/D және D/А түрлендіргіштерінің құрылымын жеңілдетеді. Бұл мысалда екі модель бар. Бұл модельдерде аналогтық кіріс алдымен антиализ префильтрімен алдын - ала сүзіледі, оның құрылымы шамадан тыс іріктелуіне байланысты жеңілдетілген. Кіріс сигналы 64 есе артық. Интегратор, 1 - Биттік Квантор және нөлдік ретті ұстау блоктары екі деңгейлі аналогтан тұрады сандық түрлендіргіш (ADC). Содан кейін нөлдік ретті ұстау блогының шығысы аналогтық кірістен алынады. Кері байланыс немесе жуықтау циклі ADC шығаратын кванттау шуының жоғары жиілікті сүзілуіне әкеліп соғады, оның энергиясын жоғары жиіліктерге (64·fs/2) және тиісті сигнал диапазонынан алыстатады. Декимация сатысы іріктеу жылдамдығын 8 кГц ке дейін төмендетеді. Бұл үрдісте декимация сатысы кері байланыс циклі енгізген жоғары жиілікті кванттау шуын жояды және қарапайым аналогтық префильтрмен жойылмаған fs/2 (4 кГц) шегінен тыс кез келген қажетсіз жиілік құрамдастарын жояды. Ауқым блогы аналогтық кіріс сигналын, сигналдың цифрланған жуықтауын және екі сигнал арасындағы қатені көрсетеді. Модельдерді ашып, оларды іске қосыңыз. Цифрланған сигнал аналогтық кіріс сигналының жақын жуықтауы екенін көруге болады.

## **3.2 Өзгермелі нүкте моделі**

Өзгермелі нүкте моделі - математикада, статистикада және қолданбалы ғылымдарда қолданылатын маңызды ұғым. Бұл әдетте сандық мәндерді бейнелеуде қолданылатын айнымалы немесе өзгермелі нүктенің дәлдігін немесе анықтығын көрсететін айнымалылардың бір типі. Мұндай модель нақты сандық мәндердің шектеулі дәлдікпен сақталуын және өңделуін білдіреді, бұл компьютерлік арифметика мен программалау контекстінде әсіресе маңызды.

Өзгермелі нүкте моделінің негізгі ерекшеліктері:

Дәлдік**:** Өзгермелі нүкте мәндер белгілі бір биттер санында сақталады, бұл олардың дәлдігін шектейді. Мысалы, IEEE 754 стандарты бойынша қалыптасқан өзгермелі нүкте форматында екіліктік оң және теріс мәндер, сондай-ақ нөл және шексіздік қарастырылады;

Өңдеу жылдамдығы: Өзгермелі нүкте мәндерді өңдеу, әсіресе кешенді математикалық операцияларда, нақты нүктелі операцияларға қарағанда жылдамырақ болуы мүмкін;

Қолдану аясы: Өзгермелі нүкте мәндер физика, инженерия, ғарыштық зерттеулер, музыка және бейнелеу технологияларында кеңінен қолданылады;

Қолданылуы: Өзгермелі нүкте мәндердің қолданылуы ғылыми есептеулер, инженерлік дизайн, қаржылық модельдеу және басқа да салаларда жоғары дәлдікті талап ететін есептеулерде жиі кездеседі. Бұл әдістер аса қауіпті емес қателерді қабылдауға мүмкіндік береді және нақты нүктелі мәндерді өңдеудің қиындығын жеңілдетеді. Төменде Sigma - Delta A/D айналдырудың кезеңдік диаграммасы келтірілген (3.1 - сурет).

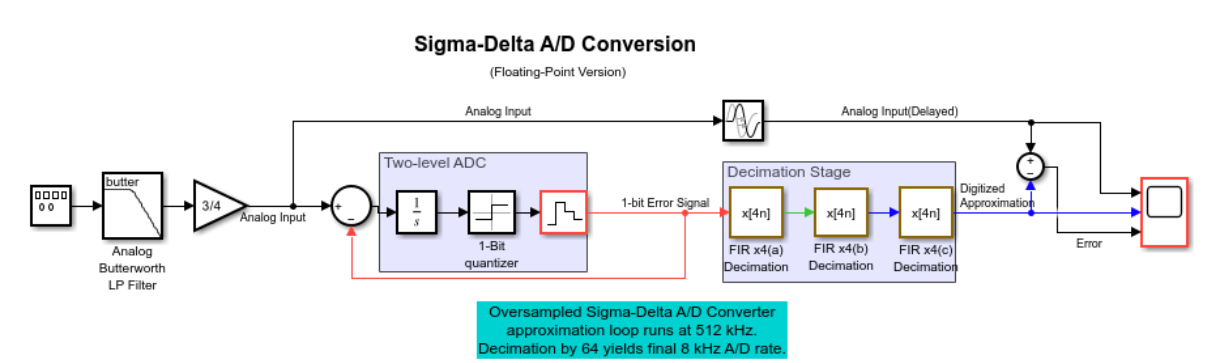

3.1-сурет - Sigma-Delta A/D айналдырудың кезеңдік диаграммасы

Бұл 3.1 - суретте Sigma - Delta A/D (аналогтан цифрлыққа айналдыру) жүйесін көрсетеді, нақтырақ айтқанда, оның бөлшектік нұсқасын. Төменде, диаграмманың түсіндірмесін былай нақтылап талдауға болады:

1. Аналогтық кіріс: Жүйе аналогтық кіріспен басталады, ол Butterworth төмен өткізгіш сүзгіден өтеді. Бұл сүзгі кіріс сигналының жиілігін шектеу үшін қолданылады, бұл алиасингті болдырмауға көмектеседі;

2. Екі деңгейлі ADC: Сүзілген сигнал екі деңгейлі аналогтан цифрлыққа айналдырушыға (ADC) жіберіледі. Бұл аналогтық алып тастау үрдісін қамтиды және одан кейін 1 - биттік кванттаушы болады. Екі деңгейлі ADC цифрлық өңдеуге ыңғайлы форматта деректерді азайту үшін маңызды;

3. Артық үлгілеу және шу түзету: Кванттаушыдан шыққан 1 - биттік шығыс Sigma - Delta модуляторының артық үлгіленген бөлігі болып табылады. Диаграммада көрсетілгендей, жуықтау айналымы 512 кГц жиілікте жүреді, бұл қалаған соңғы шығу жиілігінен анағұрлым жоғары. Бұл жоғары үлгілеу жиілігі шу түзетуге мүмкіндік береді, мұнда кванттау шуы жоғары жиіліктерге жылжытылады;

4. Децимация кезеңі: Sigma - Delta модуляциядан кейін шығыс үш децимация кезеңінен (әр кезең үшін x 4(n) ретінде белгіленген) Finite Impulse Response (FIR) сүзгілері арқылы өтеді. Децимация үлгілеу жиілігін төмендетеді және шу компоненттерін орташалау арқылы сигнал - шу арақатынасын жақсартады;

5. Қате бойынша кері байланыс: Децимация кезеңінің шығысынан екі деңгейлі ADC кірісіне дейінгі кері байланыс жолағы бар. Бұл кері байланыс механизмі шығыстағы қатені анықтап, оған сәйкес кірісті реттеу арқылы кванттау қатесін азайтуға көмектеседі;

6. Цифрлық шығыс: Соңғы шығыс бастапқы аналогтық сигналдың цифрлық жуықтауы болып табылады, енді ол цифрлық өңдеуге ыңғайлы. 64 есе децимация арқылы алынған 8 кГц жиіліктегі шығыс жетілдірілген.

Бұл диаграмма цифрлық аудио және байланыс жүйелеріне тән, онда жоғары сапа және тиімді деректер айналдыру маңызды (3.2 - сурет). Sigma-Delta ADC әдісі салыстырмалы түрде қарапайым аппараттық орнату арқылы жоғары резолюцияға жету мүмкіндігіне байланысты кеңінен қолданылады.

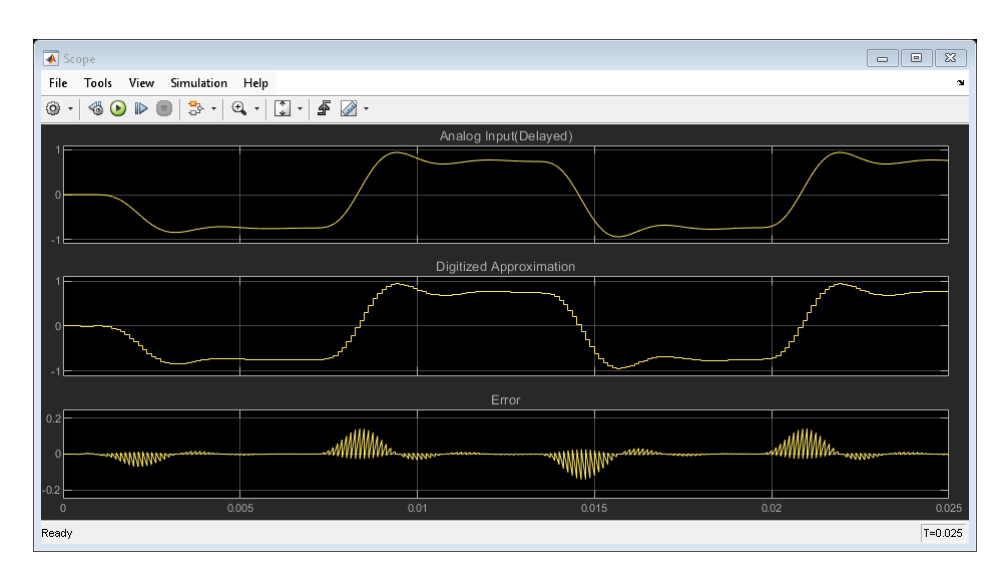

3.2-сурет - Sigma-Delta A/D айналдыру үрдісінің сигналдар мен қателерінің көрсетілімі

# **3.3 Бекітілген нүктелік модель**

Бекітілген нүктелік модель - компьютерлік арифметикада қолданылатын мәліметтердің бір түрі, онда сандық мәндер белгілі бір сандық нүктеден кейінгі биттер санымен бейнеленеді. Бұл әдіс нақты нүктелік (floating-point) мәліметтердің күрделілігі мен өңдеу шығындарын азайтады, сонымен қатар есептеулерді жылдамдатады. Бекітілген нүктелік мәліметтер әсіресе жүйелік ресурстары шектеулі құрылғыларда, мысалы, микроконтроллерлерде және арнаулы мақсаттағы жабдықтарда қолданылады.

Бекітілген нүктелік модельдің негізгі ерекшеліктері:

1. Нүктенің орны бекітілген: Мәндердің дәлдігі нүктенің орнына байланысты болады, яғни бұл орын барлық мәліметтер үшін өзгермейді. Мысалы, егер нүкте оң жақтағы екі биттен кейін орналасса, онда сандардың барлығы осы форматта өңделеді;

2. Жоғары өңдеу жылдамдығы: Бекітілген нүктелік мәліметтерді өңдеу әдетте жылдамырақ болады, себебі нақты нүктелік мәліметтерді өңдеуге қарағанда кем арифметикалық операцияларды талап етеді;

3. Ресурс шектеулерінің оңтайлы пайдаланылуы: Шектеулі ресурстары бар құрылғыларда, мысалы, FPGA (Field-Programmable Gate Array) немесе микроконтроллерлерде бекітілген нүктелік мәліметтерді қолдану нақты нүктелік мәліметтерге қарағанда тиімді болып табылады;

Қолданылуы: Бекітілген нүктелік мәліметтердің қолданылуы есептеулік түйіндерінің жылдамдығын арттыру үшін аудио сигналдарды өңдеу, бейне сигналдарды кодтау, сандық басқару жүйелері сияқты салаларда жиі кездеседі. Бұл айнымалылар нақты және тұрақты операцияларды қажет ететін өндірістік автоматтандыру мен робототехника сияқты салаларда да кеңінен қолданылады. Төменде 3.3 – суретте Sigma-Delta A/D айналдырудың бекітілген нүктелік нұсқасының диаграммасы келтірілген. Бұл суретте Sigma - Delta A/D айналдыру үрдісінің бекітілген нүктелік версиясы көрсетілген.

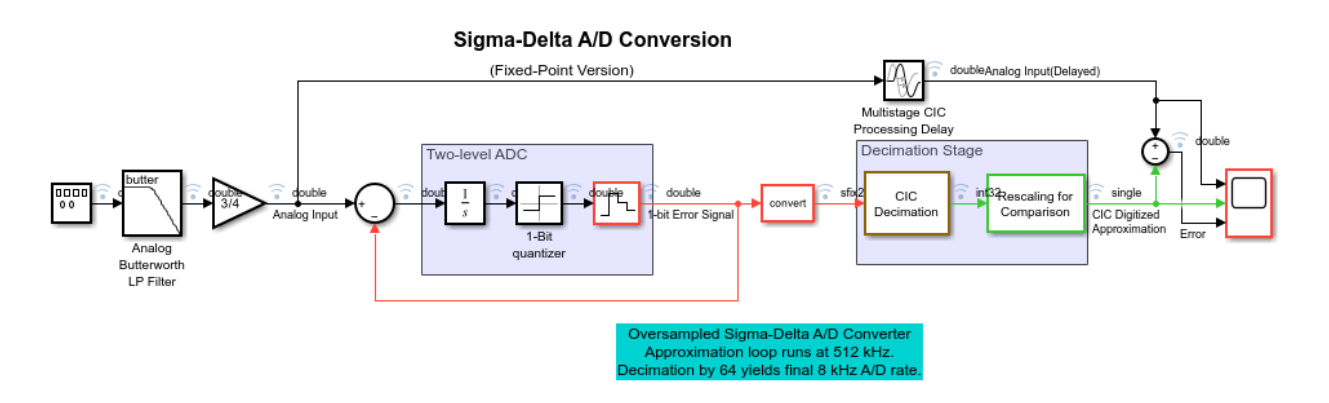

3.3-сурет - Sigma-Delta A/D айналдырудың бекітілген нүктелік нұсқасының диаграммасы

3.3 - суреттегі үрдісті келесідей талдауға болады:

1. Аналогтық кіріс: Аналогтық сигнал алдымен Butterworth төмен өткізгіш сүзгіден өтеді. Бұл сүзгі сигналдың жоғары жиілікті компоненттерін шығарып, алиасингті азайтады;

2. Екі деңгейлі ADC: Сигнал екі деңгейлі аналогтан - цифрлыққа айналдырушыға (ADC) жіберіледі. Бұл жерде сигналдан алдын ала белгіленген бір мән шегеріледі және нәтижесінде 1 - биттік кванттаушы арқылы өңделеді;

3. 1 - Биттік қате сигналы: Қате сигналы есептеліп, кейінгі кезеңдерге жіберіледі;

4. Айналдыру: 1 - биттік қате сигналы бекітілген нүктелік сандарға айналдырылады;

5. CIC Децимациясы: Cascaded Integrator-Comb (CIC) фильтрлері арқылы үлгілеу жиілігі азайтылады. Бұл фильтрлер жиі кездесетін шулар мен артық сигналдарды азайтады;

6. Қайта масштабтау және салыстыру: Децимациядан кейінгі сигнал қайта масштабталып, цифрлық жуықтаумен салыстырылады;

7. Цифрлық жуықтау және қате: Жуықтау цифрлық сигналға айналады және оның қатесі есептеледі. Қате сигналы осы үрдістің нәтижелілігін бағалауға мүмкіндік береді;

8. Аналогтық кіріс (кешіктірілген): Кіріс сигналының кешіктірілген нұсқасы салыстыру үшін қолданылады.

Бұл жүйе нақты және тиімді аналогтан цифрлыққа айналдыруды қамтамасыз етеді, бұл жүйелік шығындарды азайтуға және жоғары өңдеу жылдамдығын қамтамасыз етуге көмектеседі. Бұл технология аудио және басқа сигнал өңдеу қосымшаларында жиі қолданылады.

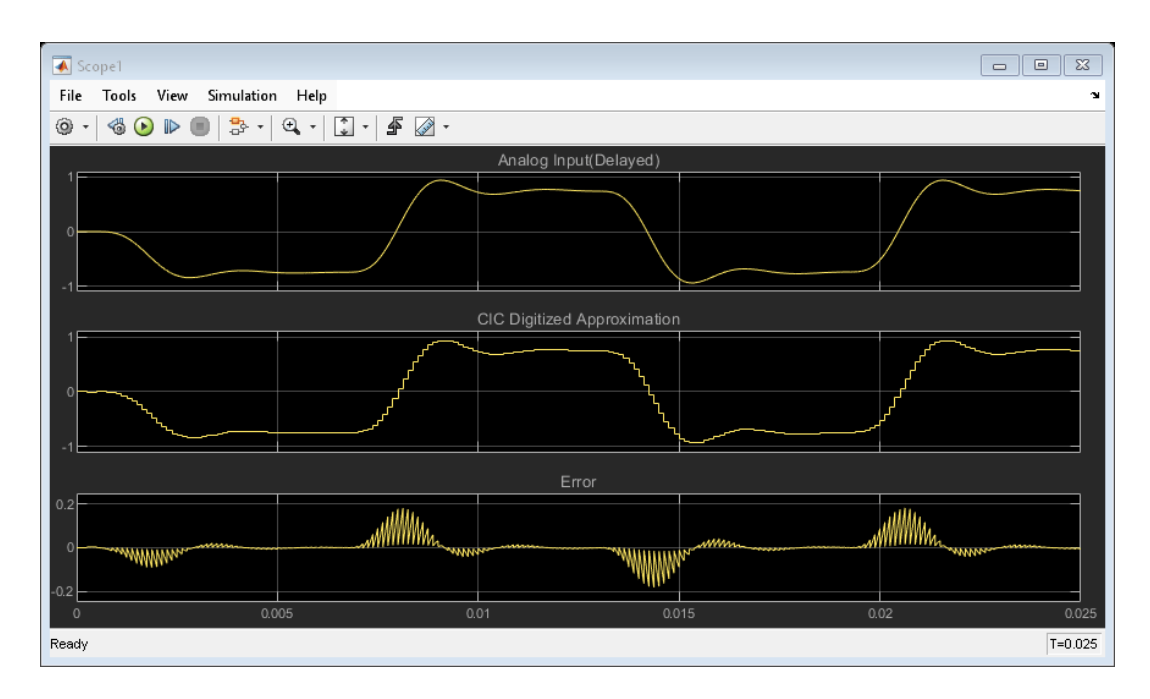

3.4-сурет - Sigma - Delta A/D айналдырудың бекітілген нүктелік нұсқасының диаграммалық көрсетілімі

Бұл суретте Sigma-Delta A/D айналдырудың бекітілген нүктелік нұсқасының диаграммалық көрсетілімі келтірілген. Бұл атау суреттегі аналогтық кірістің кешіктірілген версиясы, CIC цифрлық жуықтауы және қате сигналын көрсететін осциллографтың экранын сипаттайды.

Дециматордың дизайны. Бұл мысалдағы екі модель дециматордың екі ықтимал дизайн шешімін көрсетеді. Қалқымалы нүктелік нұсқа моделінде үш полифазалы FIR дециматорының каскады қолданылады. Бұл тәсіл төменгі ретті сүзгілерді қолдану арқылы бір дециматормен салыстырғанда есептеу мен жадқа деген қажеттілікті азайтады. Әрбір дециматор сатысы іріктеу жылдамдығын төрт есе азайтады. Сүзгілер енгізген кідіріс тасымалдауды

кешіктіру блогында сәйкес уақытты кешіктіру параметрін орнату үшін пайдаланылады. Сүзгінің топтық кідірісіне байланысты үш FIR декимациялық блоктарының әрқайсысы 16 сынамадан тұратын кідірісті енгізеді. Нақты мәні 15,5 үлгіні құрайды, ол үлгілердің ең жақын бүтін санына дейін дөңгелектенеді. Декимация операциясына байланысты үш сүзгі енгізген жалпы кідіріс келесідей: 16 (бірінші сүзгі) + 4·16 (екінші сүзгі) + 16·16 (үшінші сүзгі) соңғы жалпы кідірісті 336 құрайды. Уақытты кешіктіру параметрінің бөлгіші модельдің базалық жылдамдығы (512 кГц) болып табылады. Бекітілген нүктелік нұсқада іріктеу жылдамдығын бірдей 64 коэффициентке төмендету үшін БЕС секциялы CIC дециматоры қолданылады. FIR дециматоры сияқты икемді болмаса да, CIC дециматорының артықшылығы бар, ол ешқандай көбейту амалдарын қажет етпейді. Ол тек толықтырулар, шегерімдер, кідірістерді қолдану арқылы жүзеге асырылады. Сондықтан, бұл есептеу ресурстары шектеулі аппараттық құралдарды енгізуде жақсы нұсқа. CIC декимациясы 158 үлгінің кідірісін енгізеді, бұл сүзгінің топтық кідірісі (157,5) ең жақын бүтін санға дейін дөңгелектенеді. Бұл мән көп сатылы CIC өңдеуді кешіктіру блогының уақытты кешіктіру параметрінде қолданылады.

# **3.4 FPGA үшін бағдарламаланатын FIR сүзгісі**

Бұл аппараттық құралға арналған бағдарламаланатын FIR сүзгісін қалай енгізу керектігі көрсетілген. Жад стиліндегі интерфейсті пайдаланып коэффициенттерді ішкі регистрлерге жүктеу арқылы сүзгіні қажетті жауапқа бағдарламалауға болады. Бұл мысалда әрқайсысы әр түрлі жауап беретін екі сүзгіден тұратын банк жүзеге асырылады. Екі сүзгінің де коэффициенттерінің ұзындығы мен симметриясы бірдей. Коэффициенттердің бұл үлгісі блокқа симметриялы коэффициенттер үшін көбейткіштерді екі сүзгі үшін де бірдей бөлуге мүмкіндік береді. Бірдей сүзгі жабдығын басқа сүзгі жауабын алу үшін жаңа коэффициенттермен бағдарламалауға болады.

Модель бағдарламаланатын FIR сүзгі - бұл мысалда екі FIR сүзгісі жүзеге асырылады, біреуі төмен өту реакциясы бар, екіншісі жоғары өту реакциясы бар. Коэффициенттер модель сипаттары > кері байланыс > InitFcn функциясында көрсетілген (3.5 – сурет). Бұл 3.5 - суретте FIR (Finite Impulse Response) сүзгісін басқару және оның коэффициенттерін орнату үрдісі көрсетілген.

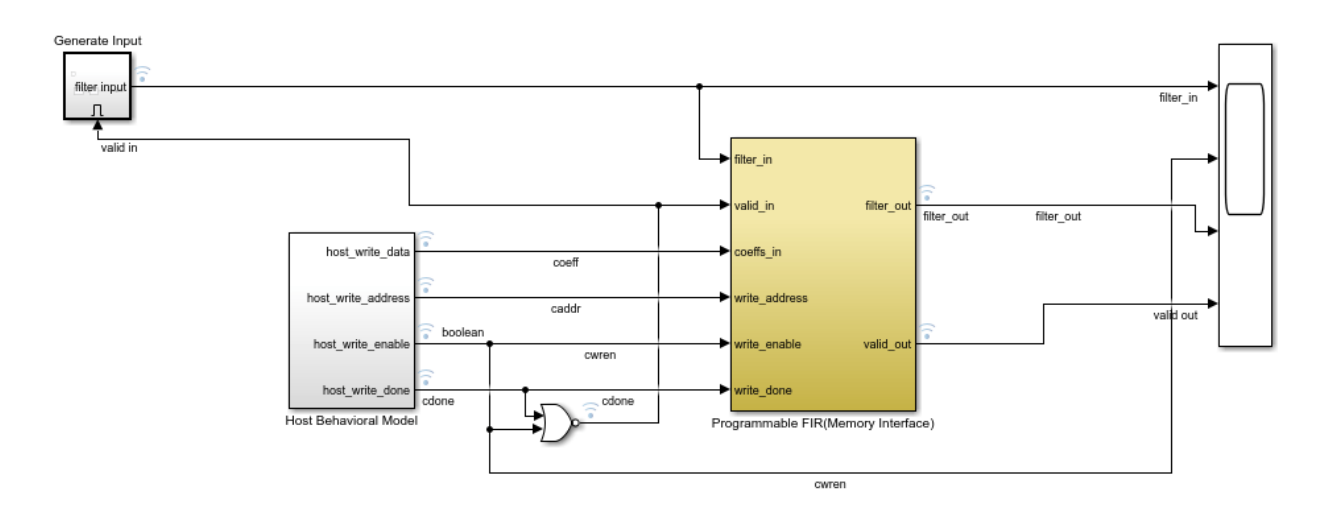

3.5-сурет - Программалауға болатын FIR сүзгісінің жады интерфейсінің сызбасы

Бұл суретте FIR сүзгісінің параметрлерін реттеу және оны жады арқылы басқару үрдісі көрсетілген. Жадыға жазу моделі арқылы сүзгінің жұмысын бағдарламалауға болады, бұл жүйенің икемділігін арттырады және сүзгіні әр түрлі сценарийлерге оңай бейімдеуге мүмкіндік береді. Бұл жүйе динамикалық жағдайларда сүзгі коэффициенттерін өзгертуге мүмкіндік береді, бұл түрлі сигнал өңдеу қосымшалары үшін өте пайдалы.

Бағдарламаланатын FIR (жад интерфейсі) ішкі жүйесінде дискретті FIR сүзгі блогы бар, коэффициенттер көзі параметрі кіріс портына (жад интерфейсі) орнатылған. Бұл конфигурация коэффициенттерді сүзгіге жазуға болатын жад стиліндегі порттар жинағын қосады. Біріншіден, хосттың мінезқұлық моделінің ішкі жүйесі төмен өту коэффициенттерін FIR сүзгісіне жүктейді. Модель кіріс шырылдау үлгілерін бірінші коэффициентті жазу аяқталғанша кешіктіреді. Содан кейін хосттың мінез-құлық Моделінің ішкі жүйесі жоғары өту коэффициенттерін жүктейді. Сүзгіге коэффициенттерді жазып жатқанда, сүзгі кез келген кіріс деректер үлгілерін елемейді. Бұл модель коэффициенттер өзгерген кезде кіріс деректерін жіберуді тоқтатады. Сондайақ, шығыс деректерінің жарамдылығын анықтау үшін шығыс жарамды сигналын пайдалануға болады (3.6 - сурет). Бұл суретте дискретті FIR сүзгісінің интерфейс сызбасы келтірілген. Суреттегі элементтер дискретті FIR (Finite Impulse Response) сүзгісінің сигналдар мен деректерді өңдеу үрдісін бейнелейді.

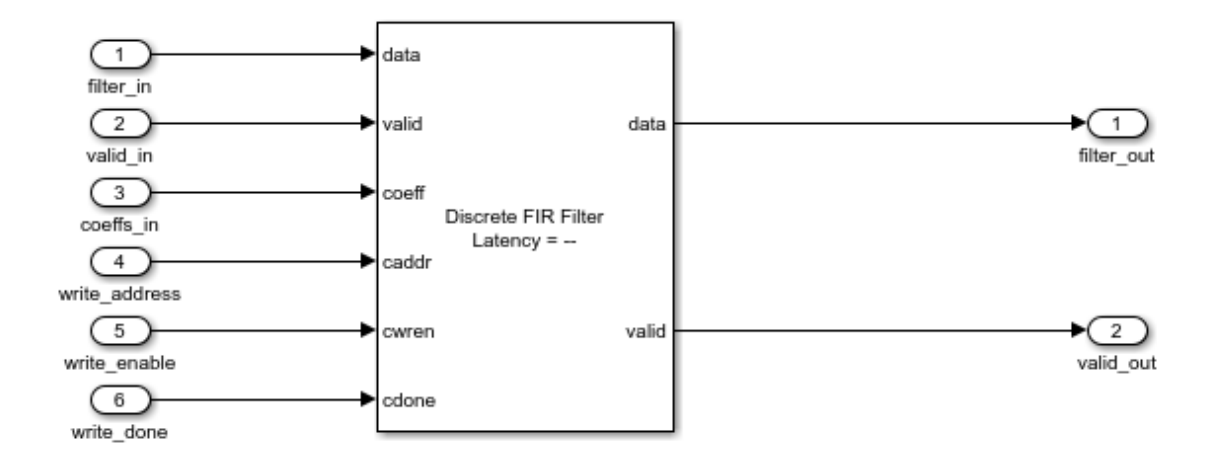

3.6-сурет - Дискретті FIR сүзгісінің интерфейс сызбасы

Бұл интерфейс сызбасы дискретті FIR сүзгісінің жұмыс істеуін көрсетеді, онда сигналдар мен коэффициенттер жүйелі түрде енгізіледі және басқарылады. Жадқа жазу басқару элементтері коэффициенттердің дұрыс және уақтылы жаңартылуын қамтамасыз етеді. Бұл диаграмма, сондай-ақ жүйенің жарамдылығы мен дәлдігін бақылау үшін маңызды.

Бұл модельдегі дискретті FIR сүзгі блогы толығымен параллель тікелей пішінді систолалық архитектураны пайдалану үшін конфигурацияланған. Блок сонымен қатар параллельді транспозицияланған немесе сериялық архитектураларды қолданған кезде жад стиліндегі бағдарламаланатын коэффициенттерді қолдануды қолдайды. Коэффициент прототипінің параметрі коэффициент векторларының біріне орнатылады. Бұл параметр блокқа нөлдік коэффициенттердің симметриясы мен орналасуына негізделген аппараттық ресурстарды оңтайландыруға мүмкіндік береді. Прототипті көрсеткен кезде кіріс коэффициенттерінің барлық жиынтығы симметрия мен нөлдік коэффициенттердің орналасуы бойынша прототипке сәйкес келуі керек. Сүзгі ресурстарын оңтайландыру үшін прототипті пайдалану туралы толығырақ ақпаратты бағдарламаланатын FIR сүзгі ресурстарын оңтайландыру (DSP HDL құралдар жинағы) бөлімінен қарауға болады.

Simulink модельдеу нәтижелері. Кіріс және шығыс деректерін және коэффициент интерфейсінің сигналдарын көру үшін ауқымды ашып, үлгісін іске қосу керек (3.7 - сурет). Бұл суретті FIR сүзгісінің сигналдары мен күйлерінің симуляциялық көрсеткіштері келтірілген. Суретте сигналдардың өңделуі мен сүзгінің жауап реакциясы көрсетілген.

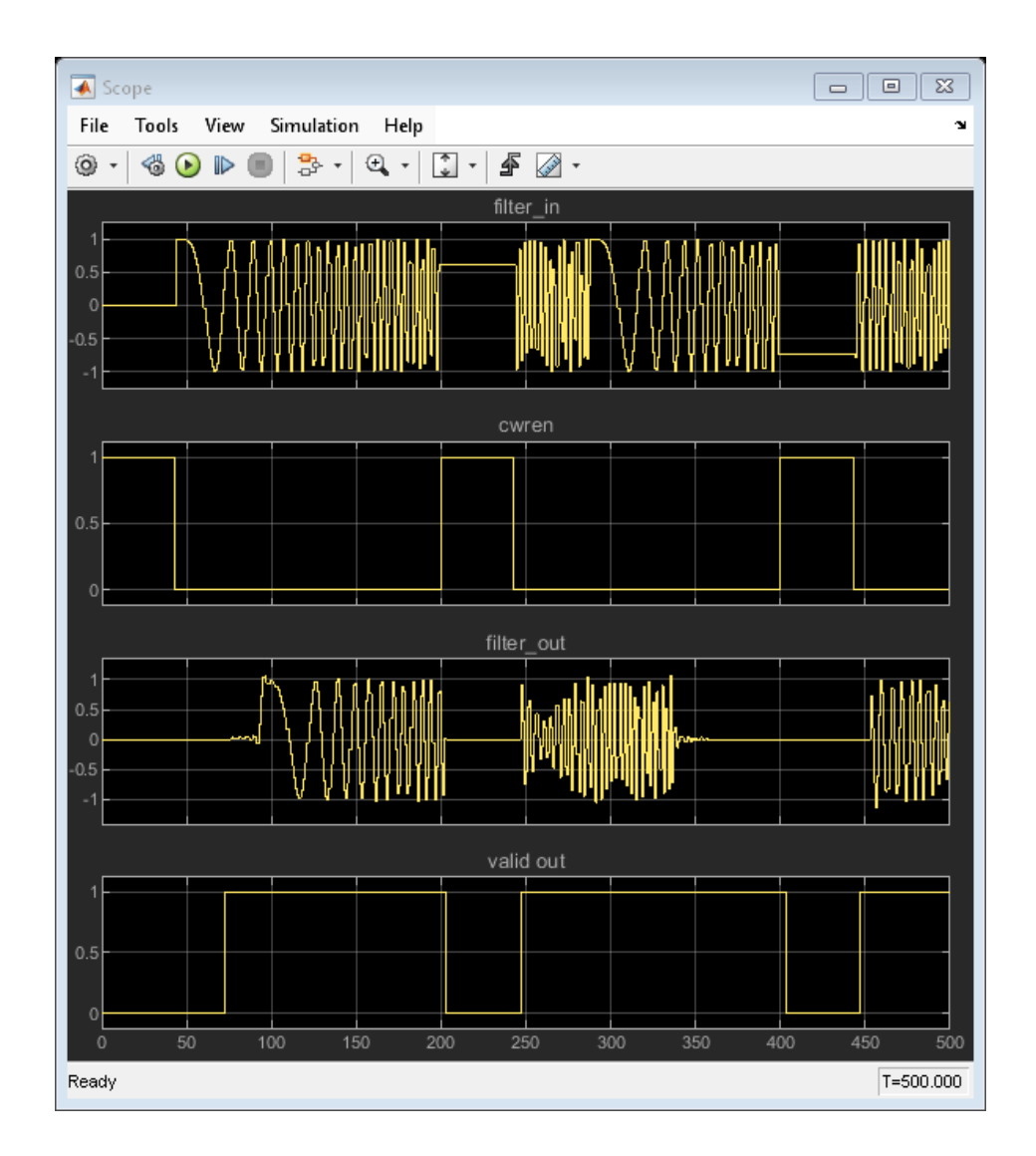

3.7-сурет - FIR сүзгісінің сигналдары мен күйлерінің симуляциялық көрсеткіштері

Бұл сурет FIR сүзгісінің өңдеу үрдісін көрсетеді, мұнда кіріс сигналы, жазу рұқсаты, сүзгіден өткен сигнал және сигналдың жарамдылығы бейнеленген. Сүзгінің өзгерістерін бақылау арқылы, жүйенің дұрыс жұмыс істеуін қамтамасыз етуге болады.

Сондай-ақ, модельден сигналдарды логикалық анализатордан көруге болады. Логикалық анализатор бір терезеде бірнеше сигналдарды көруге мүмкіндік береді және сигналдардағы ауысуларды табуға және сигналдар арасындағы кідірісті өлшеуге мүмкіндік береді. Логикалық анализаторды модельдің құралдар тақтасынан іске қосу керек.

Модельде бақылау үшін логикалық анализаторға кейбір қызығушылық сигналдары (кіріс коэффициенттері, жазу мекен-жайы, жазуды қосу, жазуды аяқтау, сүзгілеу, сүзу және жарамды сигналдар) қосылған (3.8 - сурет). Бұл суретті FIR сүзгісінің логикалық анализаторының симуляциялық көрсеткіштері келтірілген. Сурет логикалық анализаторды пайдалана отырып, FIR сүзгісінің өңделген сигналдарының және басқару сигналдарының күйлерін қадағалау үрдісін көрсетеді.

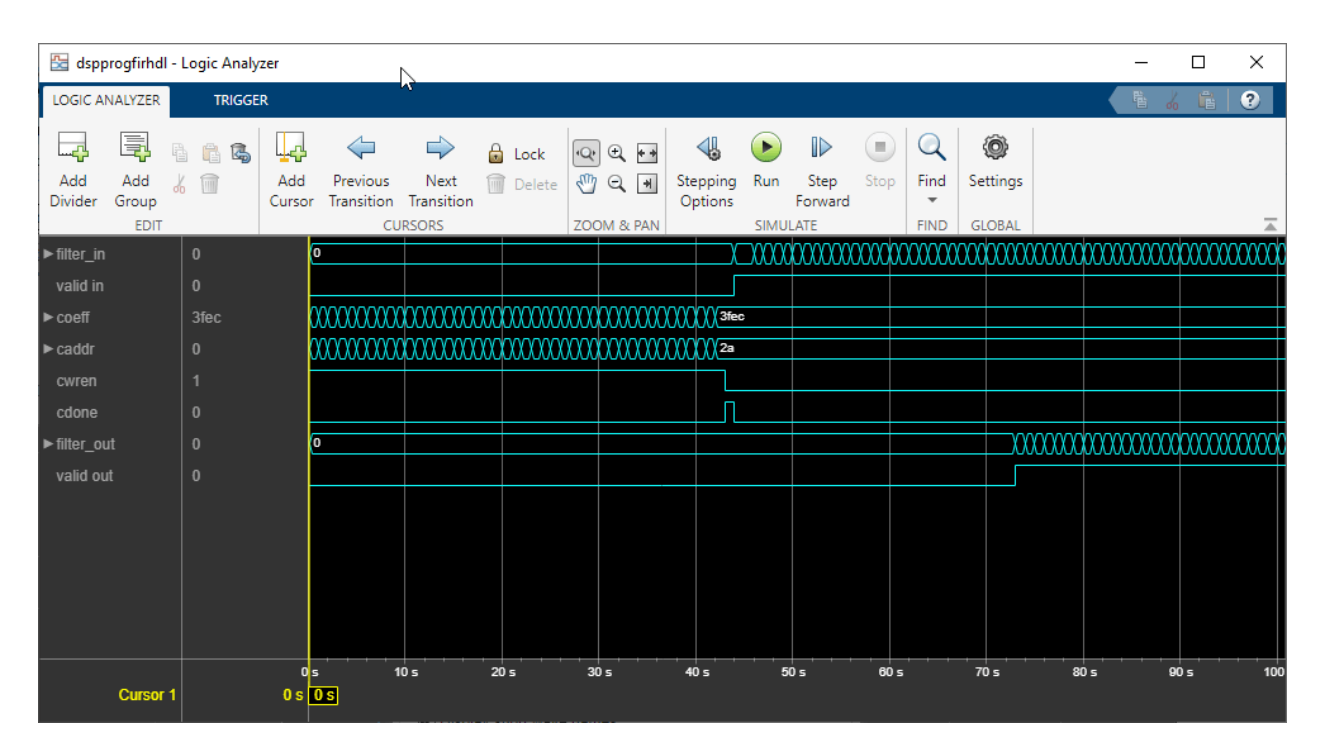

3.8-сурет - FIR сүзгісінің логикалық анализаторының симуляциялық көрсеткіштері

Бұл 3.8 - сурет FIR сүзгісінің жұмыс істеу үрдісінің симуляциясын көрсетеді, мұнда әр түрлі сигналдар мен басқару күйлері қадағаланған. Бұл көрсеткіштер жүйенің әрекеттерінің дұрыстығын бақылау үшін маңызды, сонымен қатар қателерді анықтау және жүйенің тұрақтылығын жақсарту үшін пайдалы.

Логикалық анализатордың дисплейін толқын немесе бөлгіш негізінде де басқаруға болады. Жеке толқынды немесе бөлгішті өзгерту үшін толқынды немесе бөлгішті таңдап, толқындар қойындысын басу керек. Логикалық анализатордағы визуализацияның пайдалы режимі аналогтық формат болып табылады (3.9 - сурет). Суретте сигналды талдауға арналған логикалық анализатордың толқын пішінінің шығысы келтірілген.

| dspprogfirhdl - Logic Analyzer     |                          |                           |                                      |   |       |                |       |                                     | □                   | ×         |
|------------------------------------|--------------------------|---------------------------|--------------------------------------|---|-------|----------------|-------|-------------------------------------|---------------------|-----------|
| <b>LOGIC ANALYZER</b>              | <b>TRIGGER</b>           | WAVES                     |                                      |   |       |                |       | 階                                   | 噹<br>$\frac{1}{60}$ | $\bullet$ |
| Name                               |                          | 30<br>Height              | Move $\hat{\mathbf{T}}$              | ↔ |       |                |       |                                     |                     |           |
| <b>Use Global Setting</b><br>Radix | $\overline{\phantom{a}}$ | Font Size 10              | Reset 9                              |   |       |                |       |                                     |                     |           |
| Format Analog                      | $\mathbf{v}$             | Color                     | Delete n<br>$\overline{\phantom{a}}$ |   |       |                |       |                                     |                     |           |
|                                    |                          |                           | <b>ACTIONS</b>                       |   |       |                |       |                                     | 盀                   |           |
| ▶ filter_in                        | $\pmb{0}$                |                           |                                      |   |       | wwwww          |       |                                     |                     |           |
| valid in                           | $\theta$                 |                           |                                      |   |       |                |       |                                     |                     |           |
| $\blacktriangleright$ coeff        | 3fec                     | 3fec                      |                                      |   |       | 6e             |       |                                     | d <sub>6</sub>      |           |
| $\blacktriangleright$ caddr        | $\theta$                 | 111111111111111 <b>2a</b> |                                      |   |       | 1 <sub>b</sub> |       | <b><i><u>IIIIIIIIIIIIII</u></i></b> |                     |           |
| cwren                              | $\overline{1}$           |                           |                                      |   |       |                |       |                                     |                     |           |
| cdone                              | $\theta$                 |                           |                                      |   |       |                |       |                                     |                     |           |
| lnfilter_out                       | $\mathbf{0}$             |                           |                                      |   |       | mwwwwwww       |       |                                     |                     |           |
| valid out                          | $\mathbf{0}$             |                           |                                      |   |       |                |       |                                     |                     |           |
|                                    |                          | 0 <sub>s</sub>            | 100 s                                |   | 200 s |                | 300 s | 400 s                               |                     | 500 s     |
| <b>Cursor 1</b>                    |                          | $0 s$ $\boxed{0 s}$       |                                      |   |       |                |       |                                     |                     |           |

3.9-сурет - Сигналды талдауға арналған логикалық анализатордың толқын пішінінің шығысы

Суретте көрсетілген интерфейс - бұл логикалық талдагыштың жұмыс көрінісі. Бұл бағдарлама цифрлық сигналдардың мәндерін уақыт арқылы қалай өзгеретінін көрсетеді, бұл электроника мен бағдарламаланатын логикалық құрылғыларды талдауда өте маңызды. Интерфейстің жоғарғы жағында "LOGIC ANALYZER", "TRIGGER", "WAVES" деген бөлімдер бар, олар әртүрлі параметрлерді баптауға мүмкіндік береді.

Сигналдардың әрқайсысы әр түрлі түсте көрсетілген, олардың аттары (мысалы, "filter\_in", "valid\_in", "coeff" және т.б.) интерфейстің сол жағында көрсетілген. Бұл аттар сигналдардың қызметін сипаттайды. Мысалы, "filter in" сигналы шығыс фильтрінің кірісін көрсетуі мүмкін, ал "valid in" сигналы мәліметтің жарамды екендігін көрсетеді. Үлгідегі осциллограммалар көрсетілген сигналдардың логикалық мәндерінің (1 немесе 0) уақыт бойынша қалай өзгеретінін көрсетеді. Әр сигнал үшін әр түрлі логикалық деңгейлердің өзгерістері белгіленген, бұл толқындық қисықтардың көтерілуі мен түсуі арқылы көрінеді. Бұл сурет цифрлық схемаларды диагностикалау және тестілеу кезінде пайдалы болады, өйткені ол сигналдардың динамикасын нақты уақыт режимінде көрсетеді және мүмкін ақауларды немесе күтілмеген сипаттаманы анықтауға көмектеседі.

# **3.5 Акустикалық шуды болдырмау (LMS)**

 Бұл бөлімде кіріс сигналынан шуды азайту үшін ең кіші орташа квадрат (LMS) алгоритмін қалай қолдану керектігі көрсетілген. Мысалда алдын - ала конфигурацияланған Simulink® моделі қолданылады. Dspanc үлгісіндегі LMS сүзгі блогы сүзгі жауабын автоматты түрде сәйкестендіру үшін кіріс портындағы анықтамалық сигналды және қажетті порттағы қажетті сигналды пайдаланатын адаптивті сүзгіні үлгілейді. LMS сүзгі блогы сүзілген шуды бастапқы сигналдан алып тастайды. Сүзгі конвергенциясы кезінде алынған қате сигналы тек бастапқы сигналды қамтиды.

*Акустикалық шуды болдырмайтын модель.* Осы мысалда пайдаланылған диспетчерлік модельде акустикалық ортаның ішкі жүйесінің жоғарғы портындағы сигнал шығысы ақ шу болып табылады. Төменгі порттағы сигнал шығысы түрлі - түсті шу мен WAV файлының сигналынан тұрады. Бұл модель төменгі порттағы сигнал шығысынан шуды жою үшін адаптивті сүзгіні пайдаланады. Модельдеуді іске қосқан кезде шуды да, барабанда ойнап жатқан адамды да естисіз. Уақыт өте келе модельдегі адаптивті сүзгі шуды сүзеді, осылайша тек барабандарды естуге болады. "Үлгіні Ашу" түймесін басу арқылы dspanc үлгісін ашу керек.

*Аудио құрылғыңы пайдалану.* Модельді іске қосу керек және дыбыстық сигналды нақты уақыт режимінде тыңдау үшін аудио құрылғыңы пайдалану қажет (модельдеуді іске қосу кезінде). Тоқтату уақыты шексіздікке орнатылған, бұл модель жұмыс істеп тұрған кезде онымен әрекеттесуге мүмкіндік береді. Мысалы, сүзгіні өзгертуге немесе баяу бейімделу мен жылдам бейімделу арасында ауысуға және осы жағдайларда нақты уақыттағы дыбысты өңдеу әрекетін түсінуге болады (3.10 - сурет). Суретте SIMULINK, MATLAB/Simulink ортасындағы акустикалық шуды болдырмайтын модельі келтірілген.

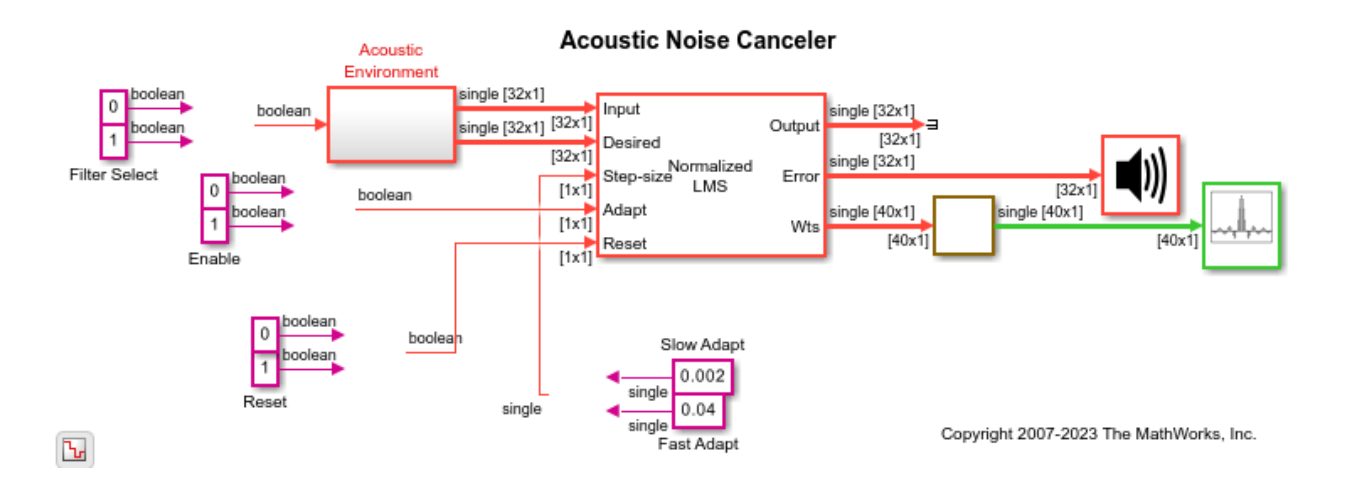

3.10-сурет - SIMULINK, MATLAB/Simulink ортасындағы акустикалық шуды болдырмайтын модель

Бұл диаграмма акустикалық сигналдан шуды жоюға немесе азайтуға арналған жүйені білдіреді. Бұл кескіннің атауын беру үшін акустикалық шуды болдырмайтын Simulink Моделі сияқты сипаттамалық нәрсені пайдалануға болады. Бұл тақырып диаграмманың мазмұны мен контекстін қысқаша жеткізеді, модельдің функциясын да, оны жобалау үшін қолданылатын бағдарламалық ортаны да көрсетеді. Төменде сандық сигнал импульсінің амплитудасын талдау жұмысы 3.11 – суретте көрсетілген. Бұл көрсетілген деректердің сипатын көрсетеді - үлгілер сериясы бойынша жазылған әртүрлі амплитудадағы импульстар. Бұл сандық сигналдың қасиеттерін талдау болып табылатын кескіннің мақсатын жеткізуге көмектеседі.

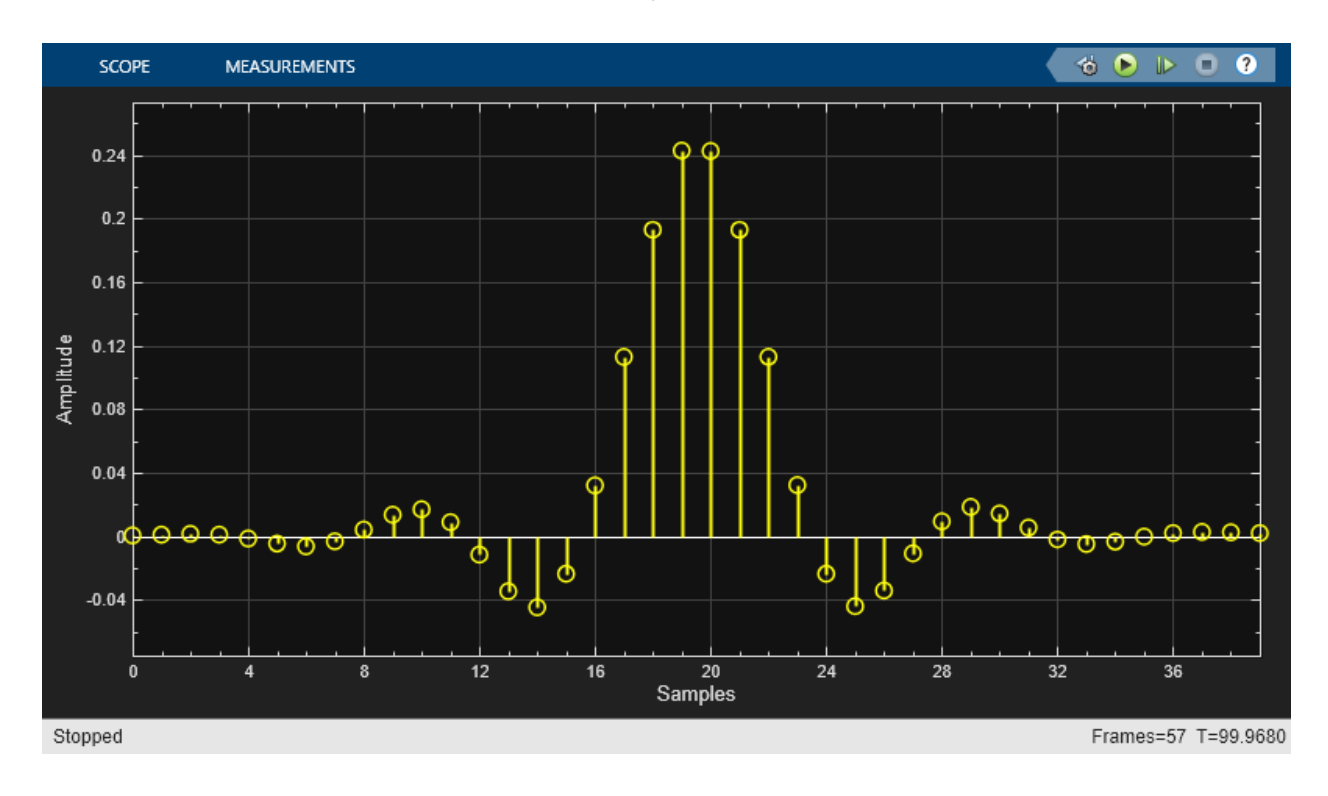

3.11-сурет - Сандық сигнал импульсінің амплитудасын талдау

Бұл кескін осциллограф экранында үлгі нүктелерімен салыстырғанда сигнал амплитудасын көрсететін графикті көрсетеді. Дисплейдің бұл түрі әдетте сандық сигналдарды визуализациялау үшін, әсіресе импульстардың уақыты мен амплитудасын немесе толқын пішінінің басқа сипаттамаларын талдау үшін қолданылады.

Блоктардың түс кодтары модельді іске қосқан кезде үлгідегі блоктардың түс кодтары блоктың қаншалықты жылдам орындалатынын көрсетеді. Бұл модельде қызыл түс дискретті іріктеудің ең жылдам уақытын көрсетеді (Мысалы, акустикалық ортаның ішкі жүйесіндегі 8 кГц дыбыстық сигналды өңдеу блогы), ал жасыл түс дискретті іріктеудің екінші ең жылдам уақытын көрсетеді. Массивтің сюжеттік блогында түс 32 - ге төмендегеннен кейін қызылдан жасылға өзгеретінін көруге болады. Үлгі уақытының түстерін көрсету туралы қосымша ақпаратты "үлгі уақыты туралы ақпаратты қарау" (Simulink) бөлімінен қараңыз. Массив учаскесінің ауқымы ауқым терезесін ашу және адаптивті сүзгі коэффициенттерінің әрекетін көрсету үшін массив сюжеті блогын екі рет нұқыңыз. Терезеде бір уақытта бірнеше деректер үлгілері көрсетіледі. Бұл үлгілер нормаланған lms адаптивті сүзгісінің сүзгі коэффициенттерінің мәндерін білдіреді. Массив сюжеті терезесінде көрсетілген деректерді үлкейтуге, ауқым дисплейін қатыруға және ауқым орнын сақтауға мүмкіндік беретін құралдар тақтасының түймелері бар. Акустикалық ортаның ішкі жүйесі акустикалық ортаның ішкі жүйесінің мәліметтерін модельдегі ішкі жүйені екі рет басу арқылы көруге болады. Гаусс шуы микрофонның сыртқы шығыс портына жіберілетін сигналды жасау үшін қолданылады. Сүзгі портына кіріс 0 - ден 1 - ге дейін өзгерсе, сандық сүзгі блогы төмен өту сүзгісінен өткізу жолағы сүзгісіне өзгереді. Сандық сүзгі блогынан сүзілген шу шығысы ұшқыштың микрофон шығыс портына жіберілген сигналды шығару үшін WAV файлынан келетін сигналға қосылады.

MATLAB жүйесі, әсіресе оның Simulink модулі, цифрлық сигналдарды өңдеудің алгоритмдерін модельдеу үшін күшті және икемді құрал болып табылады. MATLAB арқылы пайдаланушылар күрделі сигналдарды талдау, фильтрациялау, кодтау, модуляциялау және басқа да бірқатар міндеттерді орындауға қабілетті. Бұл жүйе ғылыми - зерттеу жұмыстарында, инженериялық дизайнда және өнеркәсіптік қосымшаларда кеңінен қолданылады.

MATLAB жүйесінде модельдеу үрдісі цифрлық сигналдарды өңдеу алгоритмдерінің теориялық аспектілерін түсінуге және оларды іс жүзінде қолдануға мүмкіндік береді. Симуляциялардың нәтижелері нақты әлемдегі деректермен салыстырғанда осы алгоритмдердің тиімділігі мен сенімділігін бағалауға көмектеседі. Бұл үдеріс сигналдардың әртүрлі өңдеу тәсілдерінің артықшылықтары мен кемшіліктерін айқын көрсетеді, сонымен қатар жаңа алгоритмдердің дамуына негіз болады.

Қорыта айтқанда, MATLAB жүйесі цифрлық сигналдарды өңдеудің күрделі алгоритмдерін модельдеу үшін өте тиімді құрал болып табылады, ол зерттеушілерге және инженерлерге тиімді және жедел шешімдер қабылдауға мүмкіндік береді. Бұл технологияны пайдалану арқылы әртүрлі салалардағы міндеттерді шешу жеңілдей түседі және инновациялық дамуға серпін береді.

# **ҚОРЫТЫНДЫ**

MATLAB жүйесінде цифрлық сигналдарды өңдеу алгоритмдерінің математикалық модельдеуіне бағытталған ғылыми зерттеу жұмысының қорытындысы келесідей болды:

- Біздің зерттеуіміз цифрлық сигналдарды өңдеу саласындағы математикалық модельдерді дамыту және жетілдіру бойынша маңызды қадамдар жасалды;

- MATLAB жүйесінде жүзеге асырылған алгоритмдердің дәлдігін, тиімділігін және жылдамдығын арттыруға бағытталған модельдеу арқылы біз жоғары сапалы цифрлық сигналдарды өңдеуді қамтамасыз еттік;

- Өңделген алгоритмдердің нақты және өзгермелі жүктемелер астындағы сенімділігі мен өнімділігі эксперименттік тексерулер арқылы расталды, бұл түрлі қолданбалы міндеттер үшін олардың қолданылуын кеңейтуге мүмкіндік береді.

Сондай-ақ, зерттеу нәтижелері ғылыми қауымдастық арасында талқыланып, жарияланды, бұл басқа зерттеушілерге қосымша зерттеулер мен дамулар үшін негіз бола алады. Ғылыми жұмыстың нәтижелері сигнал өңдеу технологияларының тұрақты дамуына үлес қосып, біздің қолданыстағы алгоритмдеріміздің жетілдірілуіне мүмкіндік туғызды. Осылайша, MATLAB жүйесіндегі математикалық модельдеу арқылы біз цифрлық сигналдарды өңдеу саласындағы технологиялық прогресске қомақты үлес қостық.

# **ПАЙДАЛАНЫЛҒАН ӘДЕБИЕТТЕР ТІЗІМІ**

1. Дьяконов В.П. MATLAB и Simulink для радиоинженеров. М.: ДМК-Пресс, 2011.

2. Дьяконов В.П., Пеньков А. А. MATLAB и Simulink в электроэнергетике. М.: Горячая линия – Телеком, 2009.

3. Levanon N., Mozeson E. Radar Signals. Wiley-IEEE Press, 2004.

4.  Richards M. Fundamentals of Radar Signal Processing. McGraw Hill, 2005.

5. Дьяконов В.П. Вейвлеты. От теории к практике. М.: Солон-Пресс, 2004.

6. Дьяконов В.П. MATLAB — новые возможности в технологии осциллографии // Компоненты и технологии. 2009. № 10.

7. Дьяконов В.П. MATLAB — новые возможности в технологии спектроскопии и спектрометрии // Компоненты и технологии. 2010. № 11.

8. WÜhrl T. Simulation of Digital Signal Processing Algorithms in Time Domain //2023 IEEE 17th International Symposium on Applied Computational Intelligence and Informatics (SACI). – IEEE, 2023. – С. 000767-000772. **DOI:** [10.1109/SACI58269.2023.10158599](https://doi.org/10.1109/SACI58269.2023.10158599)

9. Mathworks: Compute inverse of Symbolic Matrix;

<https://www.mathworks.com/help/symbolic/inv.html>

10. Mathematics: Laplace Transform of Dirac Delta function;

[https://math.stackexchange.com/questions/1690741/laplace-transform-of](https://math.stackexchange.com/questions/1690741/laplace-transform-of-dirac-delta-function)[dirac-delta-function](https://math.stackexchange.com/questions/1690741/laplace-transform-of-dirac-delta-function)

11. M. Hoffmann: Digital signal processing mathematics <https://cds.cern.ch/record/1100533/files/p10.pdf>

12. Mathematics: Convolutions and the convolution theorem

[https://math.stackexchange.com/questions/2770374/convolutions-and-the](https://math.stackexchange.com/questions/2770374/convolutions-and-the-convolution-theorem)[convolution-theorem](https://math.stackexchange.com/questions/2770374/convolutions-and-the-convolution-theorem)

13. Fettweis A., Meerkotter K. Suppression of parasitic oscillations in wave digital filters //IEEE Transactions on Circuits and Systems.  $-1975. - T. 22. - N_2. 3.$ – С. 239-246. **DOI:** [10.1109/TCS.1975.1084034](https://doi.org/10.1109/TCS.1975.1084034)

14. Luis Chioye, Art Kay: Fast Fourier Transforms (FFTs) and Windowing,

Texas Instrumentrs; [https://training.ti.com/sites/default/files/docs/adcsfast](https://training.ti.com/sites/default/files/docs/adcsfast-fourier-transforms-and-windowing-presentation-quiz.pdf)[fourier-transforms-and-windowing-presentation-quiz.pdf](https://training.ti.com/sites/default/files/docs/adcsfast-fourier-transforms-and-windowing-presentation-quiz.pdf)

15. Kuznyetsov O. Towards the control of multistability in a PWM-driven DC motor drive by short forcing //Acta Polytechnica Hungarica. – 2022. – T. 19. –  $\mathbb{N}_2$ . 11. [http://acta.uni-obuda.hu/Kuznyetsov\\_129.pdf](http://acta.uni-obuda.hu/Kuznyetsov_129.pdf)

#### ҚАЗАҚСТАН РЕСПУБЛИКАСЫНЫҢ БІЛІМ және ҒЫЛЫМ МИНИСТРЛІГІ Қ.И. СӘТБАЕВ атындағы ҚАЗАҚ ҰЛТТЫҚ ТЕХНИКАЛЫҚ ЗЕРТТЕУ УНИВЕРСИТЕТІ

#### Каримов Рустамнын

### «МАТLАВ жүйесінде цифрлық сигналдарды өңдеу алгоритмдерін математикалық

#### модельдеу»

тақырыбындағы

Магистрлік диссертациясына ҒЫЛЫМИ ЖЕТЕКШІНІН СЫН ПІКІРІ

7М06201 - «Телекоммуникация»

Диссертация жұмысы жоғары деңгейде атқарылған. Тақырыптың өзектілігі және заманауи талаптарға сәйкестігі, МАТЛАБ жүйесінде цифрлық сигналдарды өңдеу алгоритмдерінің тиімділігін арттыруға бағытталған ғылыми жаналықтары айқын көрсетілген. Магистрант Каримов Рустам Нұрланұлының зерттеу нәтижелері практикалық колданысқа ие болғаны, сондай-ақ білім беру саласында тиімді пайдаланылуы мүмкін. Дегенмен, зерттеудің кейбір теориялық негіздері жеткіліксіз ашылып, практикалық эксперименттердің саны аз болғандықтан, осы аспектілерді жетілдіру қажет. Жұмыстың осы кемшіліктеріне қарамастан, оның жалпы құндылығы білім беру мен ғылыми қоғамдастық үшін жоғары бағалануы тиіс. Осы орайда, магистранттың диссертациясын "жақсы" деп бағалауға болады және ол «техника ғылымдарының магистрі» академиялық дәрежесіне ұсынылуы тиіс.

Магистранттың жұмысына берілген жоғары баға оның ғылыми тұрғыдан дәлелденген тәсілдері мен олардың практикалық қолданымының нәтижелілігін растайды. Осы орайда, магистранттың теориялық негіздерді толығырақ зерттеуі және тәжірибелік эксперименттерді кеңейтуі ұсынылғанымен, жұмыстың ғылыми жаңалығы мен практикалық пайдасының жоғары болуы оның жетістіктерін айқын көрсетеді. Бұл жағдайлар, қосымша зерттеулер мен дамыту жұмыстарын жүргізуге мүмкіндік береді және магистранттың болашақта да осы салада табысты жұмыс істеуіне негіз қалайды

#### Жұмыс бағасы

Жалпы алғанда, диссертация тақырыбының өзектілігі, мақсаты мен міндеттерінің нақтылығы, зерттеудің ғылыми жаңалығы және практикалық құндылығы жоғары деңгейде сигналдарды алгоритмдерін көрсетілген. **MATLAB** жүйесінде цифрлық өндеу математикалық модельдеу саласындағы бұл зерттеу өзекті және маңызды нәтижелерге қол жеткізген. Бірак, кейбір теориялық және практикалық аспектілерін жетілдіру қажет. Осыған байланысты, диссертация авторының жұмысы жоғары бағалауға лайық, бірақ кейбір жаксартулар мен косымша зерттеулер талап етіледі деп санаймын.

Магистрлік диссертация жақсы (А, 85%) деп бағаланып, магистрант Каримов Рустам Нұрланұлы 7M06201 - Телекоммуникация білім беру бағдарламасы бойынша «техника ғылымдарының магистрі» академиялық дәрежесіне ұсынылады.

#### Ғылыми жетекші

 $(KOJ1)$ MOP

 $T.F.K.$ 

Кауымдастырылған профессор, ЭТжГТ каф.

Абдыкадыров А.А.

<u> «30 » Maybors 2024</u> ж

#### КАЗАКСТАН РЕСПУБЛИКАСЫНЫН БІЛІМ және ҒЫЛЫМ МИНИСТРЛІГІ К.И. СӘТБАЕВ атындағы ҚАЗАҚ ҰЛТТЫҚ ТЕХНИКАЛЫК ЗЕРТТЕУ УНИВЕРСИТЕТІ

### 7M06201 - «Телекоммуникация» мамандығының магистранты Каримов Рустам магистрлік диссертациясына

### СЫН ПІКІР

#### MATLAB жүйесінде цифрлық сигналдарды өңдеу алгоритмдерін Такырыбы: математикалык модельдеу

### ЖҰМЫСКА ЕСКЕРТУ ЖАСАУ

#### Диссертацияның тақырыбының өзектілігі

Цифрлық сигналдарды өңдеу (DSP) қазіргі заманғы техниканың және ақпараттық технологиялардың маңызды саласы болып табылады. MATLAB бағдарламалық қамтамасыз етуі осы салада математикалық модельдеуді және алгоритмдерді сынақтан өткізу үшін куатты курал ретінде қолданылады. Сондықтан диссертация тақырыбы "MATLAB жүйесінде цифрлық сигналдарды өңдеу алгоритмдерін математикалық модельдеу" өте өзекті және заманауи талаптарға сәйкес келеді.

#### Зерттеудің мақсаты мен міндеттері

Зерттеудің негізгі мақсаты MATLAB жүйесін қолданып цифрлық сигналдарды өңдеудің тиімді алгоритмдерін математикалық модельдеу болып табылады. Осы мақсатқа жету үшін келесі міндеттер қойылған:

- Цифрлық сигналдарды өңдеу негіздерін және олардың қолдану аймақтарын зерттеу;
- MATLAB бағдарламасын пайдалана отырып, әртүрлі DSP алгоритмдерін модельдеу;
- Алгоритмдердің тиімділігін және олардың дәлдігін бағалау;
- Модельдеу нәтижелерін талдау және алынған нәтижелерді практикада қолдану мүмкіндігін қарастыру.

Диссертацияда ұсынылған ғылыми жаңалықтар келесі аспектілерді қамтиды:

- MATLAB ортасында цифрлық сигналдарды өңдеудің жаңа алгоритмдерін әзірлеу және олардың тиімділігін модельдеу арқылы бағалау;
- Жана математикалык модельдер мен әдістерді енгізу арқылы DSP алгоритмдерін жетілдіру;
- Цифрлық сигналдарды өңдеуде қолданылатын алгоритмдердің практикалық мәселелерін шешуге бағытталған әдістерді әзірлеу.

Диссертацияда ұсынылған зерттеу нәтижелері практикалық қолдану мүмкіндігімен ерекшеленеді. MATLAB ортасында әзірленген алгоритмдер мен модельдер инженерлер мен зерттеушілерге цифрлық сигналдарды тиімді өңдеу жолдарын ұсынады. Сонымен қатар, бұл зерттеу нәтижелері білім беру саласында да қолданылып, студенттерге DSP негіздерін үйрету үшін пайдалы бола алады.

Ф КазҰТЗУ 704-22. Рецензия

### ҚАЗАҚСТАН РЕСПУБЛИКАСЫНЫҢ БІЛІМ және ҒЫЛЫМ МИНИСТРЛІГІ К.И. СӨТБАЕВ атындағы ҚАЗАҚ ҰЛТТЫҚ ТЕХНИКАЛЫҚ ЗЕРТТЕУ УНИВЕРСИТЕТІ

#### Зерттеудің әлсіз жақтары

Дегенмен, зерттеуде кейбір әлсіз жақтарды атап өту қажет:

- 1. Теориялық негіздердің шектеулілігі: Кейбір бөлімдерде теориялық негіздер толық ашылмаған, әсіресе, цифрлық сигналдарды өңдеудің күрделі аспектілері мен олардың физикалық мағыналары жеткіліксіз қарастырылған.
- 2. Практикалық эксперименттердің аздығы: Алгоритмдердің тиімділігін бағалау үшін эксперименттердің саны жеткіліксіз, бұл нәтижелердің сенімділігін азайтады.
- 3. Колдану салаларының шектеулілігі: Диссертацияда ұсынылған модельдердің және алгоритмдердің нақты өнеркәсіптік немесе инженерлік қолдану салалары терең талланбаған.

### ЖҰМЫС БАҒАСЫ

Жалпы алғанда, диссертация тақырыбының өзектілігі, мақсаты мен міндеттерінің нақтылығы, зерттеудің ғылыми жаңалығы және практикалық құндылығы жоғары деңгейде көрсетілген. **MATLAB** жүйесінде цифрлық сигналдарды өндеу алгоритмдерін математикалык модельдеу саласындағы бұл зерттеу өзекті және маңызды нәтижелерге қол жеткізген. Бірақ, кейбір теориялық және практикалық аспектілерін жетілдіру қажет. Осыған байланысты, диссертация авторының жұмысы жоғары бағалауға лайық, бірақ кейбір жаксартулар мен қосымша зерттеулер талап етіледі деп санаймын.

Магистрлік диссертация жақсы (А, 85%) деп бағаланып, магистрант Каримов Рустам Нурланулы 7M06201 - Телекоммуникация мамандығы бойынша «техника ғылымдарының магистрі» академиялық дәрежесіне ұсынылады.

**юлогий** Сын пікір беруші BACKAPY SORA (Кольт) **МОР**  $\mathcal{D}6$ 2024 ж

PhD доктор, ғылым жөніндегі проректор, Казак технология және бизнес университеті. кауымдастырылған профессор Жамангарин Дусмат Саматұлы

Ф КазҰТЗУ 704-22. Рецензия

#### Протокол

### о проверке на наличие неавторизованных заимствований (плагиата)

Автор: Каримов Рустам Нұрланұлы

Соавтор (если имеется):

Тип работы: Магистерская диссертация

Название работы: MATLAB бағдарламасындағы сандық сигналдарды өңдеу алгоритмдерінің математикалық моделдеуі

Научный руководитель: Асқар Абдыкадыров

Коэффициент Подобия 1: 9.3

Коэффициент Подобия 2: 4.4

Микропробелы: 4

Знаки из здругих алфавитов: 3

Интервалы: 0

Белые Знаки: 0

После проверки Отчета Подобия было сделано следующее заключение:

Х Заимствования, выявленные в работе, является законным и не является плагиатом. Уровень подобия не превышает допустимого предела. Таким образом работа независима и принимается.

П Заимствование не является плагиатом, но превышено пороговое значение уровня подобия. Таким образом работа возвращается на доработку.

Выявлены заимствования и плагиат или преднамеренные текстовые искажения (манипуляции), как предполагаемые попытки укрытия плагиата, которые делают работу противоречащей требованиям приложения 5 приказа 595 МОН РК, закону об авторских и смежных правах РК, а также кодексу этики и процедурам. Таким образом работа не принимается.

□ Обоснование:

 $14.06.7024$ 

Aff Maprogea

проверяющий эксперт

### Университеттің жүйе администраторы мен Академиялық мәселелер департаменті директорының ұқсастық есебіне талдау хаттамасы

Жүйе администраторы мен Академиялық мәселелер департаментінің директоры көрсетілген еңбекке қатысты дайындалған Плагиаттың алдын алу және анықтау жүйесінің толық ұқсастық есебімен танысқанын мәлімдейді:

Автор: Каримов Рустам Нұрланұлы

Тақырыбы: МАТLAВ бағдарламасындағы сандық сигналдарды өңдеу алгоритмдерінің математикалық моделдеуі

Жетекшісі: Асқар Абдыкадыров

1-ұқсастық коэффициенті (30): 9.3

2-ұқсастық коэффициенті (5): 4.4

Дэйексөз (35): 0.8

Әріптерді ауыстыру: 3

Аралықтар: 0

Шағын кеңістіктер: 4

Ақ белгілер: 0

Ұқсастық есебін талдай отырып, Жүйе администраторы мен Академиялық мәселелер департаментінің директоры келесі шешімдерді мәлімдейді:

Е Ғылыми еңбекте табылған ұқсастықтар плагиат болып есептелмейді. Осыған байланысты жұмыс өз бетінше жазылған болып санала отырып, қорғауға жіберіледі.

□ Осы жұмыстағы ұқсастықтар плагиат болып есептелмейді, бірақ олардың шамадан тыс көптігі еңбектің құндылығына және автордың ғылыми жүмысты өзі жазғанына қатысты күмән тудырады. Осыған байланысты ұқсастықтарды шектеу мақсатында жұмыс қайта өңдеуге жіберілсін.

Еңбекте анықталған ұқсастықтар жосықсыз және плагиаттың белгілері болып саналады немесе мәтіндері қасақана бұрмаланып плагиат белгілері жасырылған. Осыған байланысты жұмыс корғауға жіберілмейді.

Негіздеме:

 $14.06.9024$ 

Күні

Кафедра меңгерушісі

the

#### Протокол

#### о проверке на наличие неавторизованных заимствований (плагиата)

Автор: Каримов Рустам Нұрланұлы

Соавтор (если имеется):

Тип работы: Магистерская диссертация

Название работы: MATLAB бағдарламасындағы сандық сигналдарды өңдеу алгоритмдерінің математикалык моделдеуі

Научный руководитель: Аскар Абдыкадыров

Коэффициент Подобия 1: 9.3

Коэффициент Подобия 2: 4.4

Микропробелы: 4

Знаки из здругих алфавитов: 3

Интервалы: 0

Белые Знаки: 0

После проверки Отчета Подобия было сделано следующее заключение:

Х Заимствования, выявленные в работе, является законным и не является плагиатом. Уровень подобия не превышает допустимого предела. Таким образом работа независима и принимается.

В заимствование не является плагиатом, но превышено пороговое значение уровня подобия. Таким образом работа возвращается на доработку.

Выявлены заимствования и плагиат или преднамеренные текстовые искажения (манипуляции), как предполагаемые попытки укрытия плагиата, которые делают работу противоречащей требованиям приложения 5 приказа 595 МОН РК, закону об авторских и смежных правах РК, а также кодексу этики и процедурам. Таким образом работа не принимается.

□ Обоснование:

 $14.06.9024$ 

Заведующий кафедрой  $\mathcal{C}$ 

Off